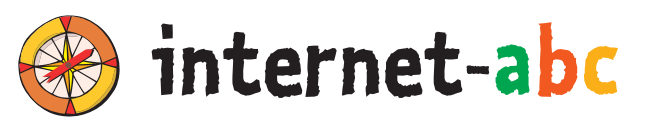

## **FÜR LEHRKRÄFTE**

## **3. - 6. Klasse**

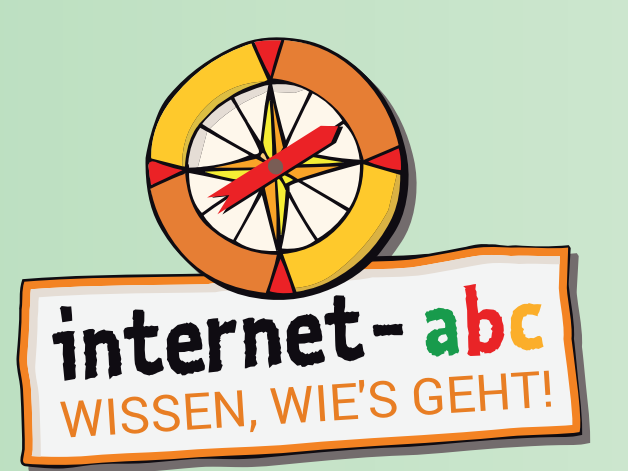

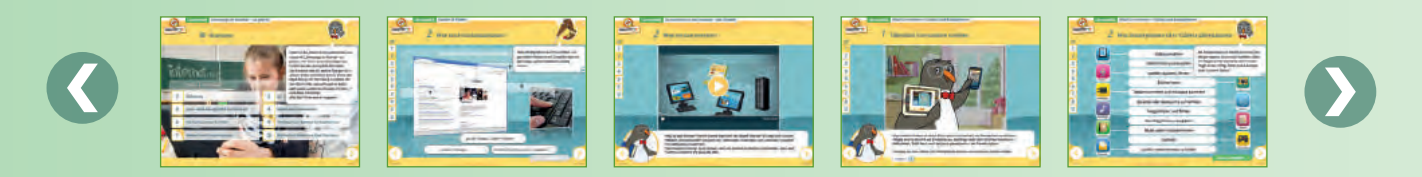

# **SURFEN UND INTERNET – SO FUNKTIONIERT DAS INTERNET ARBEITSHEFT 1**

## **Arbeitsblätter zu den Lernmodulen:**

- **•** Unterwegs im Internet so geht's!
- **•** Suchen und Finden im Internet
- **•** So funktioniert das Internet die Technik dahinter
- **•** Mobil im Netz Tablets und Smartphones

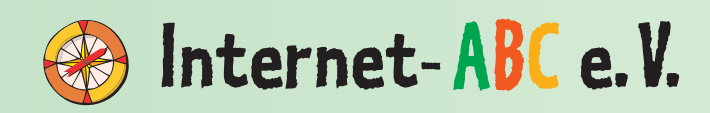

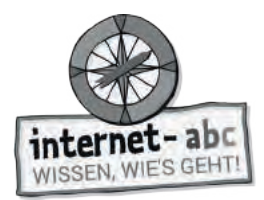

## **Impressum**

Dieses Arbeitsheft wurde im Auftrag des Internet-ABC e. V. erstellt. Die Projektplattform Internet-ABC wird vom Verein Internet-ABC e. V. umgesetzt.

#### **Herausgeber**

Internet-ABC e. V. Verantwortlich: Mechthild Appelhoff Geschäftsstelle c/o Landesanstalt für Medien NRW Postfach 10 34 43 40025 Düsseldorf Tel.: 0211 / 77007 - 172; - 119 Fax: 0211 / 77007 - 335 E-Mail: internet-abc@medienanstalt-nrw.de

#### **Vorstand**

**Vorsitzende:** Mechthild Appelhoff (Landesanstalt für Medien NRW), V.i.S.d.P. **Stv. Vorsitzende:** Sandra Bischoff (LPR Hessen), V.i.S.d.P. **Schatzmeister:** Dr. Dietmar Füger (NLM) **Schriftführerin:** Stefanie Rack (Medienanstalt RLP) **Beisitzer:** Susanne von Holten (MSA), Thomas Rathgeb (LFK), Jutta Baumann (BLM) **Vereinsregister:** VR 9253

#### **Mitglieder des Vereins**

- Landesanstalt für Kommunikation Baden-Württemberg (LFK)
- Bayerische Landeszentrale für neue Medien (BLM)
- Thüringer Landesmedienanstalt (TLM)
- Hessische Landesanstalt für privaten Rundfunk und neue Medien (LPR Hessen)
- Niedersächsische Landesmedienanstalt (NLM)
- Landesanstalt für Medien NRW
- Medienanstalt RLP
- Landesmedienanstalt Saarland (LMS)
- Medienanstalt Sachsen-Anhalt (MSA)
- Medienanstalt Berlin-Brandenburg (mabb)
- Bremische Landesmedienanstalt (brema)
- Medienanstalt Hamburg / Schleswig-Holstein (MA HSH)
- Sächsische Landesanstalt für privaten Rundfunk und neue Medien (SLM)

#### **Fördermitglieder**

- Clearingstelle Medienkompetenz
- der Deutschen Bischofskonferenz
- Deutscher Kinderschutzbund Bundesverband e.V. (DKSB)
- Evangelische Kirche in Deutschland (EKD)
- Initiative D21 e.V.
- Medienanstalt Mecklenburg-Vorpommern (MMV)
- Stiftung Datenschutz
- Stiftung Digitale Chancen

### **Realisation Lehrerhandbuch & Arbeitshefte**

Internet-ABC e. V. Geschäftsstelle c/o Landesanstalt für Medien NRW Postfach 10 34 43 40025 Düsseldorf Tel.: 0211 / 77007 - 172; - 119 Fax: 0211 / 77007 - 335 E-Mail: internet-abc@medienanstalt-nrw.de

#### **Leitung der Geschäftsstelle**

Gabriele Becker, Internet-ABC e. V.

#### **Leitung des Projektes und der Redaktion**

Anja Magno, Internet-ABC e. V.

#### **Grafik-Design**

Merten Durth, disegno kommunikation GbR

Der Verein Internet ABC gestattet eine Nutzung der Materialien als Kopiervorlage, um diese ganz oder in Teilen zu vervielfältigen und weiterzugeben, jedoch nur für nicht kommerzielle Zwecke. Die Nutzung unterliegt ausdrücklich der Bedingung, dass der Internet ABC e.V. als Herausgeber der entsprechenden Materialien unter Angabe der Quelle benannt wird. Eine Nutzung über den beschriebenen Umfang hinaus, bedarf der ausdrücklichen und gesonderten

Genehmigung des Internet ABC e.V.

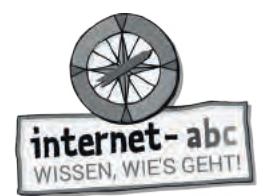

## **Das Projekt Internet-ABC**

Das Internet-ABC unterstützt Sie als Lehrkraft dabei, Kinder spielerisch an das Internet heranzuführen. Die werbefreie Plattform www.internet-abc.de richtet sich an Kinder von 5 bis 12 Jahren und vermittelt kindgerecht die Basiskompetenzen für den sicheren und verantwortungsvollen Umgang mit dem Netz. Neben dem Kinderbereich, der zum Lernen und Mitmachen einlädt, bietet das Internet-ABC Eltern und Pädagogen auf jeweils eigenen Portalen hilfreiche Materialien und praktische Tipps, wie sie Kinder bei den ersten Schritten im Internet begleiten können. Die Webseite ist sicher, werbefrei und nicht kommerziell. Das Internet-ABC will die Computer- und Internetkompetenzen von Jung und Alt fördern und die Selbstverantwortung der Nutzer stärken. Zu diesem Zweck stellt das Internet-ABC Kindern, Eltern und Pädagogen neben der Plattform auch umfangreiche Materialien zur Verfügung, die insbesondere im schulischen Kontext vielseitig Anwendung finden. Die Projektplattform Internet-ABC wird vom Verein Internet-ABC e. V. umgesetzt.

Das Projekt Internet-ABC wird vom gleichnamigen gemeinnützigen Verein Internet-ABC e. V. getragen, dem unter Vorsitz der Landesanstalt für Medien NRW alle 14 deutschen Landesmedienanstalten angehören. Zentrales Ziel der Vereinsarbeit ist es, Kinder und Erwachsene beim Erwerb und der Vermittlung von Internetkompetenz zu unterstützen.

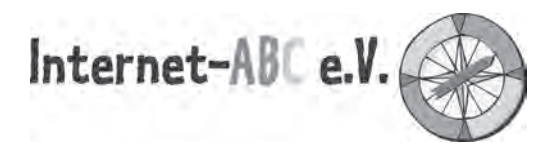

Kinder müssen an einen kompetenten und verantwortungsvollen Umgang mit dem Internet herangeführt werden. Eltern und Pädagogen benötigen dafür Beratungs- und Informationsangebote, die ihnen bei der Vermittlung von Internetkompetenz Hilfestellung geben. Die Landesmedienanstalten sehen sich hierbei – in ihrem Auftrag, Medienkompetenz zu fördern – der Nachhaltigkeit verpflichtet. Vor diesem Hintergrund haben sie im Jahr 2003 beschlossen, das Projekt Internet-ABC auf der Basis eines gemeinnützigen Vereins zu betreiben.

Zweck des Vereins ist die Förderung von Bildung und Erziehung zur sicheren und kompetenten Nutzung des Internets. Der Verein fördert den öffentlichen Dialog über die Gefahren der digitalen Spaltung der Gesellschaft und über mögliche Wege, ihr entgegenzuwirken. Er will einen Beitrag sowohl zum Jugendmedienschutz im Internet als auch zum chancengleichen Zugang zur Bildung von Kindern leisten.

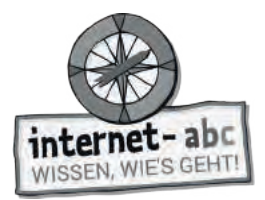

### **Das Internet-ABC (www.internet-abc.de)**

Im Kinderbereich der Internet-ABC-Plattform lernen Kinder Schritt für Schritt das Basiswissen für das sichere Surfen im Netz. Herzstück des Internet-ABC bilden die interaktiven Lernmodule für Kinder der Klassen 3 bis 6. Die Lernmodule können sowohl online über die Plattform als auch offline mithilfe der vorliegenden Arbeitsblätter im Unterricht bearbeitet werden. Die Module vermitteln spielerisch die Grundlagen zum Thema Internet, sensibilisieren für Risiken und zeigen auch die kreativen Potenziale, die das Netz bietet. Jedes Lernmodul widmet sich dabei einem Schwerpunktthema, z. B. Werbung, Soziale Netzwerke, Chat oder Suchmaschinen. Kinder können die Module direkt über die Kinderplattform abrufen (www.internet-abc.de/ lernmodule), Lehrkräfte mit entsprechenden Hinweisen und Bearbeitungsmöglichkeiten über den Lehrkräftebereich (www.internet-abc.de/lernmodule-lehrer).

Das erarbeitete Wissen aus den Lernmodulen können die Kinder anschließend mit dem Surfschein testen. Wer das Spiel oder das Quiz erfolgreich durchläuft, ist fit fürs Netz und erhält den Internet-Führerschein (www.internet-abc.de/surfschein).

## **Unterrichtsmaterialien – Mit der Klasse sicher ins Netz**

Die Reihe der Unterrichtsmaterialien besteht aus insgesamt vier Arbeitsheften. Die Arbeitshefte beinhalten Arbeitsblätter zu den Themen der einzelnen Lernmodule sowie praktische Hinweise und Tipps für die Unterrichtsgestaltung. Zu jedem interaktiven Online-Lernmodul werden damit umfangreiche Materialien bereitgestellt, mit denen die Lerninhalte und Übungen der Module auch offline in der Klasse erarbeitet werden können.

Die Arbeitsblätter inkl. Elternbriefe können direkt zum jeweiligen Lernmodul über die Lehrkräfteseite heruntergeladen (www.internet-abc.de/lernmodule-lehrer) oder mit den Arbeitsheften als Kopiervorlagen bestellt werden.

In Ergänzung zur Plattform und den Arbeitsheften stellt das Internet-ABC zudem ein umfangreiches Lehrerhandbuch zur Verfügung. Neben dem konkreten Einsatz der Lernmodule (online/offline) erläutert das Handbuch weitere Tools und Inhalte der Plattform Internet-ABC, gibt didaktische Empfehlungen und zeigt, wie das Projekt darüber hinaus gewinnbringend im Unterricht oder in der Elternarbeit eingesetzt werden kann. Das Lehrerhandbuch bietet Lehrkräften damit eine wertvolle Orientierung, umfassende Unterstützung bei der konkreten Projektumsetzung und Zusatzmaterialien (wie z.B. einen Elternbrief als Kopiervorlage und eine Urkunde für die Kinder).

## **Die Werkzeuge auf einen Blick**

- **• Interaktive Lernmodule** auf der Plattform, zugänglich über den Kinder- und Lehrkräftebereich (www.internet-abc.de/lernmodule; www.internet-abc.de/lernmodule-lehrer)
- **• Lehrerhandbuch** "Mit der Klasse sicher ins Netz" mit Materialien zur Unterrichtvorbereitung und Projektdurchführung (www.internet-abc.de/unterrichtsmaterialien-lehrerhandbuch)
- **• Vier Arbeitshefte** mit Arbeitsblättern und Elternbriefen zu den vier Themenbereichen des Internet-ABC für die Offline-Bearbeitung der einzelnen Lernmodule (www.internet-abc.de/ unterrichtsmaterialien-arbeitshefte)

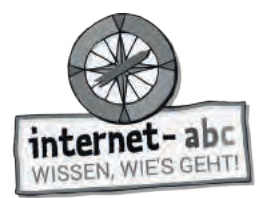

## **Übersicht: Arbeitshefte und Lernmodule**

Die Arbeitshefte wurden parallel zu den Lernmodulen entwickelt und richten sich an die Klassenstufen 3-6. Die Arbeitshefte müssen nicht chronologisch bearbeitet werden. Es können je nach Bedarf oder aktuellem Anlass auch nur einzelne Themen eingesetzt werden.

#### **Themenbereich/Arbeitsheft 1: "Surfen und Internet – so funktioniert das Internet"**

Das erste Arbeitsheft umfasst die Arbeitsblätter und Elternbriefe zu folgenden Lernmodulen:

- Unterwegs im Internet so geht's!
- Suchen und Finden im Internet
- So funktioniert das Internet die Technik
- Mobil im Internet Tablets und Smartphones

#### **Themenbereich/Arbeitsheft 2: "Mitreden und Mitmachen – selbst aktiv werden"**

Das zweite Arbeitsheft umfasst die Arbeitsblätter und Elternbriefe zu folgenden Lernmodulen:

- E-Mail und Newsletter Post für dich
- Chatten und Texten WhatsApp und mehr
- Soziale Netzwerke Facebook und Co.
- Online-Spiele sicher spielen im Internet

#### Themenbereich/Arbeitsheft 3: "Achtung, die Gefahren! - So schützt du dich"

Das dritte Arbeitsheft umfasst die Arbeitsblätter und Elternbriefe zu folgenden Lernmodulen:

- Lügner und Betrüger im Internet
- Viren, Würmer und Trojaner
- Werbung, Gewinnspiele und Einkaufen
- Cybermobbing kein Spaß!
- Datenschutz das bleibt privat!

#### **Themenbereich/Arbeitsheft 4: Lesen, Hören, Sehen – Medien im Internet**

Das vierte Arbeitsheft umfasst die Arbeitsblätter und Elternbriefe zu folgenden Lernmodulen:

- Text und Bild kopieren und weitergeben?
- Filme, Videos und Musik was ist erlaubt?

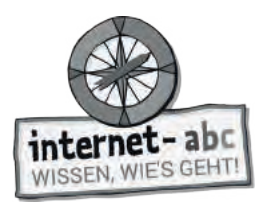

## **Arbeitsblätter zum Themenbereich 1: "Surfen und Internet – so funktioniert das Internet"**

Die einzelnen Arbeitsmaterialien zu den Lernmodulen sind immer nach dem gleichen Prinzip aufgebaut:

- 1. Titelblatt
- 2. Didaktische Hinweise mit tabellarischer Übersicht des Unterrichtsablaufs
- 3. Checkliste mit Beurteilungsmöglichkeit für die Lehrkraft
- 4. Einführung in das Thema mit ersten Übungen
- 5. Arbeitsblätter / Merkblätter analog zu den Aufgaben im Online-Lernmodul
- 6. Lösungsblatt zu den Arbeitsblättern

Die Arbeitsblätter entsprechen in den meisten Fällen den Online-Übungen aus den Lernmodulen (www. internet-abc.de/lernmodule). Ausnahmen stellen besonders komplexe Online-Klickübungen dar, die nicht 1:1 in Papierform umgesetzt werden konnten.

Anhand der Module "Unterwegs im Internet – so geht's" und "So funktioniert das Internet – die Technik" vermittelt das 1. Arbeitsheft zunächst die Grundlagen und das Basiswissen zum Internet: Was ist das Internet? Wie unternehmen Kinder die ersten Schritte sicher ins Netz? Mit welchen Geräten kann man online gehen? Wie funktioniert ein Browser und welche Technik steckt eigentlich dahinter?

Das Lernmodul "Suchen und Finden im Internet" beschäftigt sich mit Suchmaschinen und dem Recherchieren im Netz. Das Internet steckt voller Informationen – doch wie suchen Kinder im Internet sicher nach passenden und kindgerechten Inhalten? Wie funktionieren (Kinder-) Suchmaschinen und was ist bei einer Trefferliste und der Bewertung von Ergebnissen zu beachten?

Das Lernmodul "Mobil im Netz – Tablets und Smartphones" ergänzt diesen ersten wichtigen Themenbereich noch um Übungen rund um das mobile Surfen und eignet sich besonders für fortgeschrittene Schülerinnen und Schüler: Was ist eine App? Wie funktioniert das Surfen unterwegs? Welche Sicherheitsregeln sollte man beachten? Was ist ein Hotspot? Und warum kann ein Handy manchmal auch stressig sein?

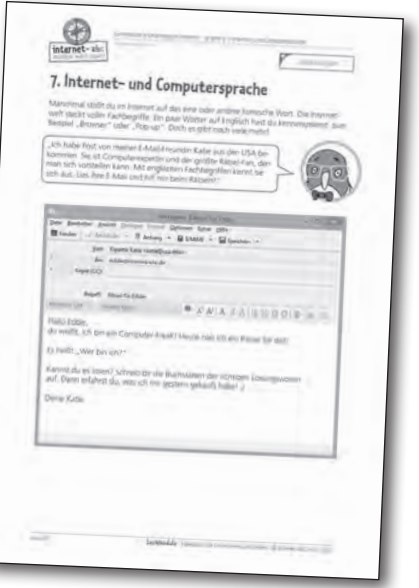

Für ein einzelnes Online-Lernmodul werden ca. 2 Unterrichtsstunden zur Durchführung kalkuliert. Die Bearbeitung der Papierversion kann je nach Klassenstufe und Lesekenntnisse der Kinder durchaus stärker variieren.

#### **Tipp: Elternbriefe**

Passend zu den Lernmodulen können Elternbriefe kopiert und an die Schülerinnen und Schüler mit nach Hause gegeben werden. Auf diese Weise erhalten Eltern einen besseren Einblick in den Unterricht und können bei Fragen direkt auf Sie als Lehrkraft zugehen. Die Briefe geben darüber hinaus auch Anregungen und Tipps, wie Eltern ihre Kinder beim Einüben des Erlernten zu Hause unterstützen können. Über ausgewählte Links zum Elternbereich des Internet-ABC können sie sich zudem über weitere Themen informieren und erhalten Antworten auf Fragen zur Mediennutzung ihrer Kinder.

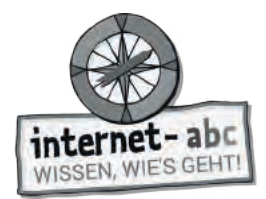

# **Inhalt**

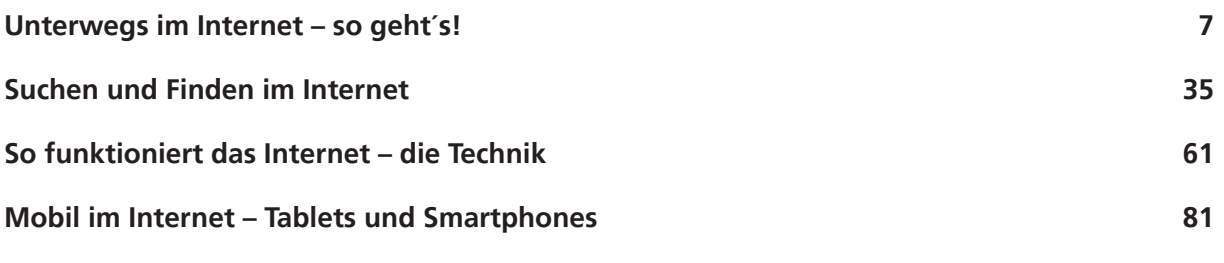

**Hinweise zur Materialbestellung 99**

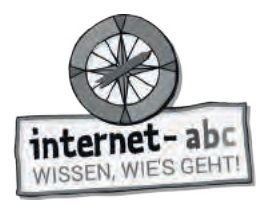

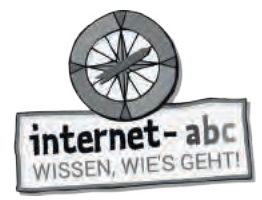

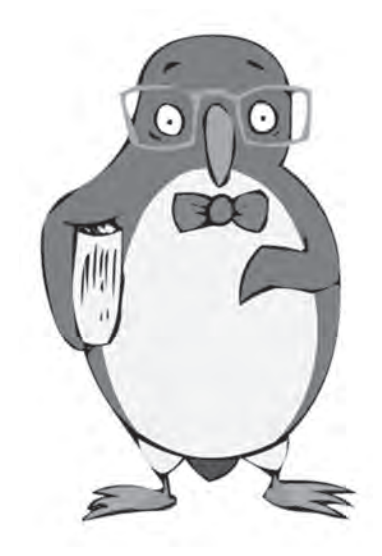

# **Unterwegs im Internet – so geht's!**

Arbeitsblätter und didaktische Hinweise für den Unterricht

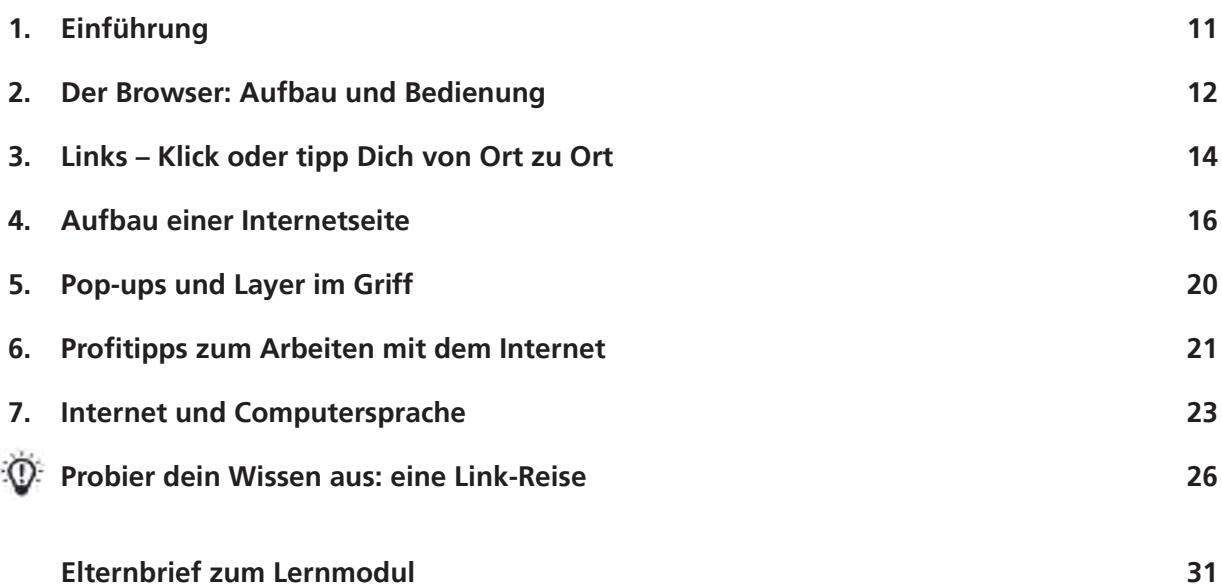

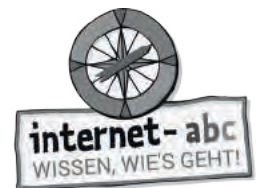

## **Unterwegs im Internet – so geht's!**

**Didaktische Hinweise für Lehrerinnen und Lehrer**

#### **Übersicht und Aufbau**

Das Thema "Unterwegs im Internet - so geht's!" kann anhand des interaktiven, vertonten Online-Moduls **(www.internet-abc.de/lernmodule)** an PC oder Tablet und/oder offline mit den vorliegenden Arbeitsblättern erarbeitet werden. Die Lerninhalte der Arbeitsblätter entsprechen dabei weitgehend den Lerninhalten des Online-Moduls. Sowohl online als auch offline ist es möglich, nur einzelne Kapitel zu bearbeiten. Die unterschiedlichen Materialformen ermöglichen damit je nach technischer Ausstattung der Schule einen flexiblen Einsatz im Unterricht.

Das Lernmodul ist geeignet für Schülerinnen und Schüler der Klassen 3 bis 6. Innerhalb des Moduls gibt es zwei Zusatzaufgaben *in zusatzaufgabe* | für die etwas schnelleren oder fortgeschrittenen Kinder.

Am Ende des Moduls besteht die Möglichkeit, das Erlernte auszuprobieren. Hierzu hält das Modul eine Abschlussübung  $|\Phi\rangle$  Abschlussübung  $|$  ("Probier dein Wissen aus!") bereit. Diese Aufgabe eignet sich besonders als vertiefende Übung – auch für Zuhause. Der zeitliche Aufwand für die Bearbeitung des gesamten Moduls wird auf zwei Unterrichtsstunden geschätzt.

#### **Lernziele/Kompetenzen: Die Schülerinnen und Schüler ...**

- erwerben Grundlagen für das Surfen und Navigieren im Internet,
- kennen den Browser und seine wichtigsten Funktionen,
- beherrschen die Navigation über Fenster und Registerkarten,
- erkennen Links und wissen damit umzugehen,
- lernen, wie Internetseiten standardmäßig aufgebaut sind und finden sich damit besser zurecht,
- können Pop-ups einordnen und schließen,
- kennen einige Fachbegriffe und haben ein Bewusstsein für englische Computertermini.

#### **Projektablauf**

Vor der Beschäftigung mit den einzelnen Aufgaben erhalten alle Schüler eine Einführung in das Thema, um den Lernstoff einordnen zu können. Dazu steht im Online-Modul eine vertonte Bilderschau/Slideshow, in der vorliegenden Papierversion eine Kurzinformation mit einer Übung zur Verfügung. Anschließend werden die Aufgabenblätter bzw. analog dazu die interaktiven Aufgaben des Online-Moduls bearbeitet.

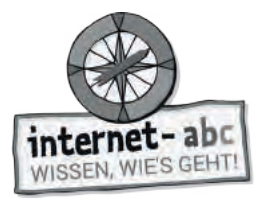

#### **Verlaufsplan**

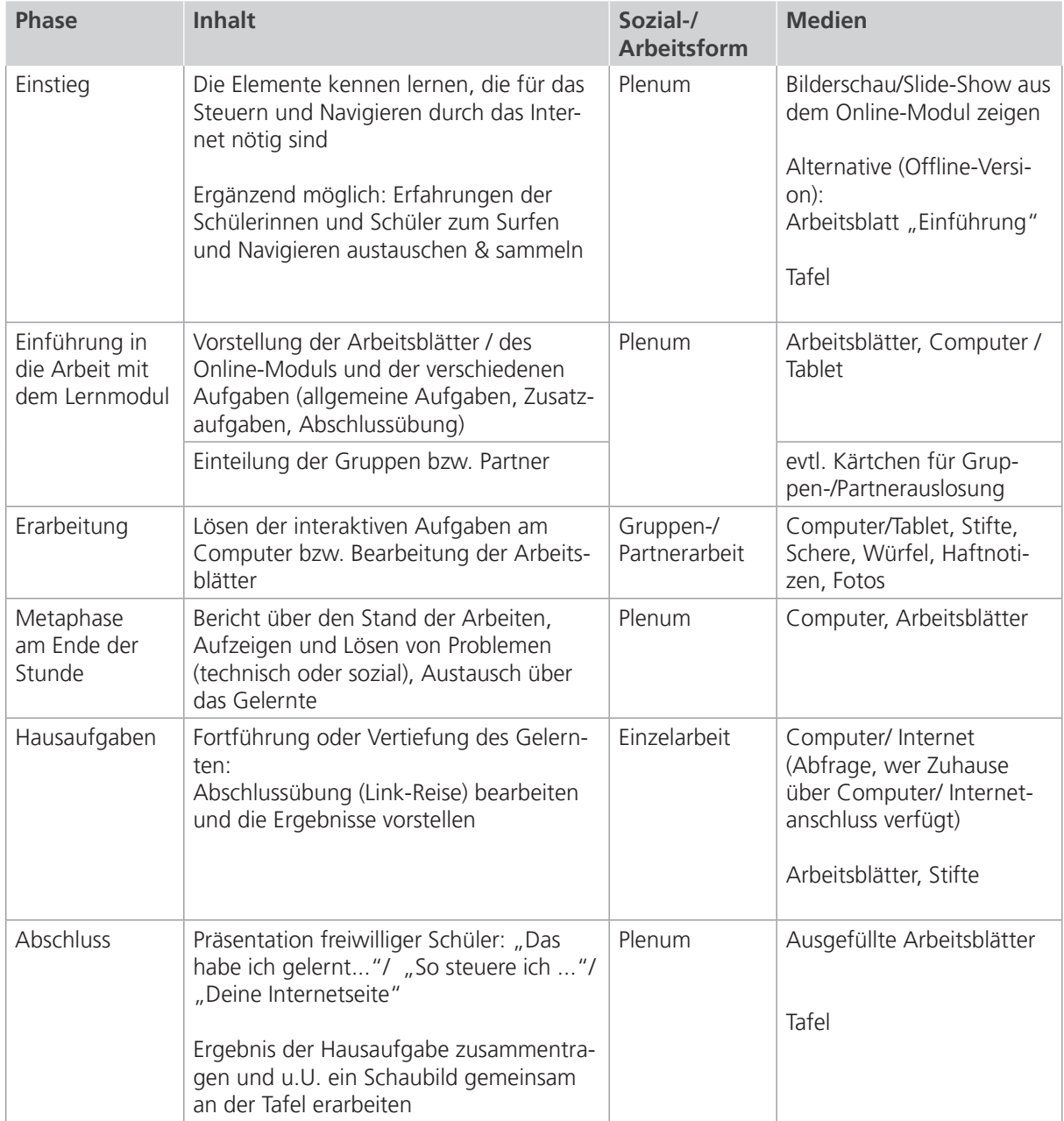

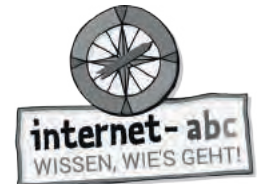

## **Checkliste Unterwegs im Internet – so geht's!**

**Dein Name:**

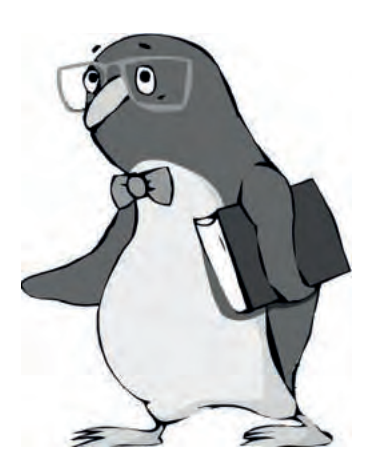

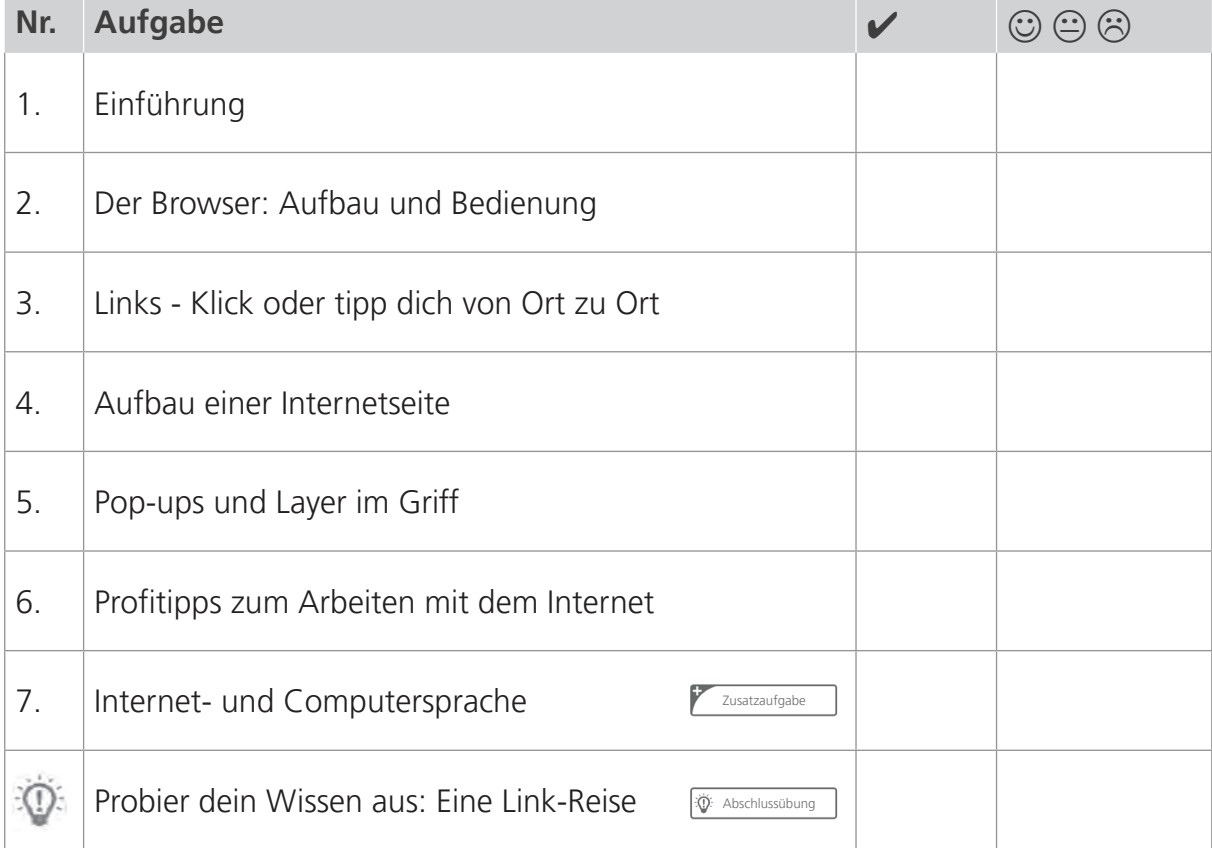

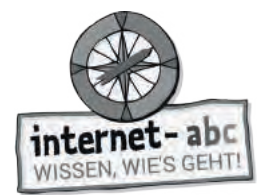

# **1. Einführung**

Im Internet finden sich tolle Kinderseiten und auch hilfreiche Informationen. Leider kannst du ab und zu auch auf Seiten treffen, die nur für Erwachsene gemacht sind. Sie machen dir vielleicht Angst oder verwirren dich. Am besten umfährst du solche Seiten. Dazu musst du wissen, wie du durch das Internet steuerst. Genau das wirst du in diesem Modul erlernen!

## **Arbeitsblatt: Unterwegs durchs Internet!**

### **Themen kennenlernen und Wörter vervollständigen**

Über welche Dinge solltest du Bescheid wissen, bevor du durch das Internet steuerst?

"Hallo Leute! Ich will mit meinem Internet-Mobil durch das Internet steuern. Vorher gibt es einen letzten Check-Up im Cockpit, ob an alle wichtigen Dinge gedacht wurde. Hilfst du mir? Ergänze die fehlenden Buchstaben, damit die Reise durch das Internet starten kann!"

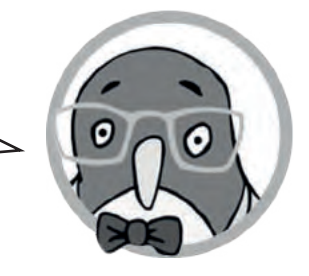

### **Trage folgende Begriffe in den Lückentext ein:**

Internetseiten, Links, Fachbegriffen, Pop-Ups, Browser

Der BR WS R ist das wichtigste Fortbewegungsmittel und Steuergerät. Mit ihm steuerst du durch die Seiten des Internets. Er ist dein Fenster hinein in die Internet-Welt! Es gibt verschiedene, z.B. den Firefox oder Chrome.

Das Steuern ("Navigieren") von einer Seite zur anderen ermöglichen L\_NKS. Sie sind die Verbindungen im Internet. Mit ihnen flitzt du von einem Ort zum anderen. Auf dem Tablet tippst du, am PC klickst du!

Die I TERNET EITEN, die du im Internet ansteuerst, sind oft ähnlich aufgebaut. Mit ein bisschen Übung erkennst du ganz leicht, wo du klicken oder tippen musst, um weiter zu reisen.

Manchmal begegnen dir plötzlich Hindernisse: P P-UPS! Es ist wichtig zu wissen, wie du sie wieder loswirst oder ihnen von Anfang an ausweichst! Wenn du jetzt noch die Internet-Sprache mit ihren F CHBEGRIF EN sprichst, kannst du dich auf den Weg machen!

"Alles ausgefüllt? Dann sind wir startklar und können mit meinem Computermobil durch das Internet steuern."

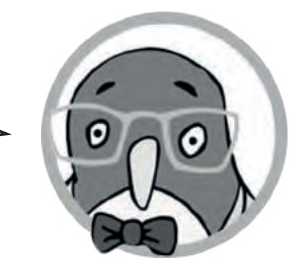

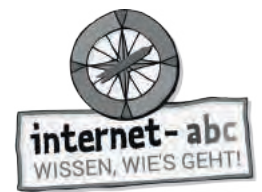

## **2. Der Browser: Aufbau und Bedienung**

Der Browser ist das Programm, mit dem du durch das Internet surfst. Er ist dein Fenster in die Internet-Welt, das dir die einzelnen Seiten anzeigt.

"Browse" ist ein englisches Wort. Es bedeutet blättern. Du blätterst also mit ihm die vielen Internetseiten durch – wie in einem Buch. Wenn du den Browser bedienen kannst, kannst du dich auch im Internet bewegen.

Es gibt verschiedene Browser. Die beliebtesten heißen Firefox, Chrome, Internet Explorer und Safari. Du kannst sie an ihren Symbolen erkennen.

Je nachdem, welchen Browser du benutzt, kann sich die Bedienung etwas unterscheiden.

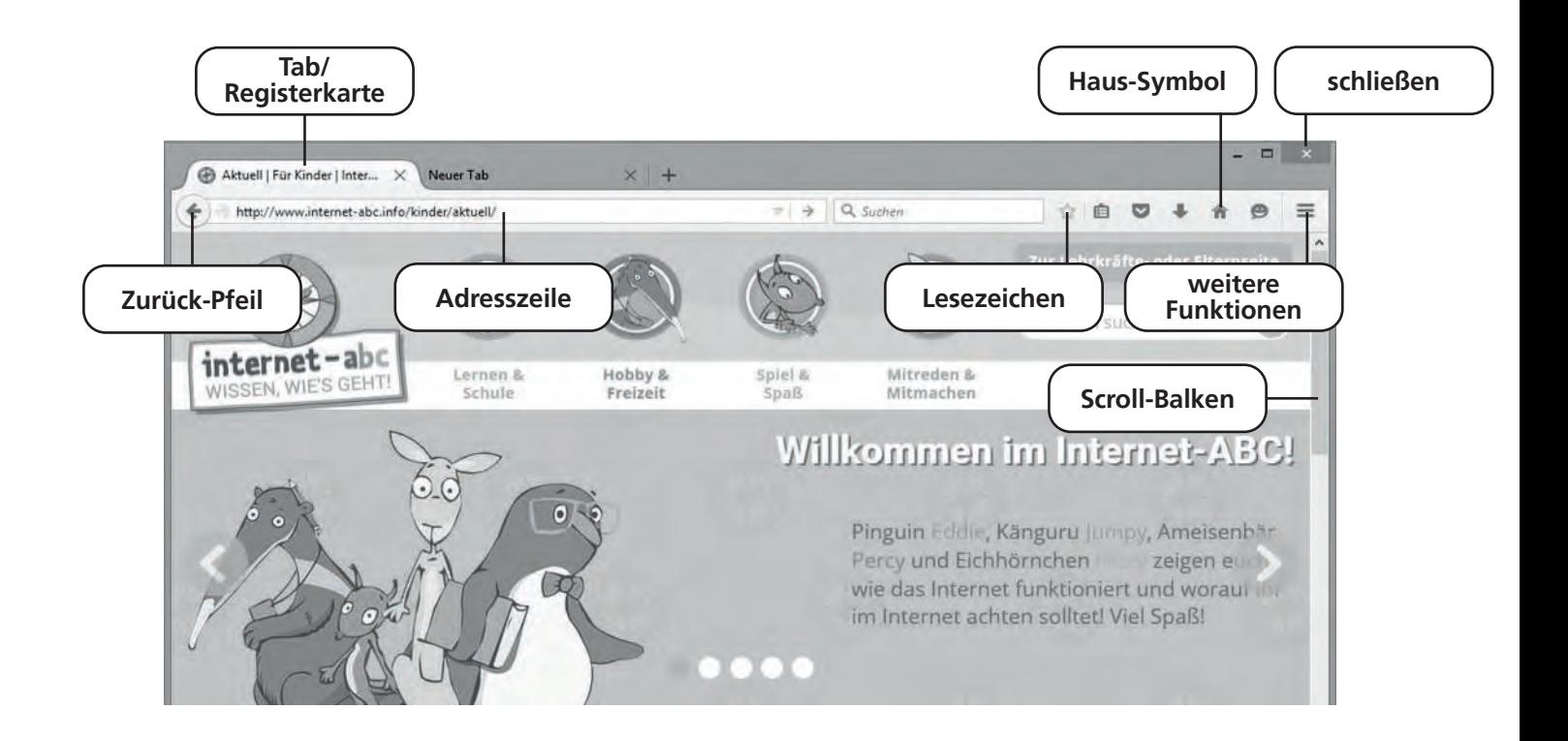

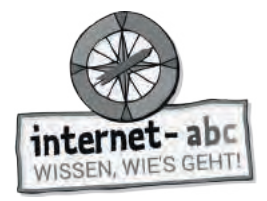

"Weißt du, wie man einen Browser bedient? Fülle die Textlücken. Die passenden Wörter findest du in der Abbildung."

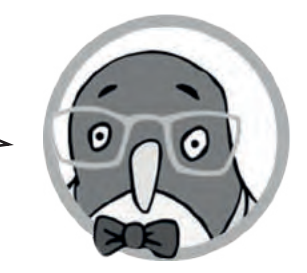

In die kommt die Adresse der Internetseite, die du aufrufen möchtest, zum Beispiel www.internet-abc.de.

Der **Führt zur vorherigen Seite.** 

Mit einem Wischen oder über das Ziehen des **rechts gelangster Steinen Wischen** oder über das Ziehen des **rechts gelangster der Steinen** rechts gelangst du nach unten, wenn eine Seite nicht auf den Bildschirm passt.

Um eine Seite zu merken, kannst du sie speichern und ein oder Favoriten setzen.

Das kleine **führt zu deiner Browser-Startseite.** 

Hinter dem Symbol mit den drei Strichen verbergen sich \_\_\_\_\_\_\_\_\_\_\_\_\_\_\_\_\_\_\_\_\_\_\_\_\_.

Um mehrere Internetseiten gleichzeitig zu öffnen, kannst du Registerkarten öffnen, so genannte \_\_\_\_\_\_\_\_\_\_\_\_\_\_\_\_\_\_\_\_\_\_\_\_\_\_\_\_\_\_. Die Seiten stehen dann nebeneinander.

Mit dem Kreuz kannst du den Browser oder die Tabs .

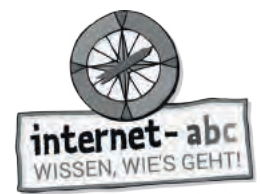

# **3. Links - Klick oder tipp dich von Ort zu Ort**

Ein Link ist eine Verbindung mit einer Internetseite. Du kannst also mit einem Link von einer Internetseite zu einer anderen gelangen. Dazu musst du den Link mit dem Finger antippen oder der Maus anklicken.

Ein Link kann hinter Texten, Wörtern, Bildern oder Grafiken stecken. Verlinkte Wörter sind meist irgendwie gekennzeichnet: Manchmal haben sie eine andere Farbe als der übrige Text. Manchmal sind sie unterstrichen oder fett. Manchmal sind sie mit einem kleinen Symbol markiert.

### **Verknüpfungen – Sätze verbinden**

**Du bist der Internetchef und sollst die Satzteile miteinander verknüpfen. So wie auch Seiten im Internet miteinander verknüpft sind. Verbinde dazu die Sätze mit den richtigen Wörtern. Ziehe jeweils eine Verbindungslinie von links nach rechts!**

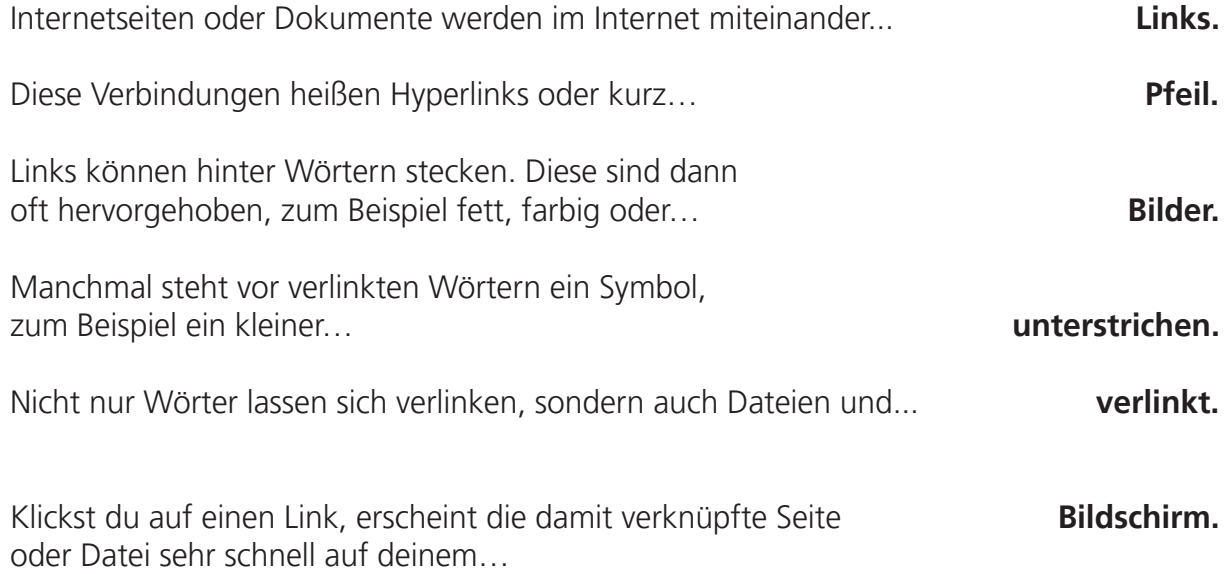

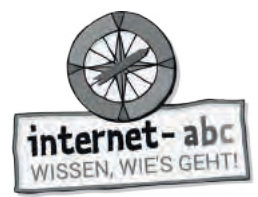

## **Extra: Zahlen verbinden**

Du reist durchs Internet, indem du über Links von einer Seite zur nächsten navigierst. Hier auf dem Papier führt deine Reise von einer "Link-Zahl" zur nächsten. So gelangst du vom Internet-ABC zu einer ganz anderen Seite. Welche ist es?

#### **Verbinde die Zahlen von 1 bis 97 und du wirst sehen, wohin dich die Surf-Reise geführt hat!**

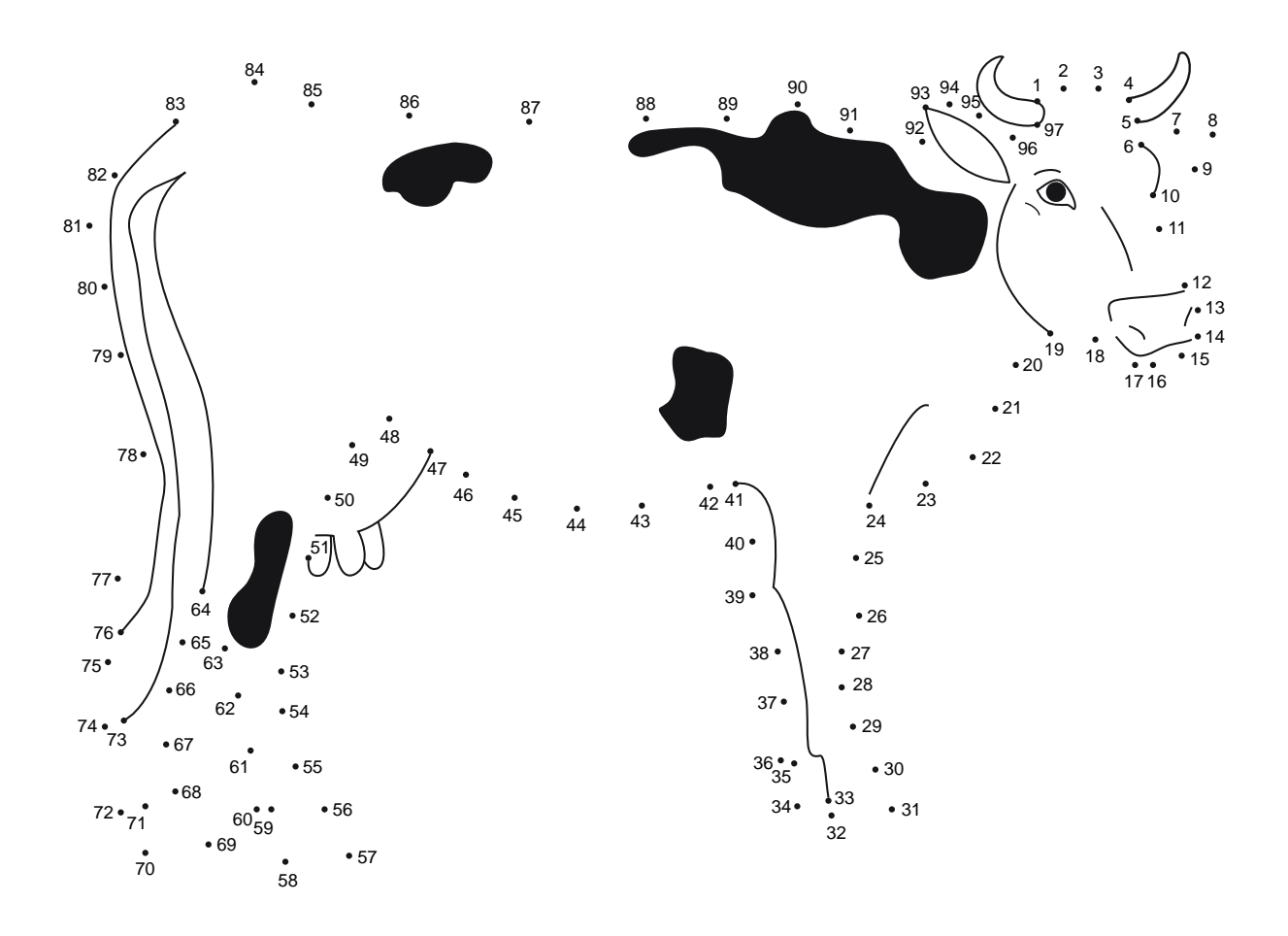

Blinde  $\_\_$ 

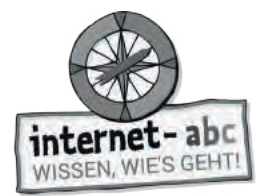

# **4. Aufbau einer Internetseite**

## **Aufbau einer Internetseite – Überblick**

Jede Internetseite ist anders. Es gibt aber Dinge, die sind auf vielen Internetseiten gleich. Die meisten Seiten lassen sich in verschiedene Bereiche aufteilen.

### **Die Abbildung zeigt den Aufbau der Seite vom Internet- ABC. Male die drei Bereiche nach der Vorgabe farbig aus!**

- 1. Rot: Kopfzeile mit Navigationsleiste oder Menü
- 2. Gelb: Hauptbereich, mit Inhalten
- 3. Blau: Fußzeile, mit Impressum

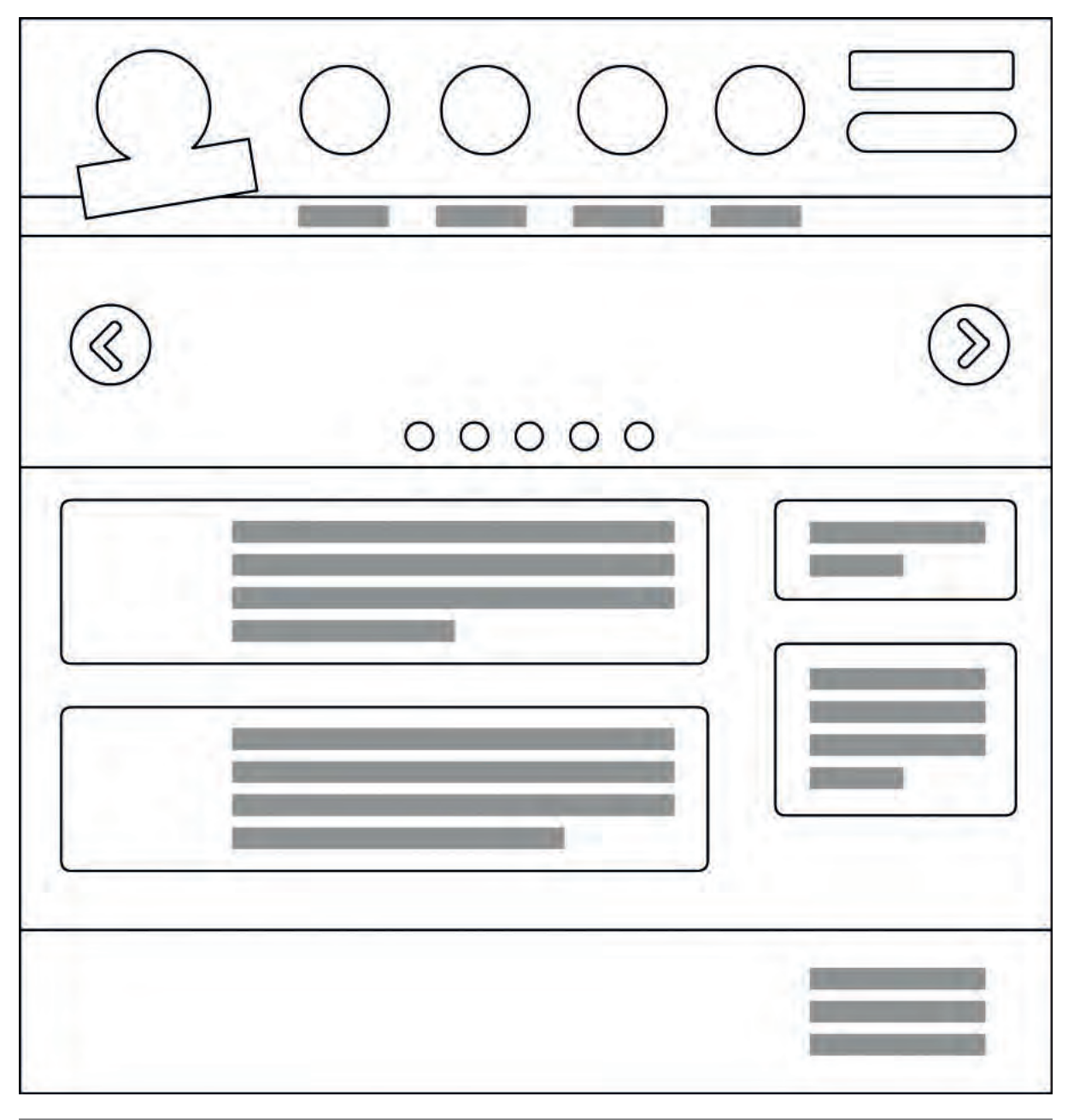

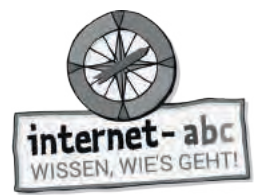

## **Aufbau einer Internetseite – Oberer Bereich**

Jede Internetseite ist anders. Es gibt aber Dinge, die sind auf vielen Internetseiten gleich!

#### Das Beispiel: Internet-ABC.de

Auf dieser Abbildung siehst du den oberen Bereich der Seite vom Internet-ABC. Schau sie dir genau an. Die Seite ist so aufgebaut wie viele andere Internetseiten.

### **Trage die einzelnen Begriffe aus den Kästchen unten in den Lückentext ein!**

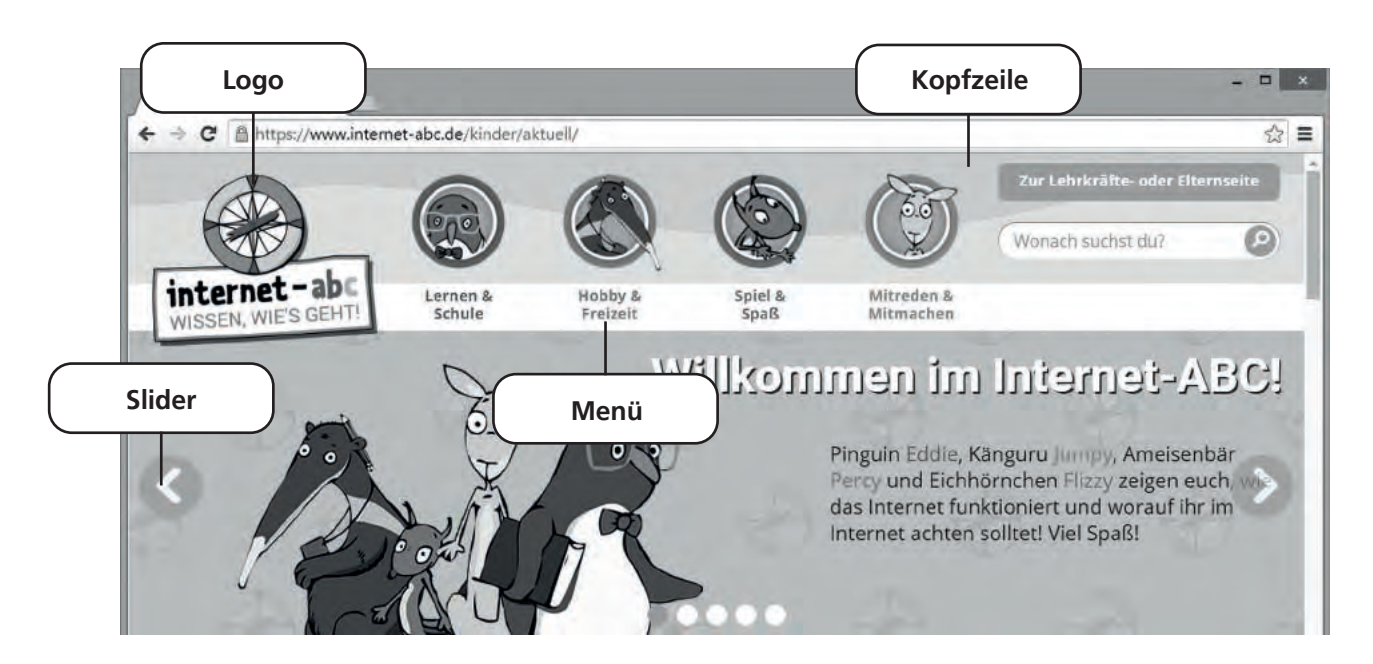

Den oberen Bereich einer Internetseite nennt man . In der Kopfzeile taucht oft das auf auf. Ein Klick oder Tippen darauf bringt dich zur Startseite.

Neben dem Logo steht oben häufig die Navigationsleiste. Manchmal ist sie auch links oder rechts am Rand zu finden. Sie wird auch genannt en genannt. Über die einzelnen Menüpunkte gelangst du zu den verschiedenen Unterseiten oder Themenbereichen einer Seite.

Ein zeigt meist besondere Inhalte der Seite oder mehrere Bilder an. Er bewegt sich von selbst von einem Thema oder Bild zum nächsten. Du kannst ihn aber auch durch Klicken, Tippen oder Wischen bedienen.

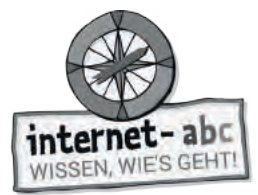

## **Aufbau einer Internetseite – Mittlerer und unterer Bereich**

Jede Internetseite ist anders. Es gibt aber Dinge, die sind auf vielen Internetseiten gleich!

### Das Beispiel: Internet-ABC.de

Auf dieser Abbildung siehst du den mittleren und unteren Bereich der Seite vom Internet-ABC. Schau sie dir genau an. Die Seite ist so aufgebaut wie viele andere Internetseiten.

## **Trage die einzelnen Begriffe aus den Kästchen unten in den Lückentext ein!**

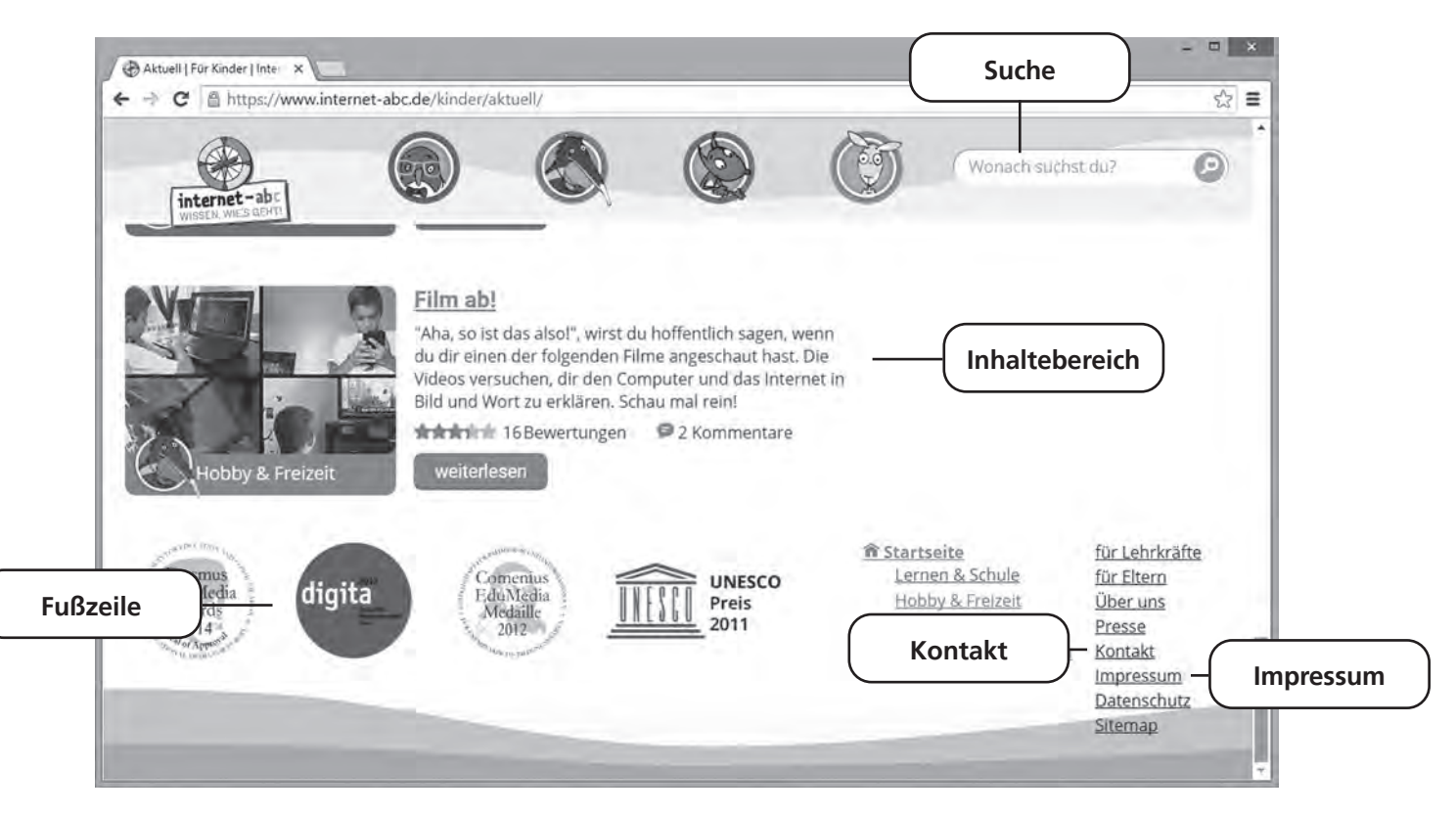

Der Bereich mit dem Hauptinhalt heißt ... eine auch dem Hauptinhalt heißt ... Hier haben zum Beispiel Texte oder Spiele ihren Platz. Auf Englisch sagt man auch "Content"-Bereich.

Die besteht aus einem Suchfeld und einer Lupe. In das Suchfeld trägst du deinen Suchbegriff ein. Auf die Lupe drückst du, um die Suche nach diesem Begriff zu starten. Gesucht wird hier nur innerhalb der Internetseite, also zum Beispiel im Internet-ABC!

 nennt man den unteren Rand einer Internetseite. Dort findest du meist das \_\_\_\_\_\_\_\_\_\_\_\_\_\_\_\_\_\_\_\_\_\_\_\_\_\_\_\_\_\_\_\_. Dort steht der Herausgeber der Seite, also wer die Seite ins Internet gestellt hat. Über den kannst du ihm schreiben.

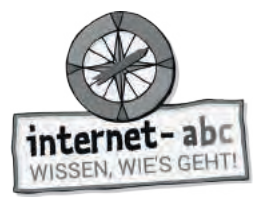

## **Extra: Deine Internetseite**

Du möchtest eine Seite ins Internet stellen. Wie könnte diese aussehen? Und welches Thema hätte sie? Überlege dir ein Thema, einen Text und Inhalte, und wie du die Seite gestalten würdest.

#### **Schreibe und male deine Ideen in die Vorlage!**

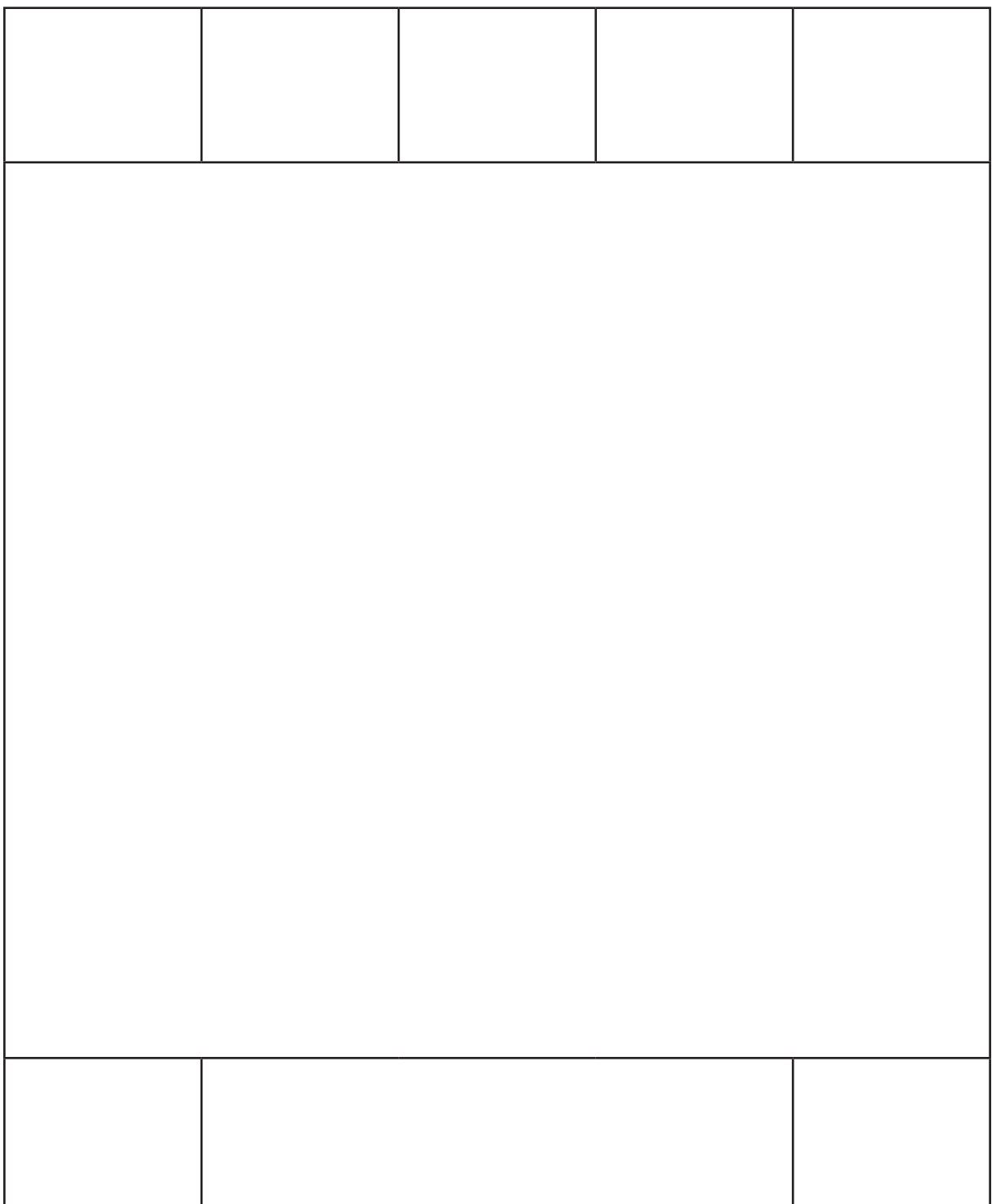

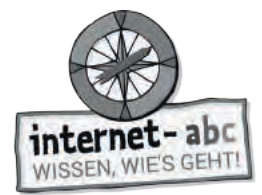

# **5. Pop-ups und Layer im Griff**

Pop-ups und Layer sind zusätzliche Fenster oder Tafeln. Sie erscheinen beim Aufrufen mancher Internetseiten. Ohne zu fragen schieben sie sich einfach vor die Seite. So versperren sie dir die Sicht. Das kann sehr lästig sein. Du kannst sie von der Seite entfernen, indem du das kleine Kreuz zum Schließen drückst. Aber nicht immer ist es gleich zu erkennen. Um Pop-Ups und Layer aus dem Weg zu räumen, musst du alle Kreuze entdecken!

#### **Finde alle Kreuze. Male einen Kreis um sie herum. Wie viele Kreuze sind es?**

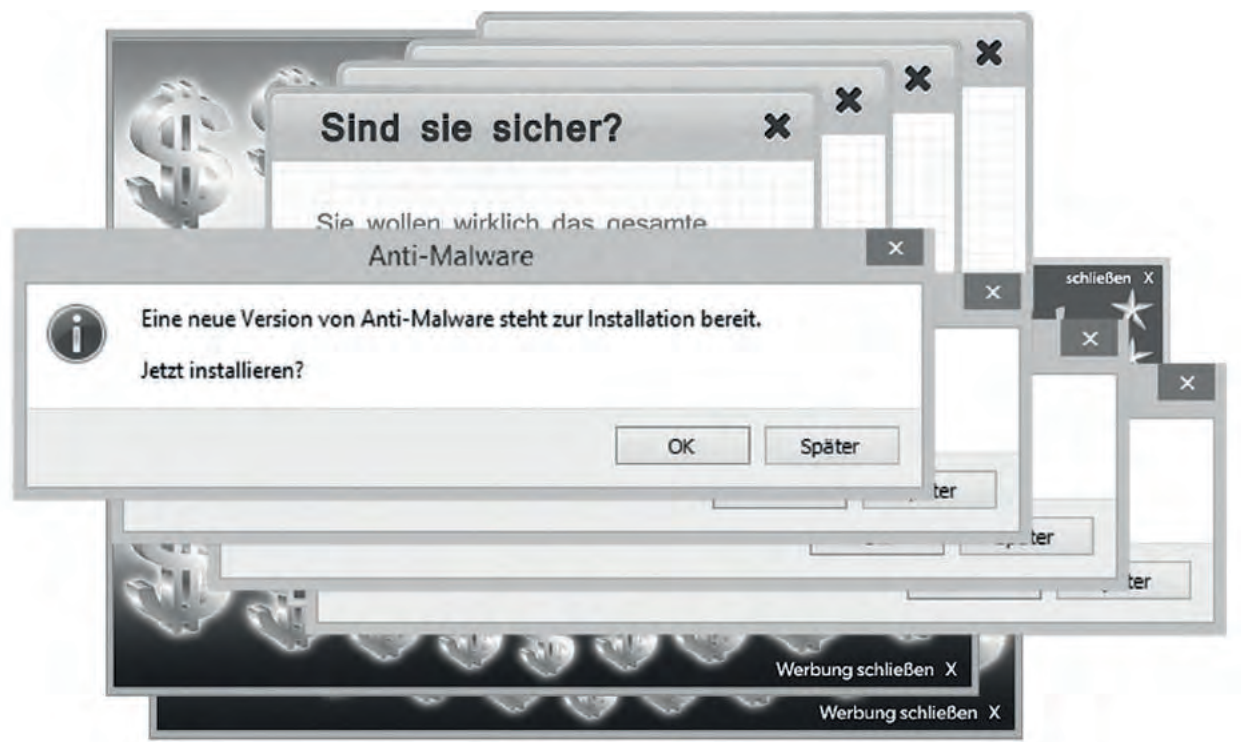

#### **Pop-ups verhindern**

"Du kannst das plötzliche Auftauchen von Pop-ups verhindern. Das lässt sich in deinem Browser einstellen. Schau mal ins Lexikon des Internet-ABC unter dem Begriff , Pop-up'. Dort wird dir gezeigt, wie's geht!"

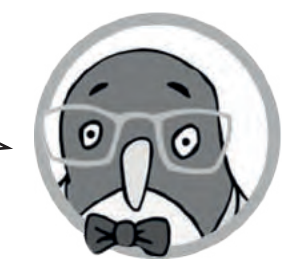

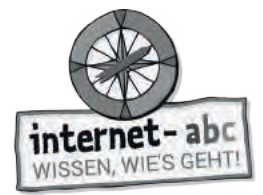

*1*

*2*

*3*

*4*

Kopiervorlage s/w

# **6. Profitipps zum Arbeiten mit dem Internet**

**Tipps für Computer mit Maus und Tastatur**

"Ich habe dir eine Checkliste zum Arbeiten mit dem Internet zusammengestellt. Die Liste hat Tipps für dich, wenn du einen Computer mit Maus und Tastatur benutzt. Lege dir die Liste neben den Bildschirm und probiere die Tipps in Ruhe aus!"

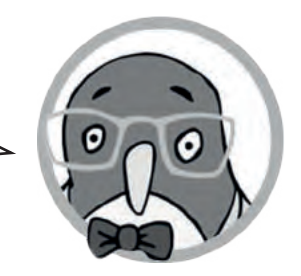

### **Inhalte auf Webseiten vergrößern:**

Halte auf deiner Tastatur die Taste Strg gedrückt und drücke dann + (die Plus-Taste). Zum Verkleinern drücke Strg und - (die Minus-Taste). Wenn du eine Maus mit Scroll-Rad hast, kannst du auch Strg drücken und gleichzeitig am Rädchen drehen.

### **Auf einer einzelnen Internetseite suchen:**

Drücke gleichzeitig die beiden Tasten Strg + F. Oben oder unten erscheint ein Suchfeld, über das du nach einem Wort oder Text auf der Seite suchen kannst.

### **Text kopieren:**

Klicke mit der linken Maustaste auf den Anfang des Textes. Halte die Maus gedrückt und ziehe sie bis zum letzten Buchstaben der Textstelle. Lass die Taste los. Klicke dann mit der rechten Maustaste auf den markierten Bereich. Wähle den Menüpunkt "Kopieren".

**Bild kopieren oder speichern:** 

Klicke mit der rechten Maustaste auf das Bild und wähle "Grafik kopieren" oder "Grafik speichern unter..."! Statt "Grafik" kann dort auch "Bild" stehen.

## **Einfügen:**

Klicke nach dem Kopieren an einer anderen Stelle wieder auf die rechte Maustaste und wähle "Einfügen". Das funktioniert im Adressfeld, in Formularen oder Textprogrammen.

Hinweis: Brauchst du Tipps fürs Arbeiten am Tablet? Dafür gibt es eine weitere Liste.

*5*

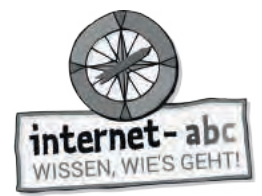

*1*

*2*

Kopiervorlage s/w

**Inhalte auf Webseiten vergrößern ("zoomen"):** 

## **Tipps für Tablets und Computer, die du über einen Bildschirm bedienst**

"Ich habe dir eine Checkliste zum Arbeiten mit dem Internet zusammengestellt. Die Liste hat Tipps für dich, wenn du ein Tablet oder einen anderen Computer benutzt, den du über den Bildschirm bedienst. Lege dir die Liste neben den Bildschirm und probiere die Tipps in Ruhe aus!"

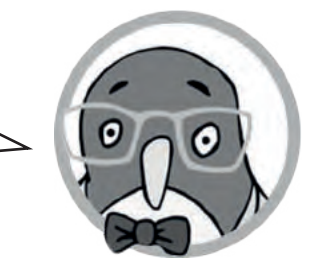

## *3 4 5* Tippe mit Daumen und Zeigefinger gleichzeitig auf den Bildschirm und ziehe sie auseinander. Verkleinern: Ziehe die Finger wieder zusammen! **Einen Begriff auf der einzelnen, sichtbaren Seite suchen:**  Schaue im Menü nach "Seite durchsuchen" und gebe den Begriff ein, nach dem du suchen möchtest. Das Menü des Browsers ist oft oben rechts (drei Striche). **Text kopieren:**  Tippe auf den Text und halte eine Weile den Finger darauf. Es erscheinen dann Anfangs- und Endpunkte. Diese kannst du verschieben und damit eine Textstelle genau markieren. In dem Menü, das nun erscheint, tippst du auf "Kopieren". **Bild kopieren oder speichern:**  Tippe auf das Bild und halte eine Weile den Finger darauf. Es erscheint ein Menü, in dem auch "Bild speichern" und "Bild kopieren" steht. **Einfügen:**  Nun kannst du den kopierten Text oder das Bild woanders wieder einfügen. Dafür hältst du den Finger länger an der entsprechenden Stelle gedrückt. Im auftauchenden Menü wählst du den Punkt "Einfügen". Das funktioniert im Adressfeld, in Formularen oder Textprogrammen.

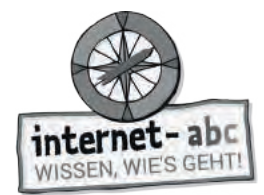

Datei Bear

Normaler

ŀ, . Kopiervorlage s/w

Zusatzaufgabe

## **7. Internet- und Computersprache**

Manchmal stößt du im Internet auf das eine oder andere komische Wort. Die Internetwelt steckt voller Fachbegriffe. Ein paar Wörter auf Englisch hast du kennengelernt: zum Beispiel "Browser" oder "Pop-up". Doch es gibt noch viele mehr!

"Ich habe Post von meiner E-Mail-Freundin Katie aus den USA bekommen. Sie ist Computerexpertin und der größte Rätsel-Fan, den man sich vorstellen kann. Mit englischen Fachbegriffen kennt sie sich aus. Lies ihre E-Mail und hilf mir beim Rätseln!"

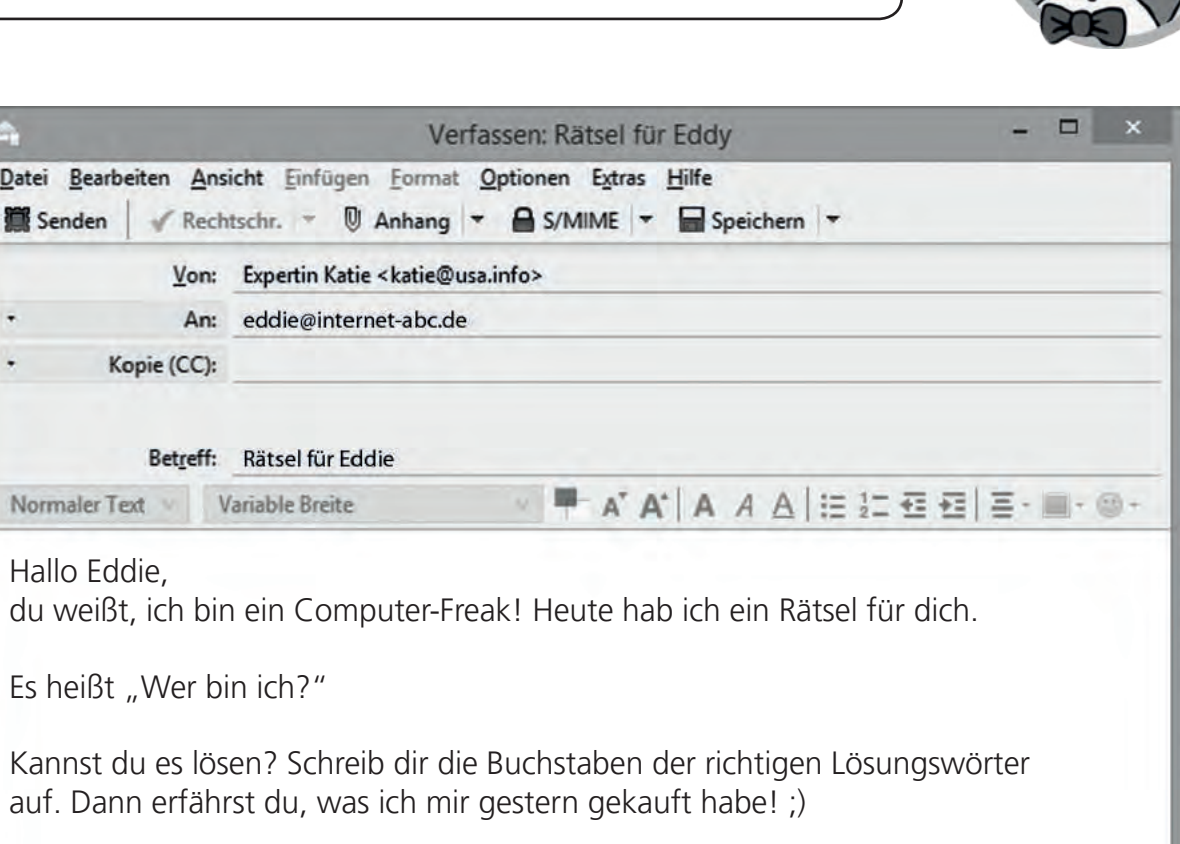

Deine Katie

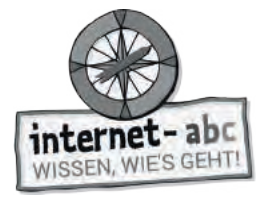

## **Umkreise die Buchstaben der richtigen Antwort!**

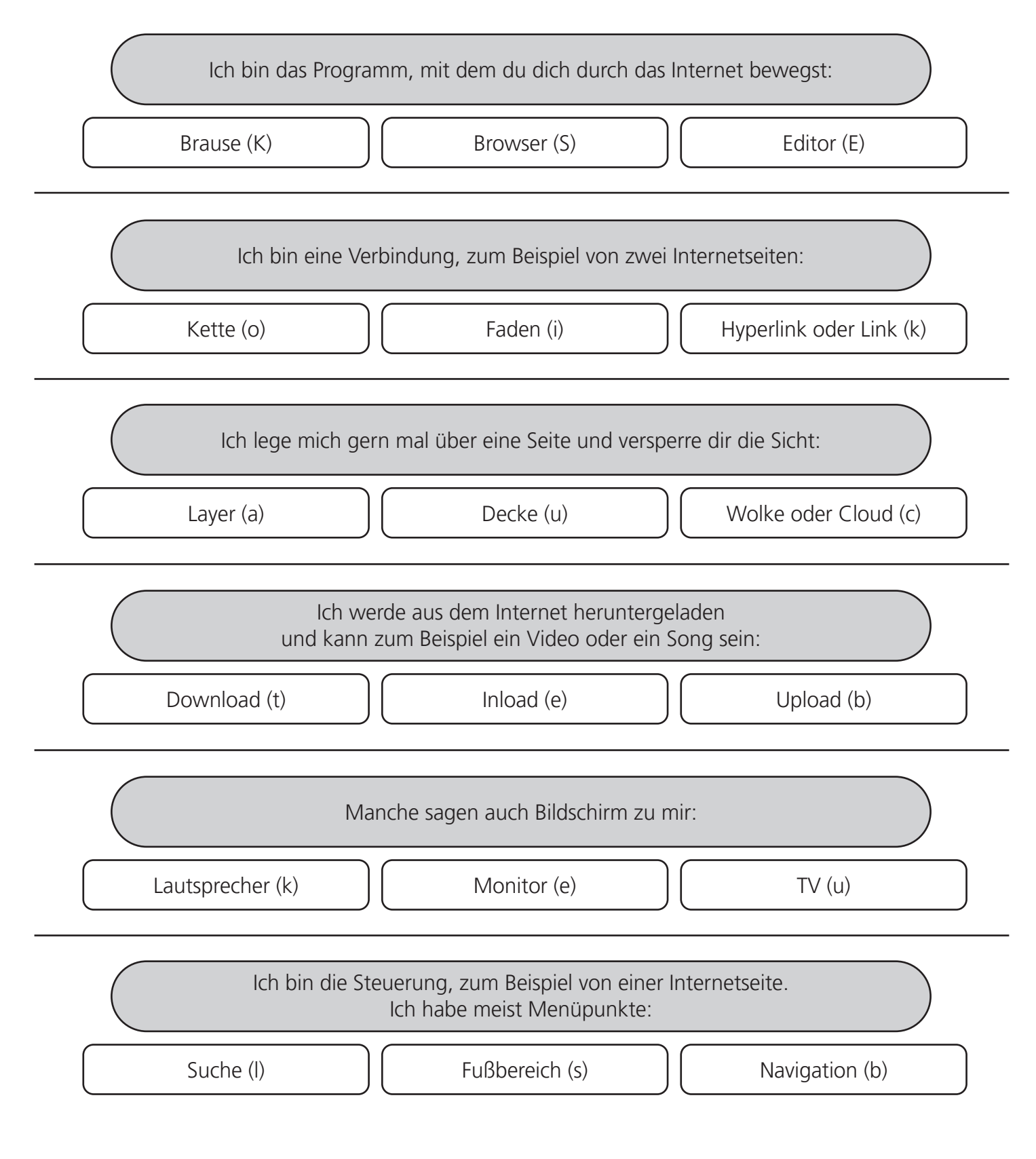

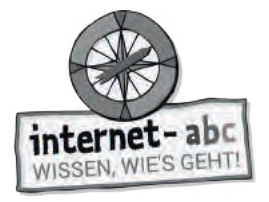

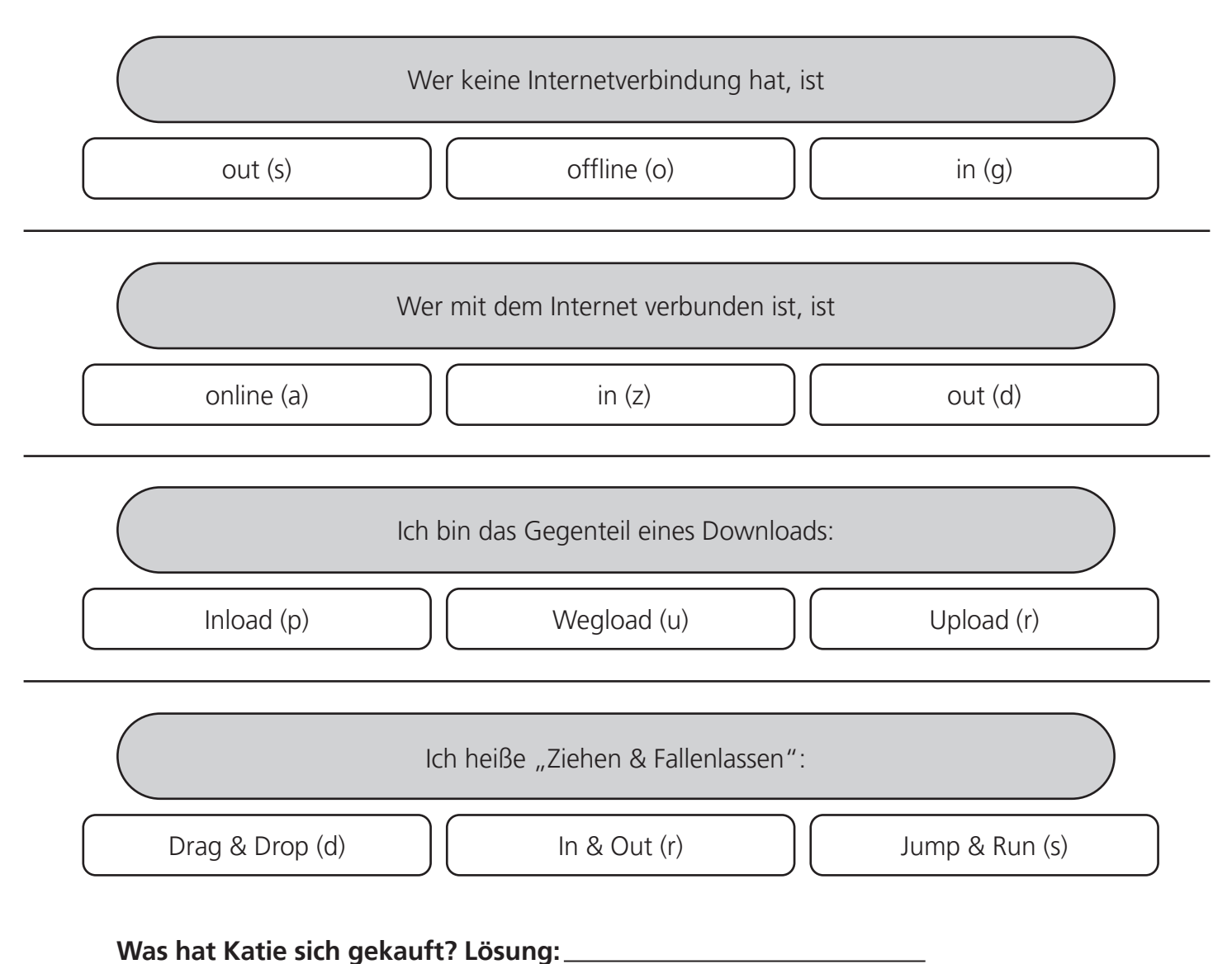

## **Mein Tipp für Fachbegriffe:**

"Fachbegriffe und Fremdwörter findest du im Lexikon des Internet-ABC (internet-abc.de/kinder/lexikon/) und im Internet-Lexikon von Kidsville (kidsville.de/internautenstation/lexikon)".

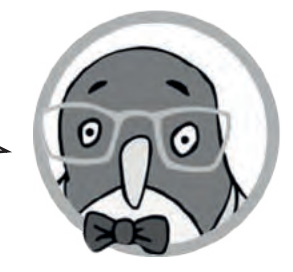

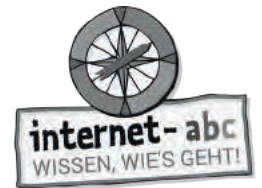

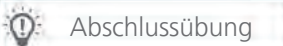

# **Probier dein Wissen aus: Eine Link-Reise**

Steuere durch das Internet und besuche spannende Kinderseiten! Die vier Figuren aus dem Internet-ABC haben Internetseiten für dich ausgewählt.

### **Such dir eine Figur und damit vier Link-Reise-Tipps aus:**

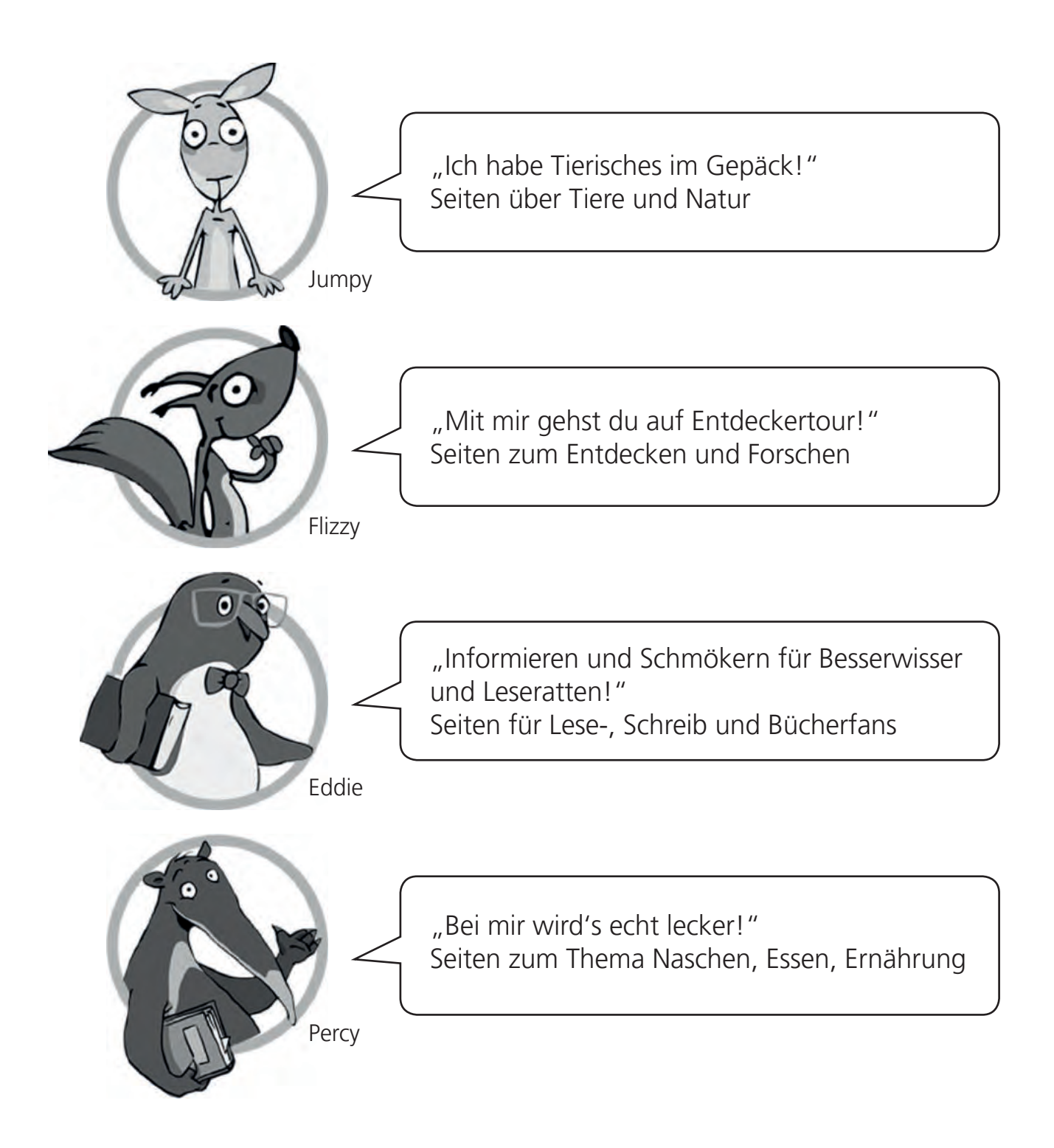

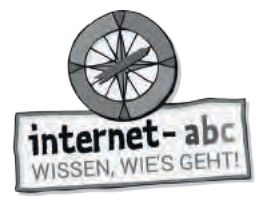

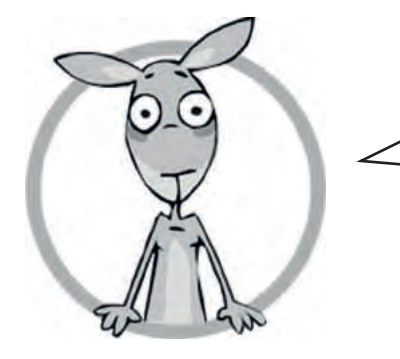

### **"Ich habe Tierisches im Gepäck!"**

https://www.tierchenwelt.de/ http://www.naturdetektive.de/ http://www.abenteuer-regenwald.de/ http://www.olis-wilde-welt.de/tierlexikon

Was hat dir auf deiner Reise besonders gefallen?

Was meinst du: Warum sind dies die vier Lieblingsseiten von Jumpy?

Welche Seite würdest du weiterempfehlen?

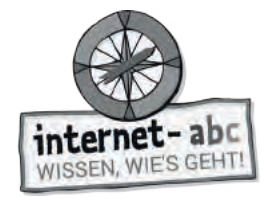

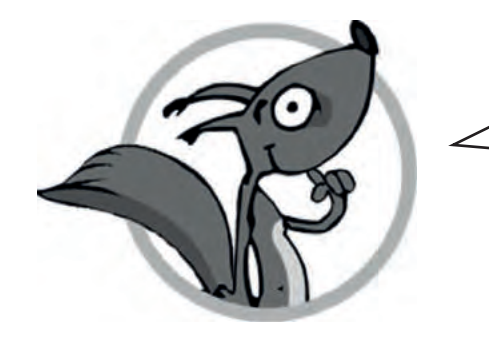

### **"Mit mir gehst du auf Entdeckertour!"**

http://www.meine-forscherwelt.de/ https://www.boeser-wolf.schule.de/ http://www.religionen-entdecken.de/ http://www.max-und-flocke-helferland.de

Was hat dir auf deiner Reise besonders gefallen?

Was meinst du: Warum sind dies die vier Lieblingsseiten von Flizzy?

Welche Seite würdest du weiterempfehlen?

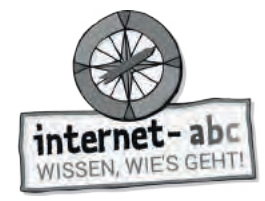

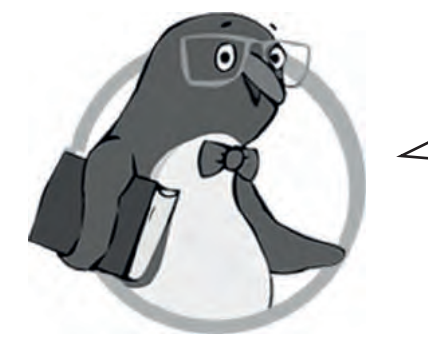

#### **"Informieren und Schmökern für Besserwisser und Leseratten!"**

https://www.baeren-blatt.de/ http://www.wortwuselwelt.net/ http://www.legakids.de/ http://www.kidsville.de/

Was hat dir auf deiner Reise besonders gefallen?

Was meinst du: Warum sind dies die vier Lieblingsseiten von Eddie?

Welche Seite würdest du weiterempfehlen?

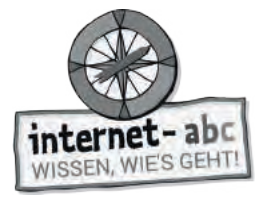

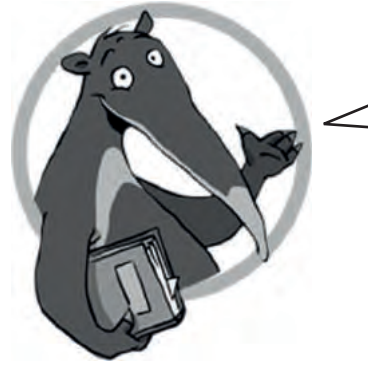

#### **"Bei mir wird's echt lecker!"**

https://www.planet-schule.de/sf/php/sendungen.php?sendung=8458 https://www.geo.de/geolino/kinderrezepte http://www.schoko-seite.de/ https://www.kindernetz.de/schmecksplosion/

Was hat dir auf deiner Reise besonders gefallen?

Was meinst du: Warum sind dies die vier Lieblingsseiten von Percy?

Welche Seite würdest du weiterempfehlen?

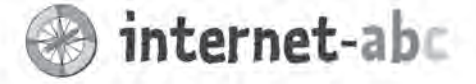

### Liebe Eltern und/oder Erziehungsberechtigte,

Das Internet ist eine großartige Sache: Es bietet Ihrem Kind Unterhaltung und Spaß, ermöglicht den Austausch mit anderen und eröffnet einen Zugang zu Wissen und Informationen. Doch in dieses ganz eigene Universum muss Ihr Kind erst hineinwachsen. Wie eine neue Sprache oder das richtige Verhalten im Straßenverkehr muss es lernen, wie das Internet funktioniert. Das ist die Voraussetzung dafür, dass das Kind Sicherheit gewinnt und Stolperfallen aus dem Weg gehen kann.

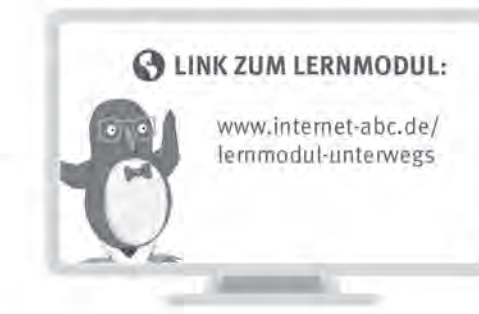

Wir haben uns im Unterricht das Lernmodul "Unterwegs im Internet - so geht's!" des Internet-ABC angeschaut. Darin werden diese Themen besprochen:

- · Wie kann man sich im Internet bewegen?
- · Was ist ein Browser und wie bedient man ihn?
- · Was ist ein Link?
- · Wie sind Internetseiten aufgebaut?
- · Wie sollte man mit Pop-ups umgehen?

#### UNSERE EMPFEHLUNGEN

- · Gehen Sie die ersten Schritte im Internet mit Ihrem Kind gemeinsam, damit Ihr Kind sich von Anfang an sicher fühlt. Ist ihr Kind älter und will mit Ihrer Erlaubnis die nächsten Schritte machen (Online-Spiele, erstes Smartphone usw.)? Begleiten Sie es auch hierbei.
- . Lassen Sie sich von Ihrem Kind das Lernmodul "Unterwegs im Internetso geht's!" zeigen und sprechen Sie mit Ihrem Kind über einzelne Punkte. (www.internet-abc.de/lernmodul-unterwegs)
- · Drucken Sie sich die "Profitipps zum Arbeiten mit dem Internet" aus (siehe Kapitel 6 im Lernmodul "Unterwegs im Internet - so geht's!"). Probieren Sie die Tipps gemeinsam mit Ihrem Kind entweder am Tablet oder am PC aus.

Viele Grüße und viel Spaß bei der gemeinsamen Reise durchs Internet.

Ihr/Ihre

#### **@ LINKS UND WEITERE INFORMATIONEN:**

Internet gemeinsam entdecken (Broschüre): www.internet-abc.de/broschuere-internet-gemeinsam-entdecken Die wichtigsten Fragen: www.internet-abc.de/wichtigste-fragen

Mediennutzungsvertrag: www.mediennutzungsvertrag.de

TIPP: Gemeinsam surfen, gemeinsam die Welt des Internets entdecken - das geht prima mit den Linktipps des Internet-ABC: www. internet-abc.de/ linktipps

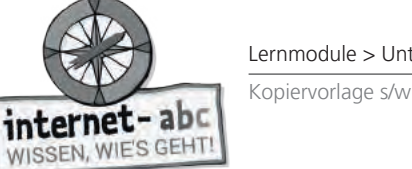

# **Lösungen für die Lehrkräfte**

## **1. Einführung**

BR**O**WS**E**R – L**I**NKS – I**N**TERNET**S**EITEN – P**O**P-UPS – F**A**CHBEGRIF**F**EN

## **2. Der Browser: Aufbau und Bedienung**

Lösungsbegriffe werden in folgender Reihenfolge eingetragen: Adresszeile - Zurück-Pfeil - Scroll-Balkens - Lesezeichen - Haus-Symbol - weitere Funktionen - Tabs

## **3. Links – Klick oder tipp dich von Ort zu Ort**

Internetseiten oder Dokumente werden im Internet miteinander ....................... **verlinkt.** Diese Verbindungen heißen Hyperlinks oder kurz ................................................... **Links.** Links können hinter Wörtern stecken. Diese sind dann oft hervorgehoben, zum Beispiel fett, farbig oder ........................................................................................ **unterstrichen.** Manchmal steht vor verlinkten Wörtern ein Symbol, zum Beispiel ein kleiner ........... **Pfeil.** Nicht nur Wörter lassen sich verlinken, sondern auch Dateien und ......................... **Bilder.** Klickst du auf einen Link, erscheint die damit verknüpfte Seite oder Datei sehr schnell auf deinem .......................................................................................................... **Bildschirm.**

## **4. Aufbau einer Internetseite**

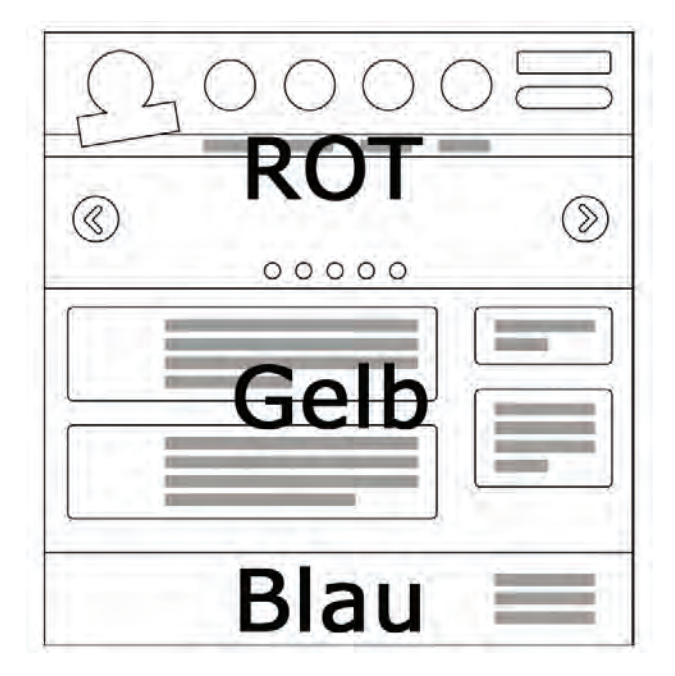

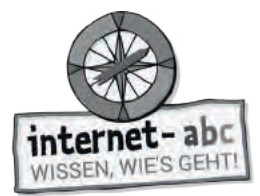

### **Aufbau einer Internetseite – Oberer Bereich**

Lückentext, Reihenfolge der einzusetzenden Begriffe: Kopfzeile - Logo - Menü - Slider

### **Aufbau einer Internetseite – Mittlerer und unterer Bereich**

Lückentext, Reihenfolge der einzusetzenden Begriffe: Inhaltebereich - Suche - Fußzeile - Impressum - Kontakt

## **5. Pop-ups und Layer im Griff**

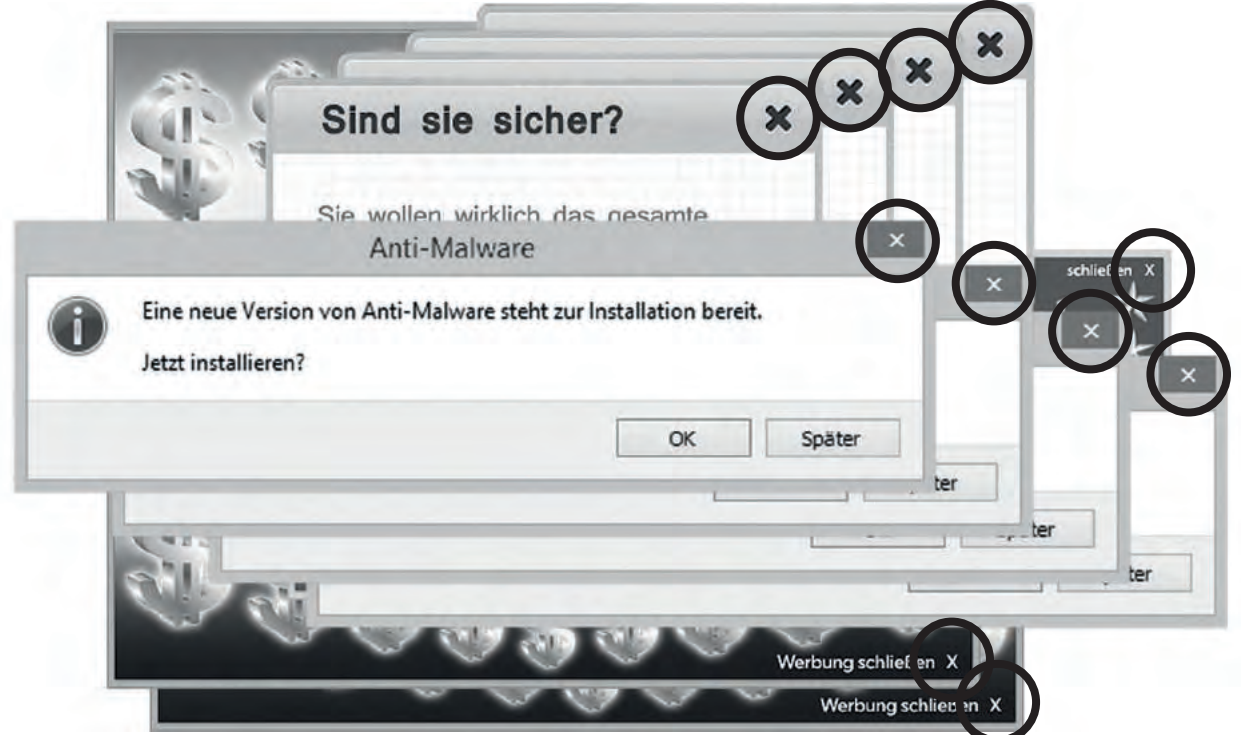

## **7. Internet- und Computersprache**

Reihenfolge der einzusetzenden Begriffe:

Browser (S) - Hyperlink oder Link (k) - Layer (a) - Download (t) - Monitor (e) - Navigation (b), offline (o) - online (a) - Upload (r) - Drag & Drop (d)

Lösungswort: Skateboard
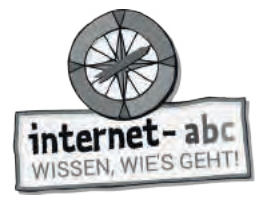

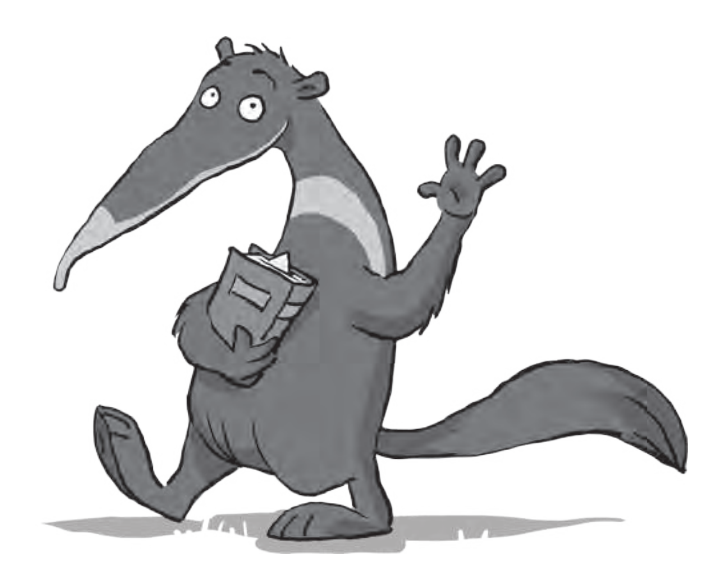

## **Suchen und Finden im Internet**

Arbeitsblätter und didaktische Hinweise für den Unterricht

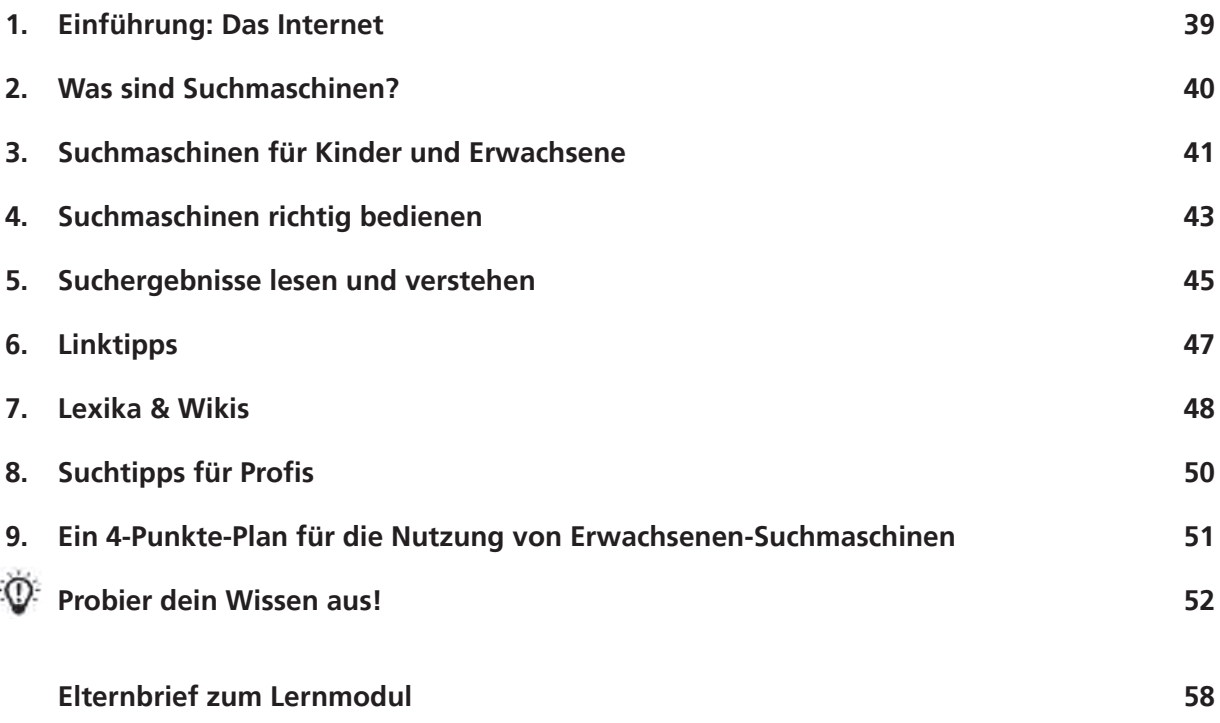

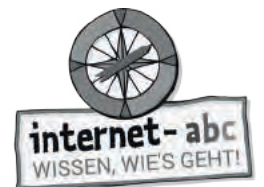

## **Suchen und Finden im Internet**

### **Didaktische Hinweise für Lehrerinnen und Lehrer**

#### **Übersicht und Aufbau**

Das Thema "Suchen und Finden im Internet" kann anhand des interaktiven, vertonten Online-Moduls **(www.internet-abc.de/lernmodule)** an PC oder Tablet und/oder offline mit den vorliegenden Arbeitsblättern erarbeitet werden. Die Lerninhalte der Arbeitsblätter entsprechen dabei weitgehend den Lerninhalten des Online-Moduls. Sowohl online als auch offline ist es möglich, nur einzelne Kapitel zu bearbeiten. Die unterschiedlichen Materialformen ermöglichen damit je nach technischer Ausstattung der Schule einen flexiblen Einsatz im Unterricht.

Das Lernmodul ist geeignet für Schülerinnen und Schüler der Klassen 3 bis 6. Innerhalb des Moduls gibt es zwei Zusatzaufgaben *in zusatzaufgabe* | für die etwas schnelleren oder fortgeschrittenen Kinder.

Am Ende des Moduls besteht die Möglichkeit, das Erlernte auszuprobieren. Hierzu hält das Modul eine Abschlussübung († Abschlussübung – (Probier dein Wissen aus!) bereit. Diese Aufgabe eignet sich besonders als vertiefende Übung auch für Zuhause.

#### **Kompetenzen: Die Schülerinnen und Schüler ...**

- verstehen, wozu es Suchmaschinen gibt,
- lernen, wie man eine Suchmaschine bedient,
- differenzieren zwischen Suchmaschinen für Erwachsene und Kinder,
- können Suchergebnisse deuten und bewerten,
- kennen Online-Lexika und lernen das Nachschlagen.

#### **Projektablauf**

Vor der Beschäftigung mit den einzelnen Aufgaben erhalten alle Schüler eine Einführung in das Thema, um den Lernstoff einordnen zu können. Dazu steht im Online-Modul eine vertonte Bilderschau/Slideshow, in der Offline-Version eine Kurzinformation mit einer Übung zur Verfügung. Anschließend werden die Aufgabenblätter/bzw. analog dazu die interaktiven Aufgaben des Online-Moduls bearbeitet.

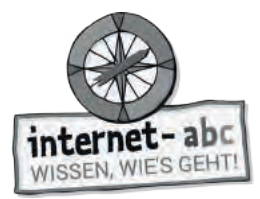

#### **Verlaufsplan**

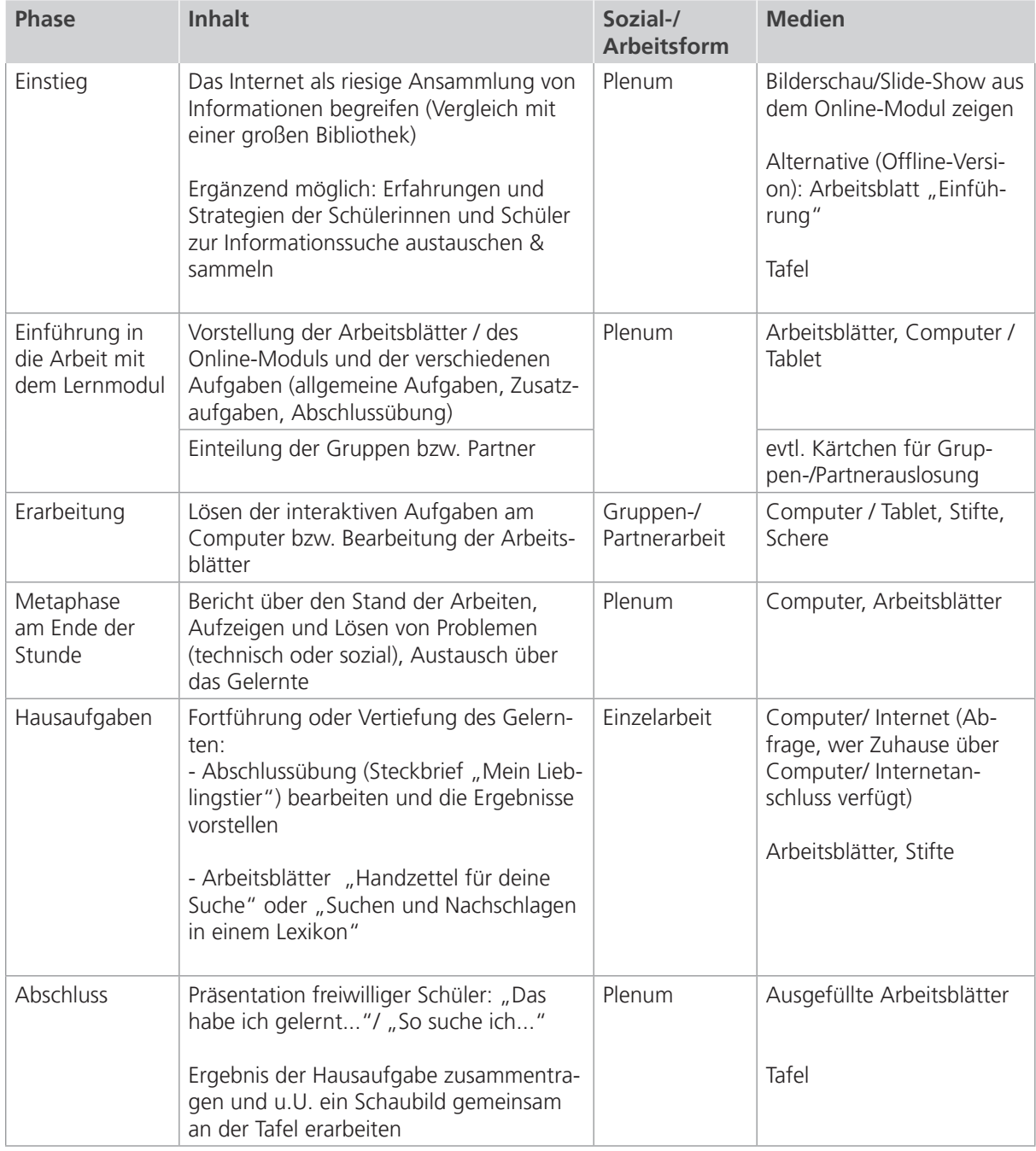

M Zusatzhinweis

Als Hilfestellung für zukünftige Recherchen der Kinder und als kleine Erinnerungsstütze kann die "Bedienungsanleitung für Suchmaschinen" (im Anhang) kopiert und an die Kinder verteilt werden.

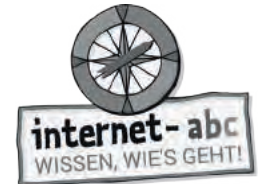

### **Checkliste Suchen und Finden**

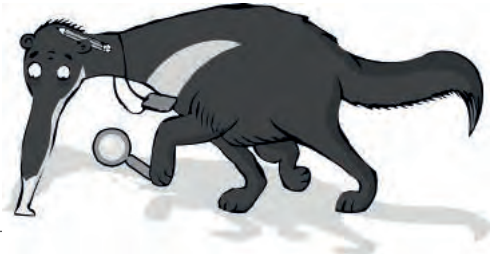

**Dein Name:**

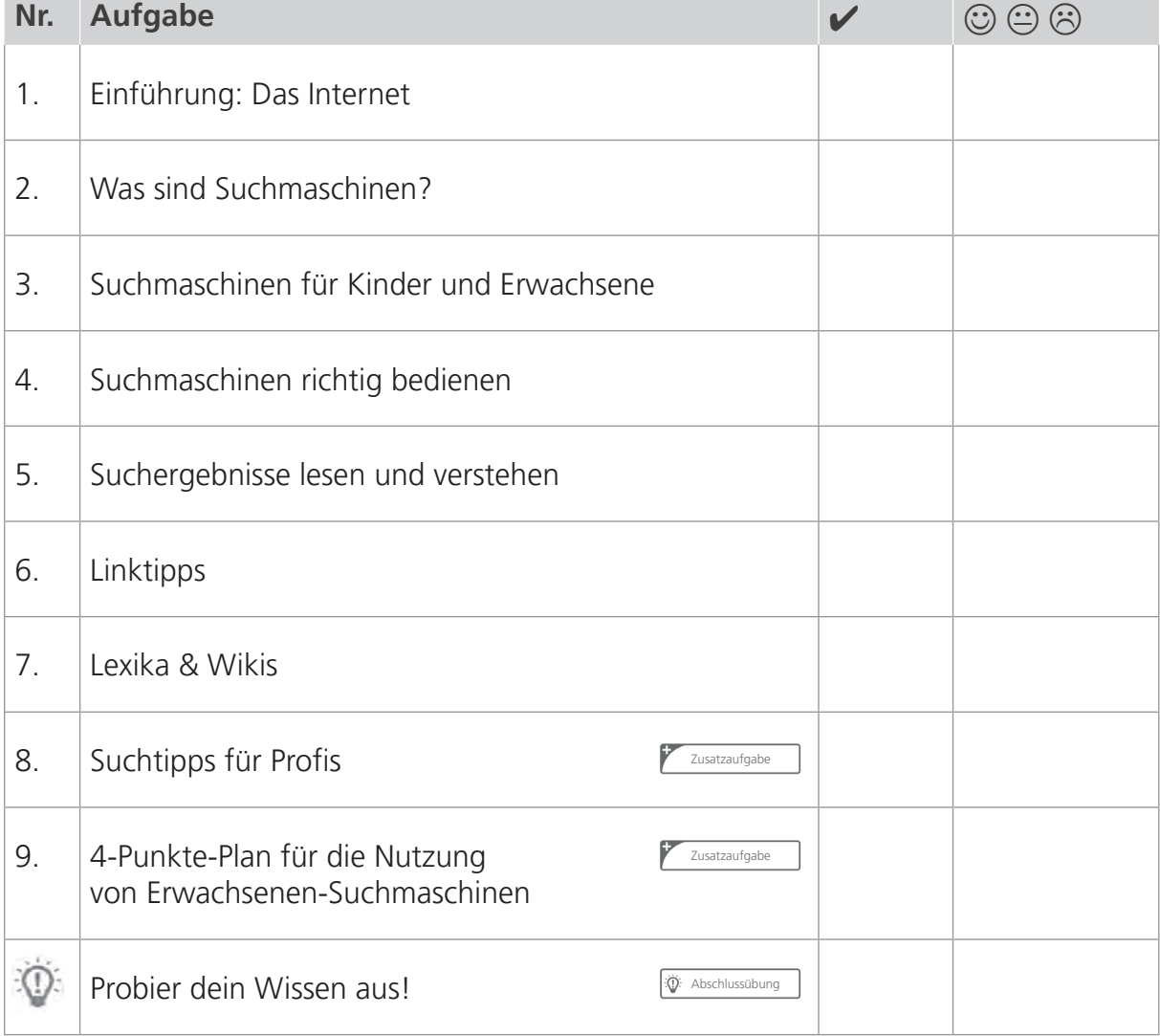

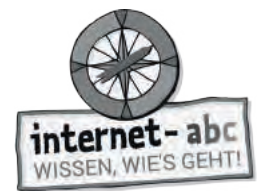

# **1. Einführung: Das Internet**

"Hallo, ich bin Percy, der Ameisenbär und kann gut schnüffeln, suchen und finden!"

### **Das Internet**

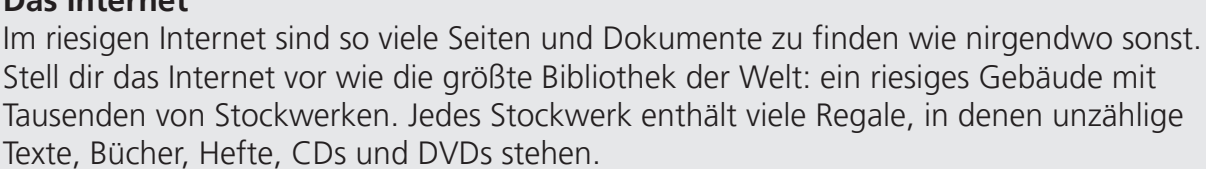

Eine Bibliothek ist meist gut sortiert. Jedes Buch, jede CD oder DVD hat eine eigene Nummer und steht in einem bestimmten Regal.

So geordnet ist das Internet leider nicht. Die Seiten haben keine Regale und ständig kommt etwas Neues hinzu und Altes wird gelöscht. Da es keine Ordnung gibt, ist es im riesigen Internet nicht leicht, das Richtige zu finden. Milliarden Seiten liegen auf Millionen Computern überall auf der Welt. Und: Es gibt Seiten mit gutem Inhalt, aber leider auch schlechte Seiten.

## **Du bist dran: Suche im Internetchaos**

### **Was findest du alles im Internet? Finde die 12 Wörter und kreise sie ein!**

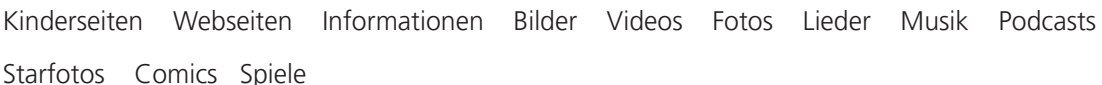

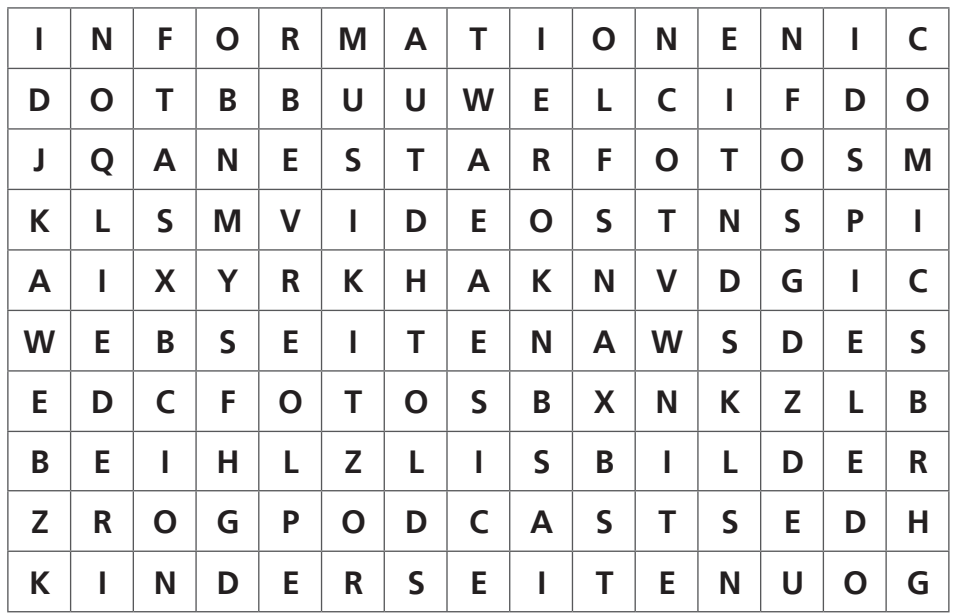

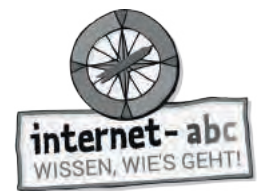

## **2. Was sind Suchmaschinen?**

#### **Suchmaschinen helfen beim Finden**

Suchmaschinen merken sich Webseiten und deren Adressen in einer sogenannten Datenbank. Eine Datenbank ist wie eine riesig lange Tabelle mit ganz vielen Wörtern und Themen, die miteinander verbunden und verknüpft sind.

Es gibt viele Suchmaschinen, auch wenn die meisten Menschen sich nur auf die größte und bekannteste verlassen. Jedoch durchsucht keine Suchmaschine alle Internetseiten der Welt. Das heißt, eine Suchmaschine findet nicht alle Internetseiten, die es im Internet gibt.

Jede Suchmaschine sieht ein wenig anders aus und funktioniert auch anders. Aber eines gilt für alle: Du musst zunächst einen Suchbegriff in ein Suchfeld eingeben. Dann drückst du "Suchen" oder die "Enter"-Taste, um die Suche zu starten. Schnell erhältst du eine Trefferliste mit Links zu Internetseiten. Auf diesen Internetseiten wird hoffentlich dein gesuchtes Thema besprochen.

Damit dir dieses Vorgehen klarer wird, habe ich eine Übung für dich.

#### **Wie bedienst du eine Suchmaschine? Schreibe die Zahlen von 1 bis 3 in der richtigen Reihenfolge in die Fußabdrücke!**

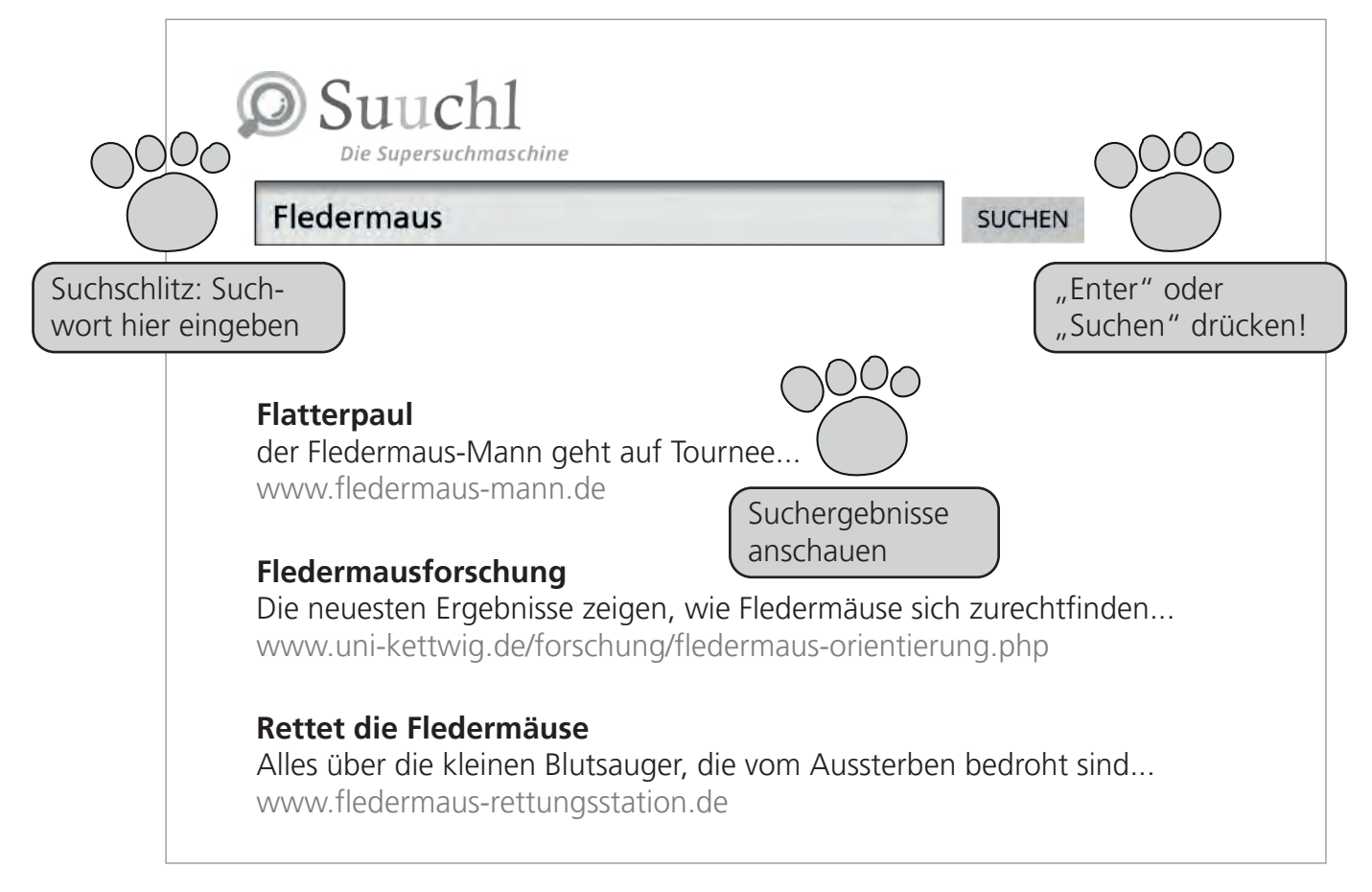

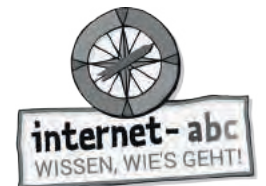

## **3. Suchmaschinen für Kinder und Erwachsene**

"Aber woher kennt die Suchmaschine überhaupt die Seiten? Woher weiß sie, welche Treffer zu meiner Suche passen? Dazu ist es hilfreich zu wissen, was hinter einer Suchmaschine steckt."

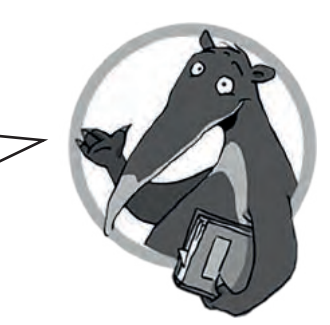

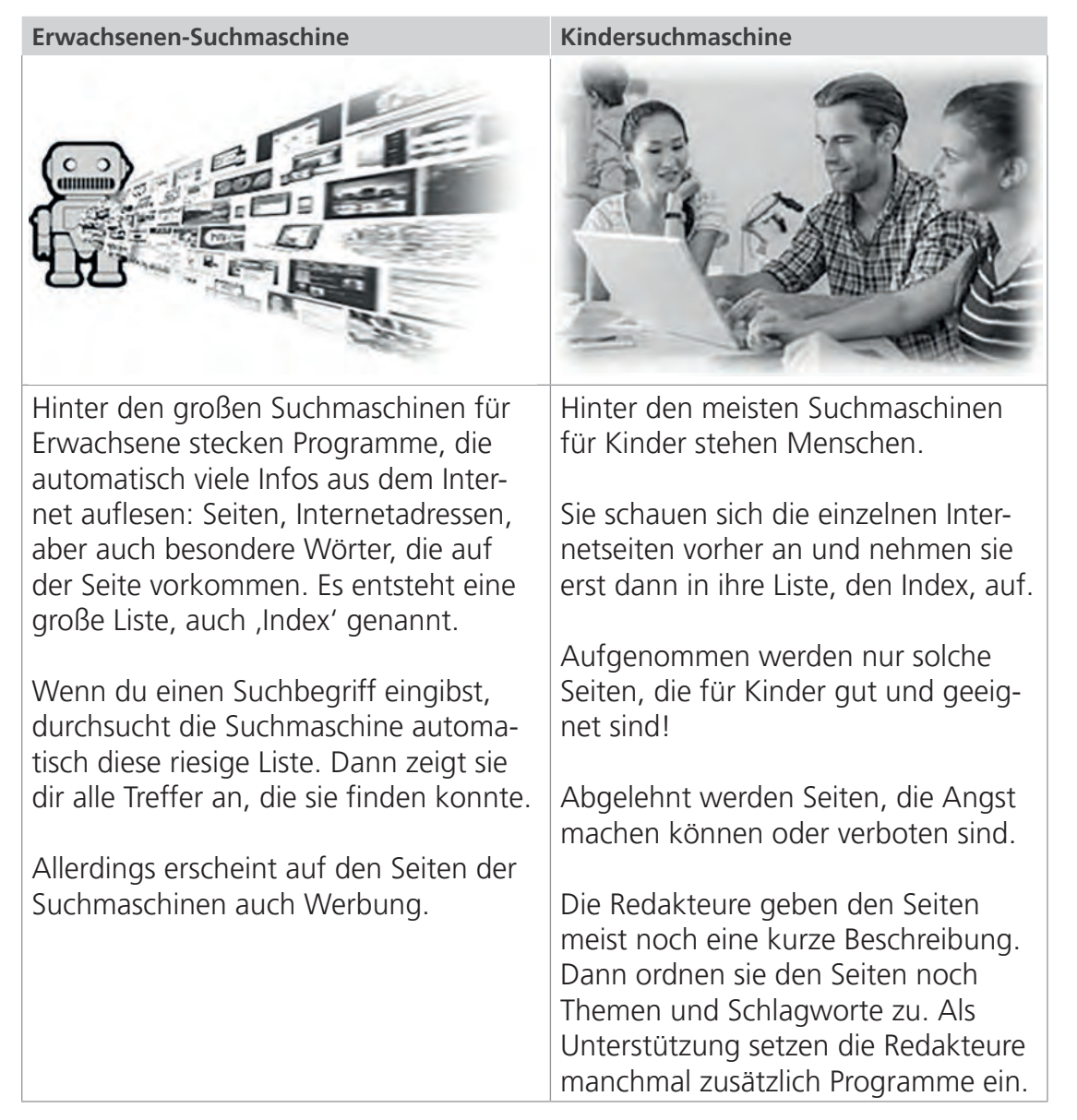

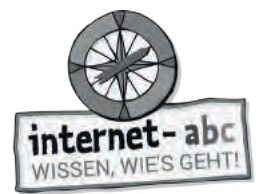

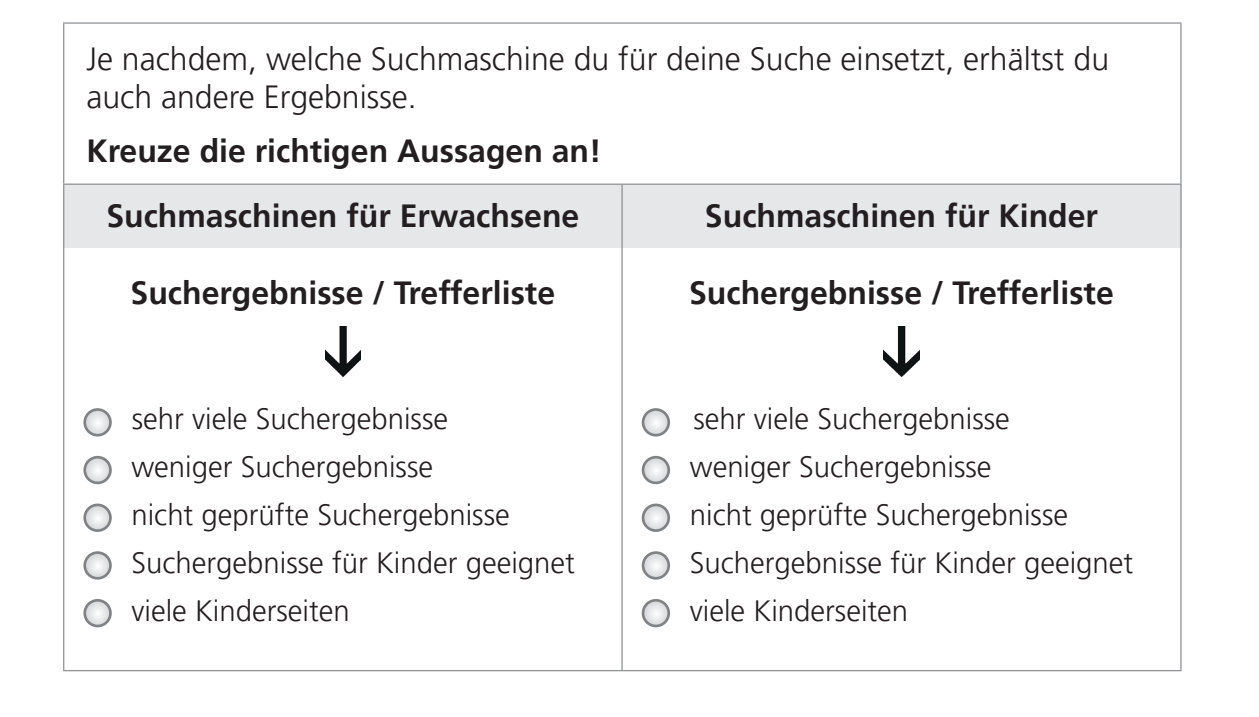

#### **Linktipps - Drei Suchmaschinen extra für Kinder!**

#### **www.blinde-kuh.de**

Die Blinde Kuh ist die älteste Kindersuchmaschine Deutschlands. Sie bietet Linktipps auch sortiert nach Themen.

#### **www.fragfinn.de**

FragFINN sammelt unentwegt Internetseiten für eine riesige Kinderliste. Da findest du etwas zu jedem Thema, wenn du das passende Suchwort eingibst.

#### **www.helles-koepfchen.de**

Helles Köpfchen eigenet sich besonders für die Älteren unter euch und ist nicht nur eine Suchmaschine, sondern gleichzeitig auch Wissensportal und Community. Allerdings wird auf der Seite Werbung eingeblendet. Hierauf solltet ihr beim Surfen unbedingt achten!

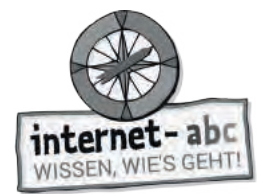

## **4. Suchmaschinen richtig bedienen**

Percy soll sich mit dem Thema "nachtaktive Tiere" befassen und braucht passen**de Informationen, um ein Referat zu halten. Er will sich im Internet informieren. Kannst du ihm helfen, passende Internetseiten zu finden?**

"Ich möchte etwas über Tiere erfahren, die nachts aktiv sind, wie zum Beispiel Fledermäuse und Eulen. Was gebe ich am besten in den Suchschlitz einer Suchmaschine ein?"

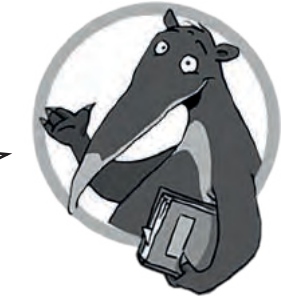

### **Drei Tipps für jede Suche:**

- Achte auf die Schreibweise der Wörter! **1.**
- Überlege, was auf den Seiten, die du suchst, stehen könnte! **2.**
- Denke daran, dass du einer einfachen Maschine Befehle gibst, die Menschen nur versteht, wenn diese für sie mitdenken! **3.**

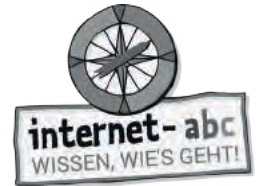

### **Aufgabe: Wähle, welche Suchbegriffe sich eignen und welche nicht!**

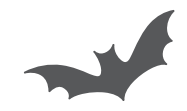

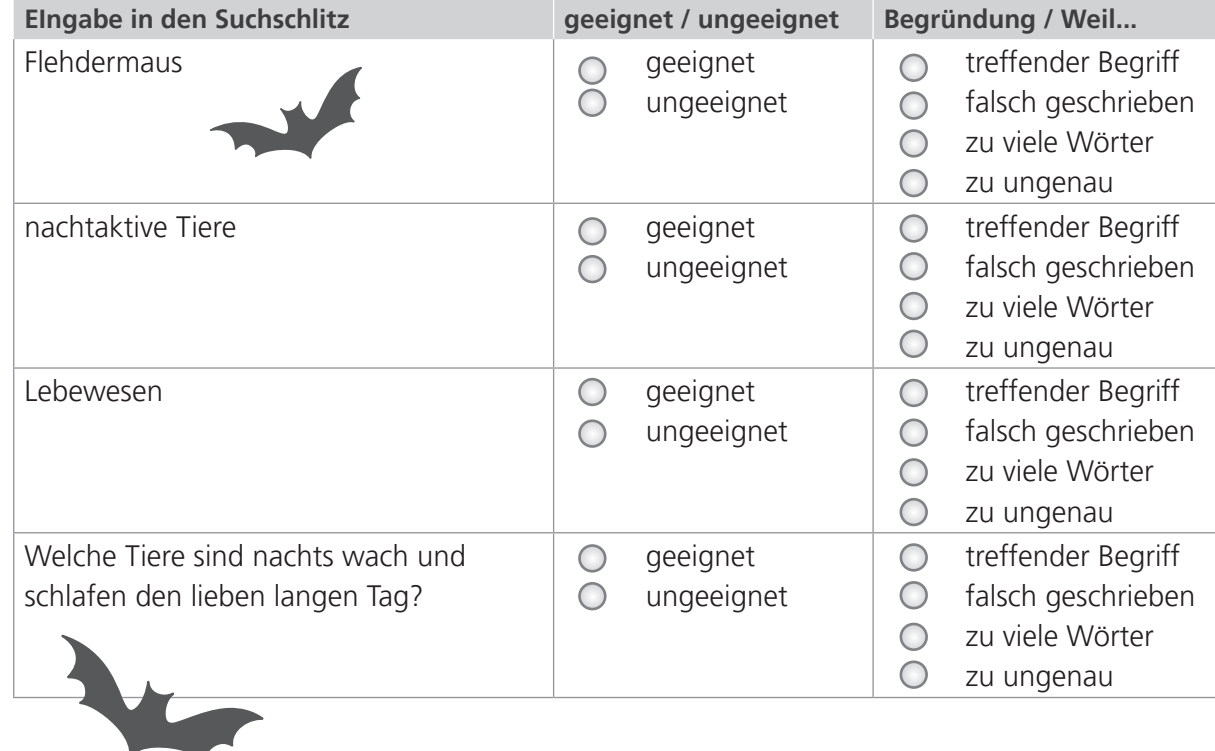

#### **Suchmaschinen können nicht denken**

Nur wenn Maschinen richtig bedient werden, funktionieren sie auch gut. Da Suchmaschinen nicht denken können, musst du das für sie übernehmen. Wenn du "Birne" als Suchwort eingibst, weiß eine Suchmaschine nicht, ob du nach dem Obst oder einer Glühbirne suchst!

Suchmaschinen vergleichen ein eingegebenes Wort nur mit den Begriffen und Zeichenfolgen in ihrem Index. Den Sinn dahinter kennen sie nicht. Sie brauchen genaue Anweisungen, damit sie deine Wünsche erfüllen und die passenden Seiten überhaupt finden können.

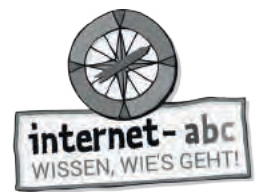

## **5. Suchergebnisse lesen und verstehen**

Percy soll ein Referat über Fledermäuse halten. Er möchte darüber berichten, wie sie aussehen, wo sie leben und welche Eigenschaften sie haben. Er gibt also "Fledermaus" in die Suchmaschine ein und klickt auf "Suchen". Die Suchmaschine spuckt eine lange Liste aus.

**Hilf Percy dabei, die brauchbaren Ergebnisse herauszufinden! Schaue auf die Beschreibungen unter den Überschriften: Welche Ergebnisse bringen Percy weiter, und welche sind unbrauchbar? Umkreise die Treffer und streiche die unbrauchbaren Vorschläge durch!** 

#### **Flatterpaul**

Der Fledermaus-Mann geht auf Tournee... www.fledermaus-mann.de

#### **Fledermausforschung**

Die neuesten Ergebnisse zeigen, wie Fledermäuse sich zurechtfinden... www.uni-kettwig.de/forschung/fledermaus-orientierung.php

#### **Rettet die Fledermäuse**

Alles über die kleinen Blutsauger, die vom Aussterben bedroht sind... www.fledermaus-rettungsstation.de

#### **Hexentrank-Rezept**

2 Tropfen Krötenschleim, 5 Gramm Fledermaus-Kot, 1 Prise Puderzucker... www.hexenzauber-rezepte.de

#### **Die Fledermaus**

Eine Operette von Johann Strauß, Uraufführung 1874... www.oper-sieker.de/strauss

#### **Die Fledermaus**

Steckbrief, Ernährung, Verhalten, Fortpflanzung... www.tierlexikon-a-z.de/fledermaus

#### **Fotogalerie**

Kostenlose Fotos von Fledermäusen für Autoren und Schüler... www.fledermaus-fotografien.de

#### **Fledi-Pullover**

Die schönsten T-Shirts bedruckt mit Fledermäusen... www.fledi-pullover.com

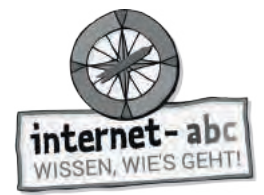

### **Deine Suchmaschinen-Checkliste**

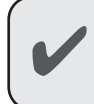

Ich klicke nicht gleich wild die ersten Treffer an; und auch nicht einfach alle Suchergebnisse.

Ich weiß, dass die besten Suchergebnisse nicht immer oben stehen.

Ich lese den Titel und dann die Beschreibung, die unter dem Suchergebnis steht.

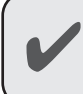

 $\checkmark$ 

 $\checkmark$ 

Ich klicke auf den Link und verschaffe mir auf der aufgerufenen Seite einen ersten Überblick.

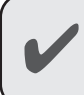

Ich schaue mir auch die Treffer weiter unten an.

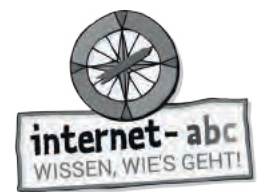

# **6. Linktipps**

### **Seiten bieten Linktipps**

Kennst du schon gute Internetseiten mit tollen Informationen? Zum Beispiel Seiten, die sich mit deinen gesuchten Themen befassen: "Nachtaktive Tiere" oder "Politik"?

Dann kannst du hier vielleicht weitere gute Links zu anderen Seiten finden: Manche Internetseiten sammeln "Linktipps" zu bestimmten Themen. Diese Tipps bieten dir oft eine kurze Beschreibung und den Link zu weiteren Internetseiten, die dir bei deiner Suche helfen können! Das ist praktisch, denn die Seiten wurden vorab geprüft, so dass oft nur empfehlenswerte Seiten aufgelistet sind.

Halte auf der Internetseite Ausschau nach einem Menüpunkt oder der Überschrift "Linktipps". Das erleichtert dir die Arbeit!

Allerdings finden sich Linktipps auch unter anderen Namen. Das Wörterrätsel verrät dir einige.

## **Gitterrätsel / Wörterrätsel**

**Finde diese Wörter im Gitterrätsel und umkreise sie!** 

Links Linktipps Webtipps Surftipps Internettipps

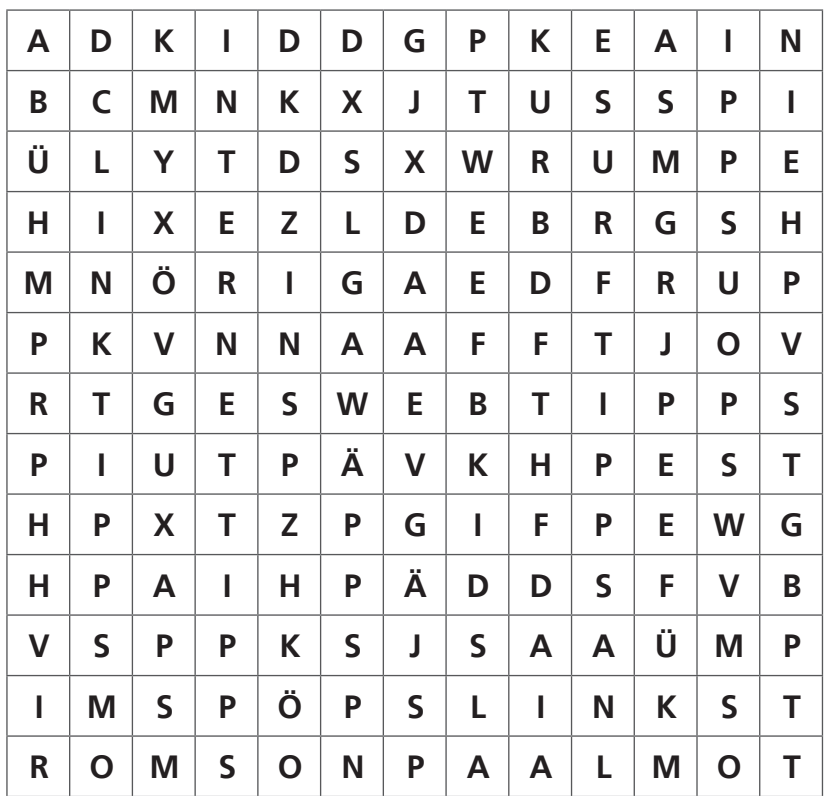

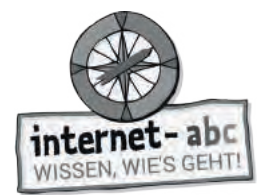

## **7. Lexika & Wikis**

"Nicht nur Suchmaschinen helfen dir bei der Suche im Internet. Es gibt auch andere Wege zu den gewünschten Informationen: zum Beispiel mit Hilfe von Lexika im Internet."

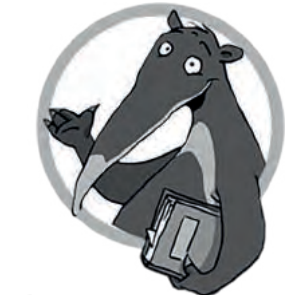

### **Aufgabe: Ordne die Begriffe den richtigen Erklärungen zu, indem du sie mit Kabeln verbindest!**

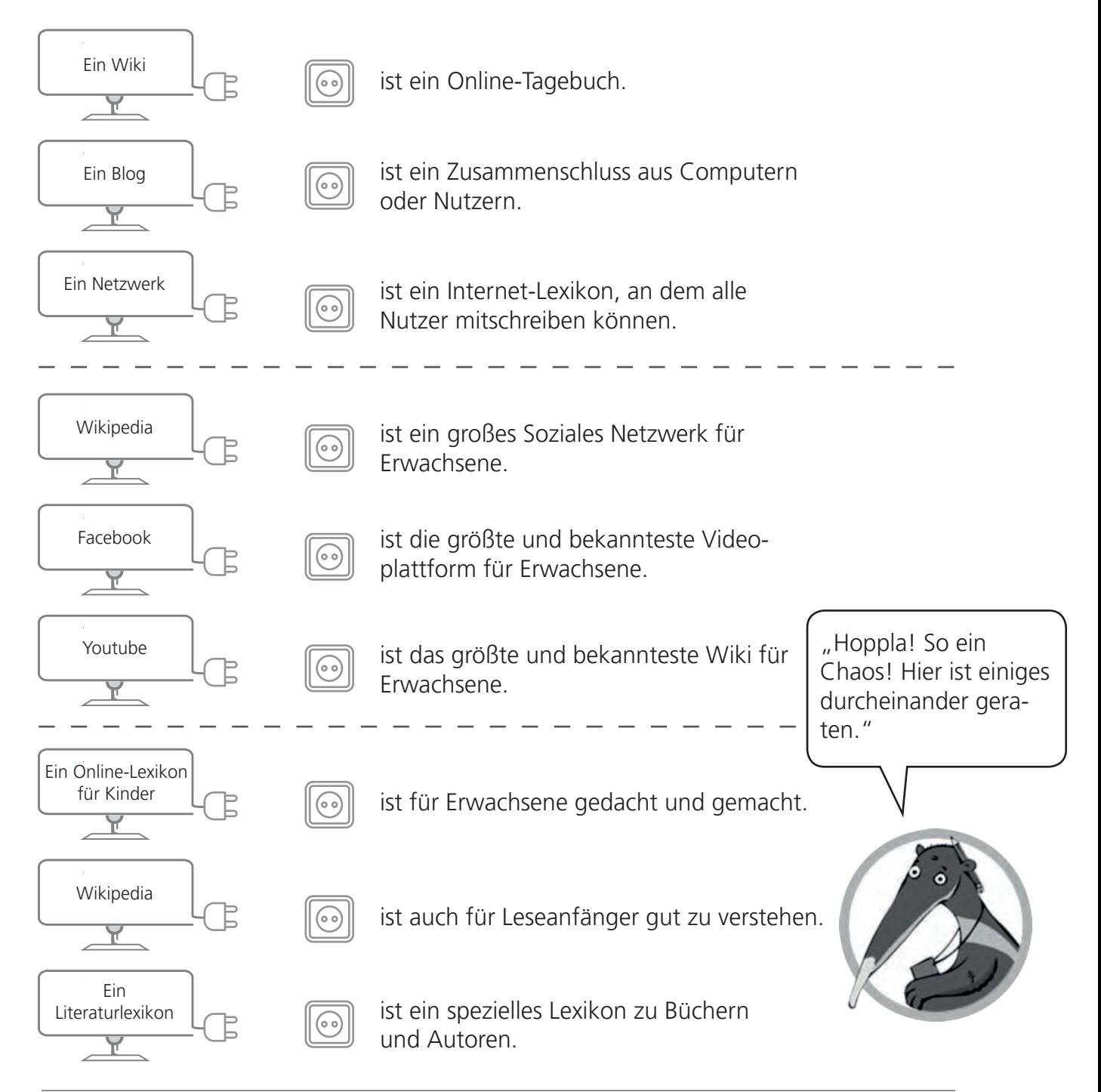

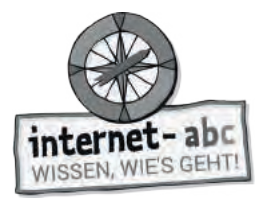

#### **Lexika für Kinder**

Das größte und bekannteste Wiki ist Wikipedia! Wikipedia ist eine umfangreiche Internetseite in verschiedenen Sprachen. An ihr arbeiten viele Menschen mit. Allerdings ist Wikipedia eher für Erwachsene gedacht und gemacht.

Für Kinder gibt es eigene Online-Lexika:

Klexikon ist wie "Wikipedia für Kinder". Es funktioniert wie das "große" Wikipedia, ist aber viel verständlicher geschrieben.

**www.klexikon.zum.de/wiki/Klexikon:Willkommen\_im\_Klexikon**

Grundschulwiki ist ebenfalls ein leicht geschriebenes Lexikon. Die Beiträge stammen direkt von Kindern. Hier kannst auch du mitschreiben!

**www.grundschulwiki.zum.de/wiki/Hauptseite** 

Spezielle Online-Lexika für Kinder:

Religions-Lexikon:

- **www.religionen-entdecken.de/lexikon/startseite**
	- Das Hanisauland Politik-Lexikon:
- **www.hanisauland.de/lexikon/**

Literaturlexikon:

**www.literaturlexikon.de**

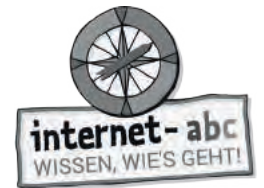

Zusatzaufgabe

## **8. Suchtipps für Profis**

Kopiervorlage s/w

**Aufgabe: Ergänze die Lückentexte mithilfe der Wörter in Spiegelschrift!** 

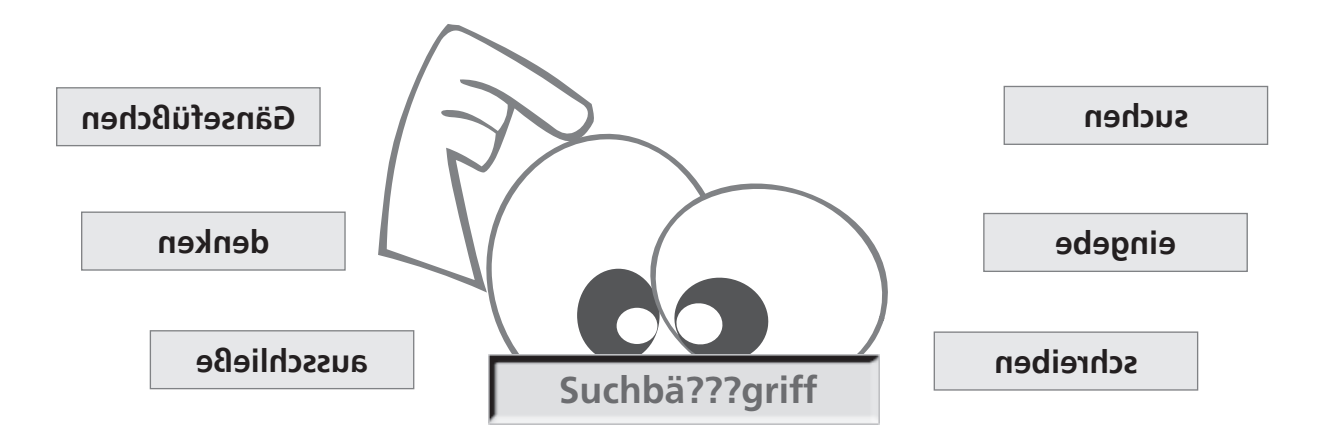

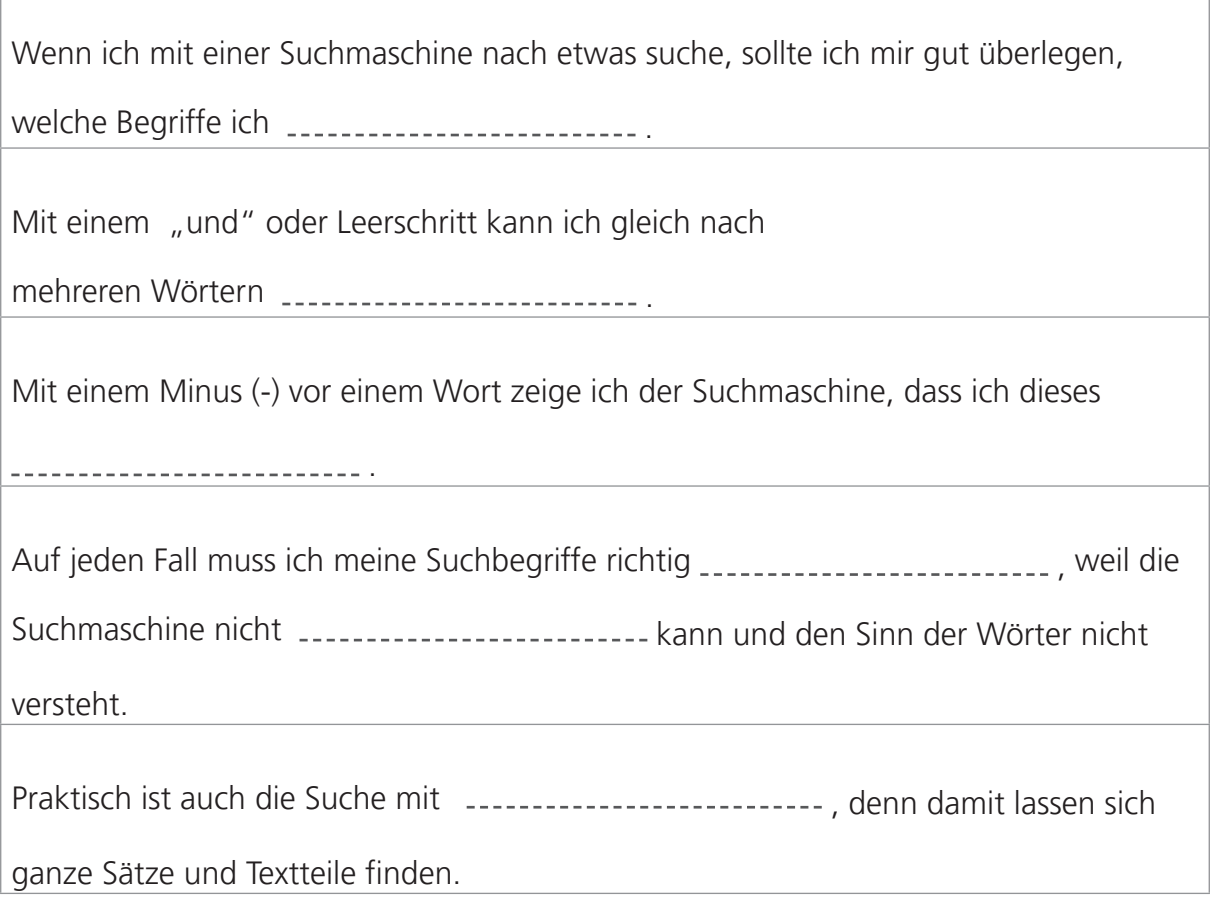

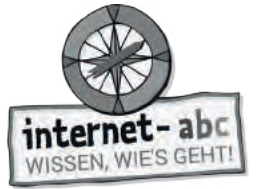

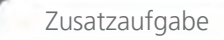

### **9. Ein 4-Punkte-Plan für die Nutzung von Erwachsenen-Suchmaschinen**

**Aufgabe:** 

- **• Male jeweils den Hintergrund der vier Kästen in einer anderen Farbe an am besten mit Buntstiften.**
- **• Schneide die vier Kästen aus.**
- **• Klebe die Kästen in der richtigen Reihenfolge auf ein Blatt und hänge das Blatt neben deinen Computer. So hast du deinen 4-Punkte-Plan mitsamt der Checkliste immer im Blick.**

#### **Dein 4-Punkte-Plan**

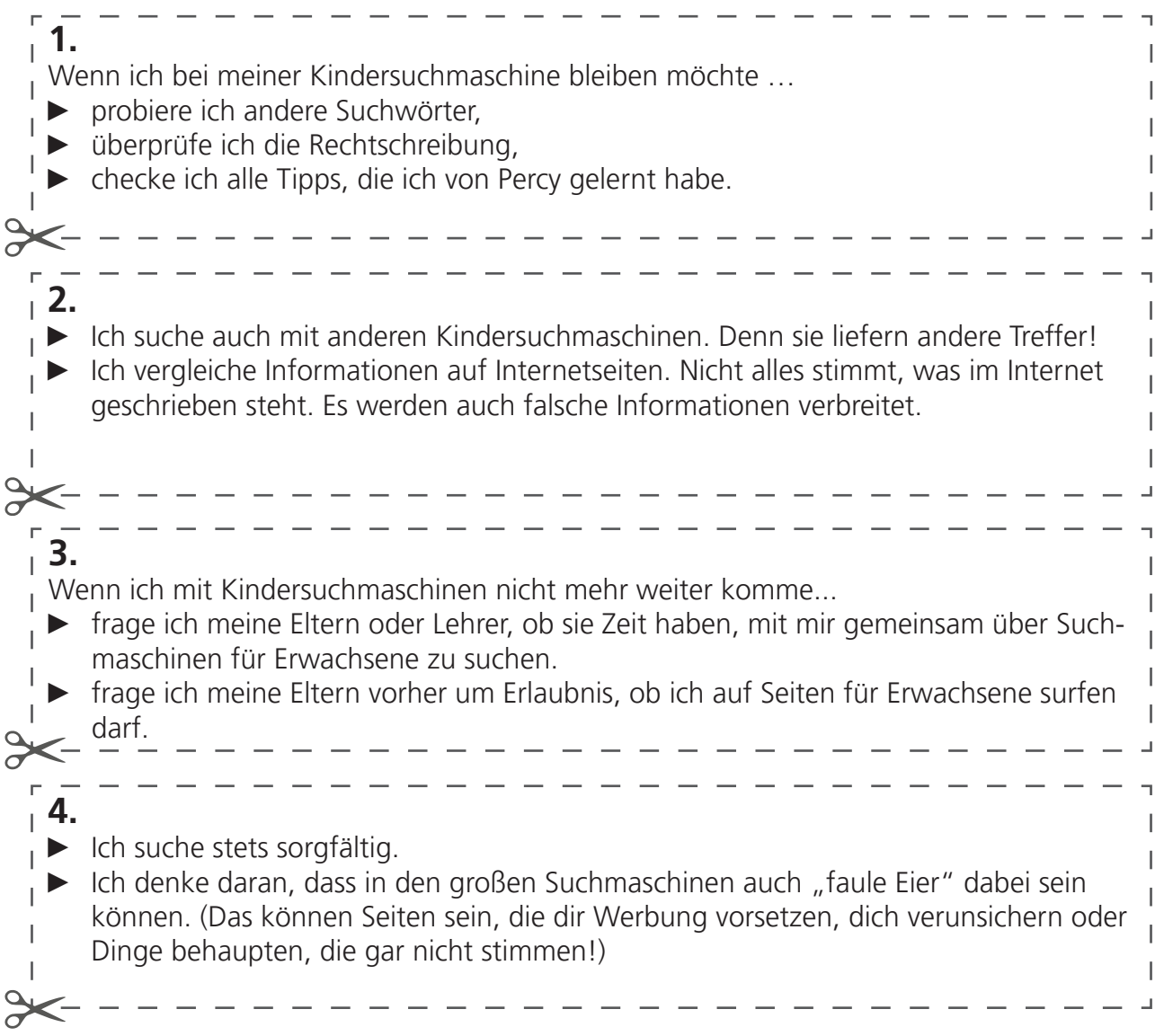

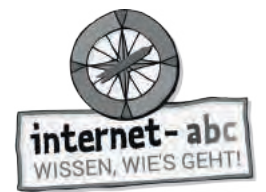

 $\overline{\Omega}$ : Abschlussübung

## **Probier dein Wissen aus!**

Kopiervorlage s/w

### **a) Handzettel für deine nächste Suche**

Die besten Ergebnisse erhältst du mit einer Internet-Suche, die gut vorbereitet ist. Nutze die Zeit, um dir Gedanken für deine nächste Suche mit einer Suchmaschine zu machen!

1. Überlege dir, wonach du suchen willst.

Mein Thema für die Suche:

2. Überlege dir passende Suchbegriffe.

Meine Suchbegriffe:

3. Überlege dir auch Oberbegriffe, zum Beispiel Begriffe, die die Wörter, die du eben notiert hast, zusammenfassen.

Oberbegriffe:

4. Als letztes wählst du eine Suchmaschine, mit der du deine Suche durchführen möchtest (blinde-kuh.de, fragfinn.de, helles-koepfchen.de)

Ich werde es mit der Suchmaschine probieren!

"Viel Erfolg bei deiner Suche - zu Hause oder am Computer in der Schule!"

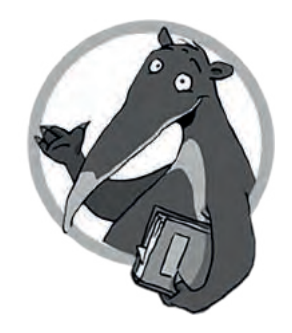

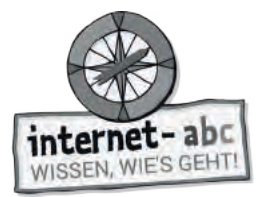

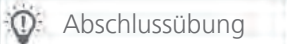

#### **Wenn du fertig bist, kannst du hier die Titel und Internetadressen von drei gefundenen Seiten aufschreiben, die dir besonders gefallen haben:**

#### **Ein Beispiel:**

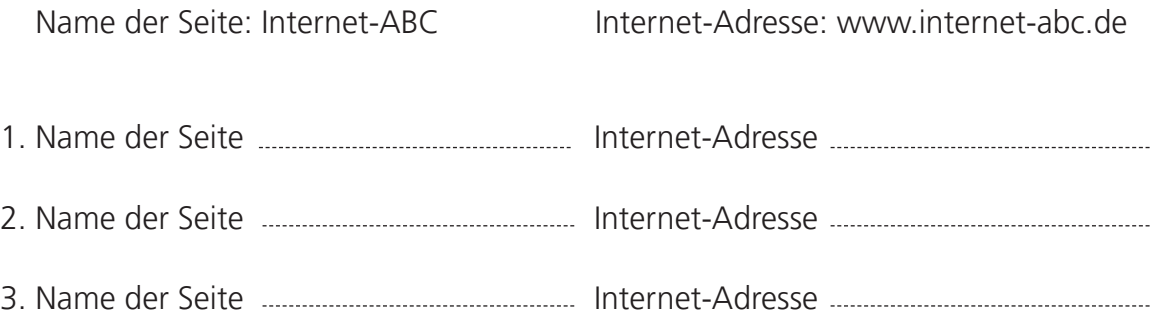

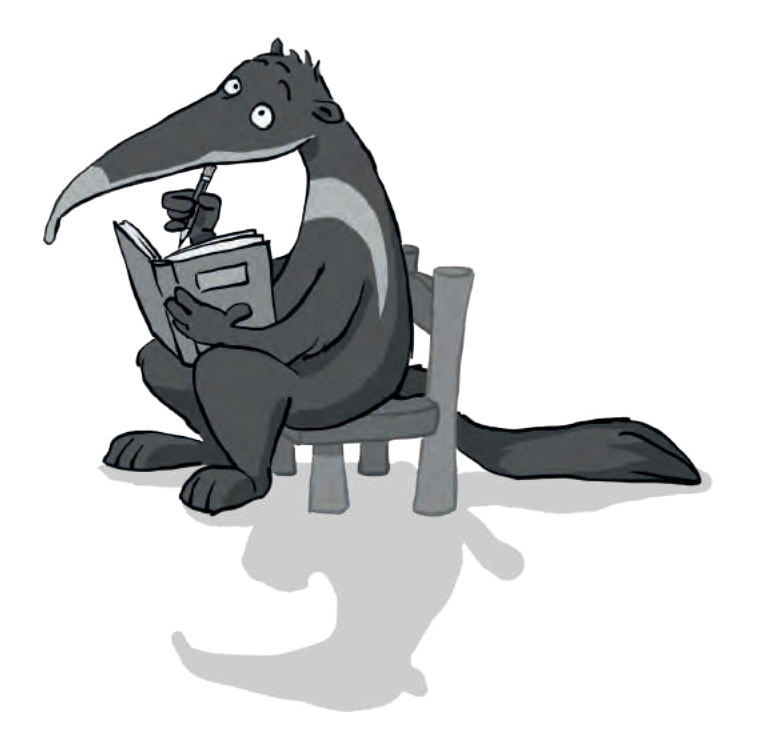

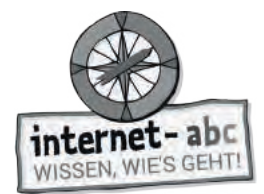

 $\overline{\Omega}$ : Abschlussübung

### **b) Suchen und Nachschlagen in einem Lexikon**

### **Mit einem Lexikon suchen!**

Ein Lexikon ist ein Nachschlagewerk. Ein Lexikon gibt es als gedrucktes Buch oder auch als Online-Lexikon im Internet. Wer in einem gedruckten Lexikon nachschlägt, sollte auf jeden Fall das Alphabet kennen, um seinen Begriff schnell finden zu können. In das Suchfeld von Online-Lexika hingegen kann man Wörter auch direkt eingeben.

In der folgenden Lexikon-Rallye kannst du zeigen, wie gut du mit einem gedruckten Lexikon umgehen kannst!

**Du brauchst:** Ein Lexikon (Buch!), zum Beispiel ein Tierlexikon oder ein Schülerlexikon. **Aufgabe:** Löse die Quiz-Fragen, indem du im Lexikon nachschlägst!

1. Welcher Begriff ist der allererste in deinem Lexikon?

A

2. Welcher Begriff ist der allerletzte in deinem Lexikon?

Z

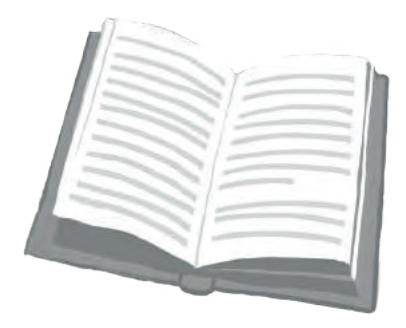

3. Ist das Lexikon noch aktuell? Schau auf den ersten Seiten oder letzten Seiten nach,

wann das Buch gedruckt wurde!

Das Lexikon wurde gedruckt.

4. Ein Lexikon ist alphabetisch aufgebaut. Aber allein unter dem ersten Buchstaben A

finden sich viele Wörter. Wonach richtet sich ihre Reihenfolge?

5. Suche im Buch nach einem Wort, das du noch nicht kanntest. Notiere es hier:

6. Suche nach einem Wort, das besonders lang ist. Wer findet das längste Wort? Notiere es hier:

7. Suche nach einem Wort, das besonders lustig klingt:

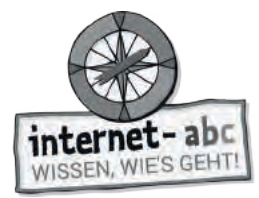

### **Lust auf mehr?**

Probiere herauszufinden, welche Gemeinsamkeiten und Unterschiede Bücher-Lexika und Online-Lexika haben. Internet-Adressen für Online-Lexika findest du unten bei den Linktipps!

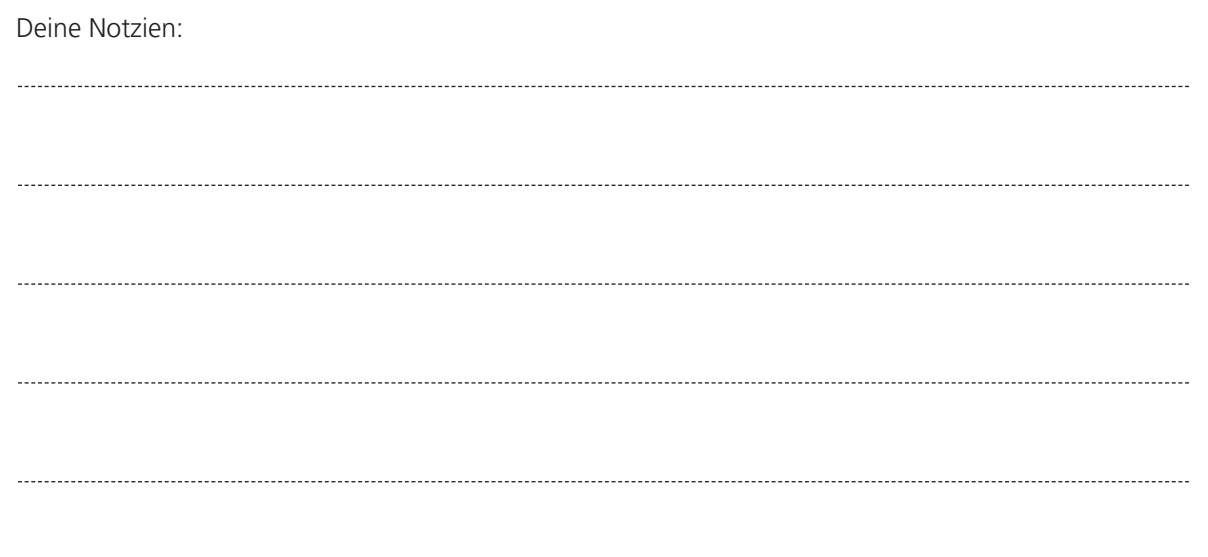

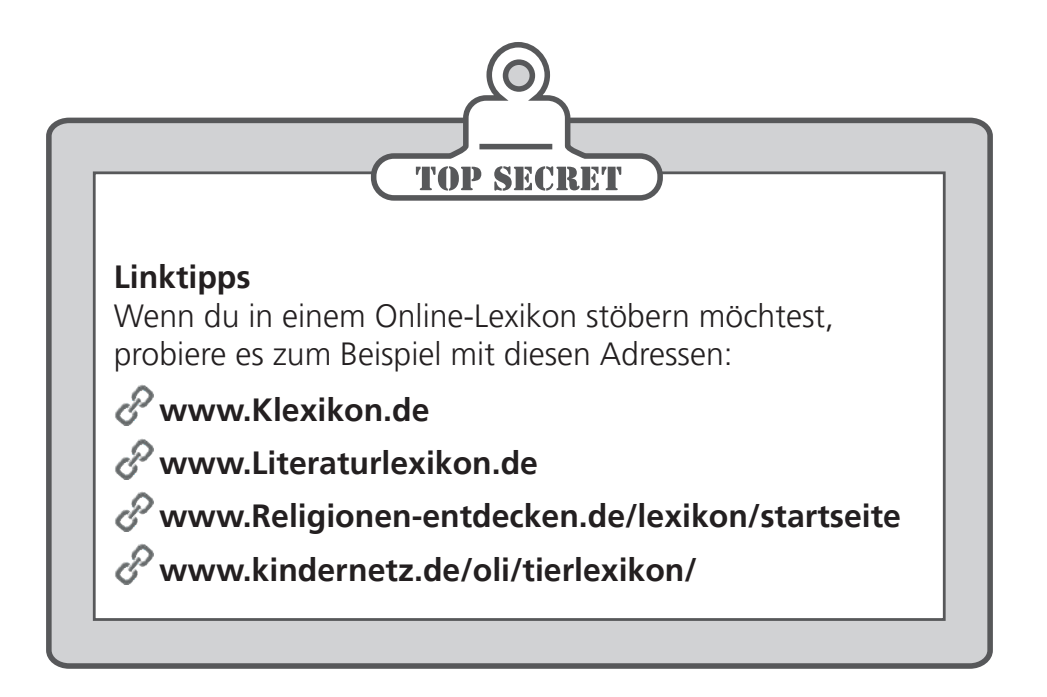

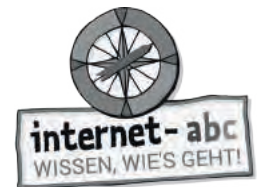

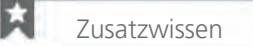

## **Bedienungsanleitung für Suchmaschinen**

Bitte beachte, dass nicht alle Befehle in allen Suchmaschinen funktionieren, aber in den meisten – jede Suchmaschine ist halt anders!

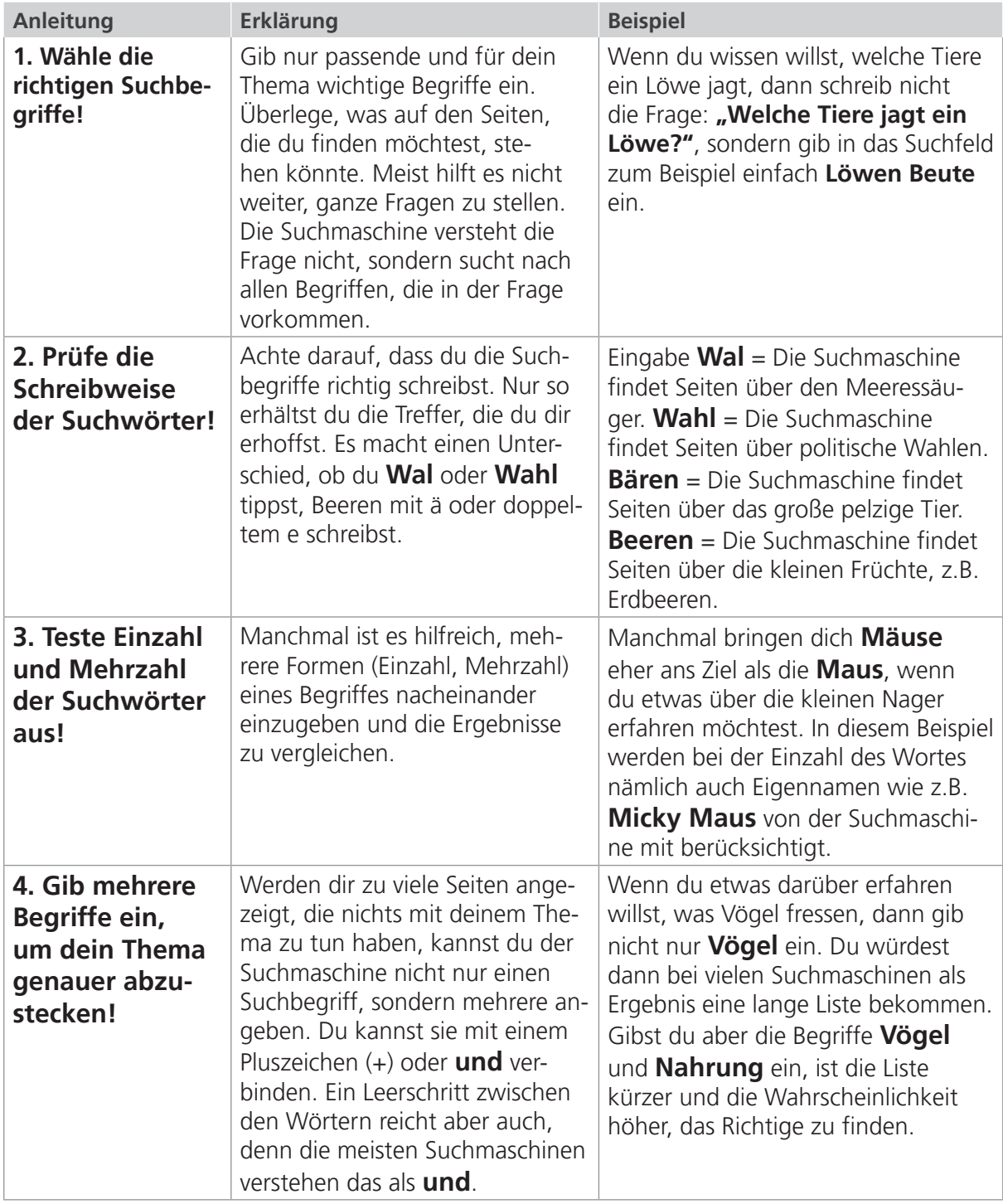

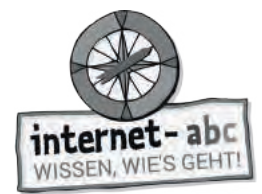

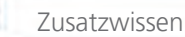

N

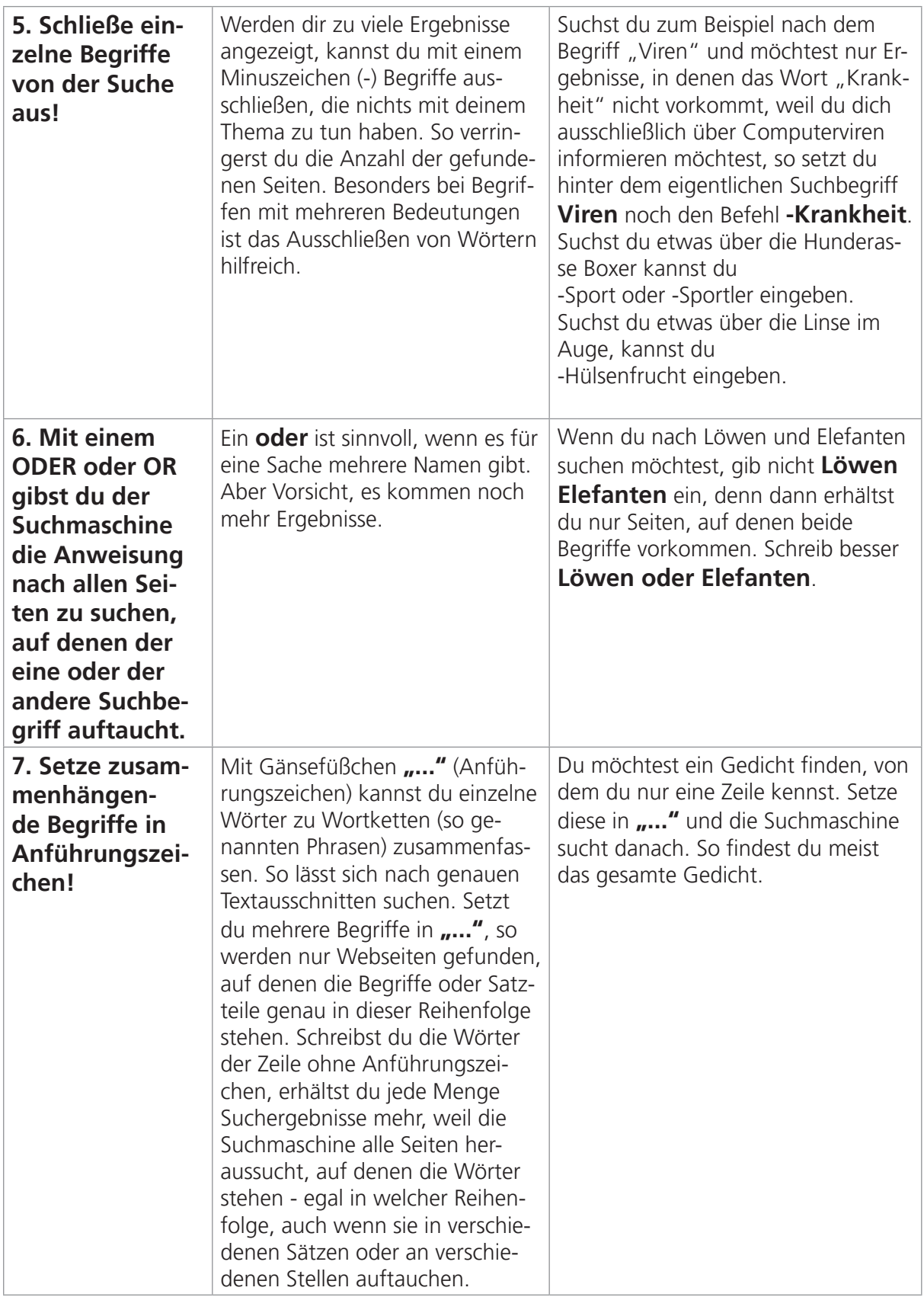

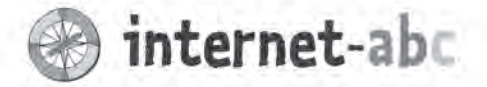

### Liebe Eltern und/oder Erziehungsberechtigte,

Suchmaschinen sind das Torins Internet. Über sie gelangen Ihre Kinder auf Webseiten, wenn sie in ihrer Freizeit surfen oder für die Schule recherchieren. Viele Kinder nutzen dafür Google, eine Suchmaschine für Erwachsene. Hier werden auch Suchergebnisse angezeigt, die Kinder überfordem oder auf Kinder verstörend wirken können - unter anderem auch gewalthaltige oder pomografische Inhalte.

Eine gute Alternative sind Kindersuchmaschinen. Mit ihnen können Kinder im Grundschulalter sicher suchen: Es werden zum Beispiel nur kindgerechte Inhalte angezeigt.

Das Internet-ABC empfiehlt diese Kindersuchmaschinen: www.fragfinn.de www.blinde-kuh.de www.find-das-bild.de (Bilder)

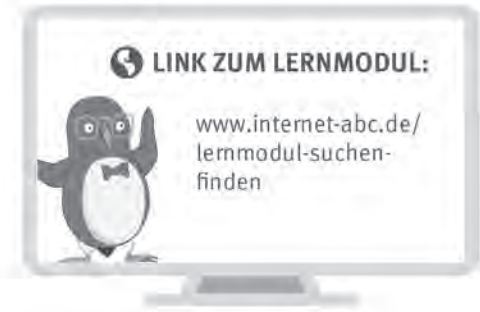

Wir haben uns im Unterricht das Lernmodul "Suchen und Finden im Internet" des Internet-ABC angeschaut. Darin werden diese Themen besprochen:

- · Welche Arten von Suchmaschinen gibt es?
	- Wie funktionieren diese Suchmaschinen?
- Wie findet man die besten Treffer?
- Wie kommt man auch auf anderen Wegen an Informationen?

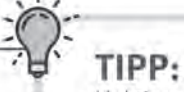

### **UNSERE EMPFEHLUNGEN**

- · Richten Sie eine Kindersuchmaschine als Startseite ein.
- · Lassen Sie sich von Ihrem Kind das Lernmodul "Suchen und Finden im Internet" zeigen und sprechen Sie mit Ihrem Kind über einzelne Punkte. (www.internet-abc.de/lernmodul-suchen-finden)

Linktipps zu jedem Schulfach: der Hausaufgabenhelfer des Internet-ABC www.internet-abc.de/ hausaufgabenhelfer

Drucken Sie sich die "Bedienungsanleitung für Suchmaschinen" aus (siehe letztes Kapitel im Lernmodul: "Probier dein Wissen aus!"). Probieren Sie die Tipps gemeinsam an verschiedenen Suchmaschinen aus.

Mit steigendem Alter ist Ihr Kind bereit für eine selbstständige Suche in einer Erwachsenen-Suchmaschine - vielleicht mit dem Übergang auf die höhere Schule (meist 5. Schuljahr). Zeigen Sie Ihrem Kind dann auch alternative Suchmaschinen, die Ihre Daten nicht speichern (z. B. Duck Duck Go oder Ecosia).

Viele Grüße und viel Spaß beim gemeinsamen Suchen und Finden im Internet.

lhr/lhre

#### **@ LINKS UND WEITERE INFORMATIONEN:**

Internet gemeinsam entdecken (Broschüre): www.internet-abc.de/broschuere-internet-gemeinsam-entdecken Suchen/Finden/Hausaufgaben: www.internet-abc.de/suchen-finden-hausaufgaben/

Mediennutzungsvertrag: Seite 58 **Mit der Klasse sicher ins Netz!** - Arbeitsheft 1: Surfen und Internet - © Internet-ABC e.V., 2021

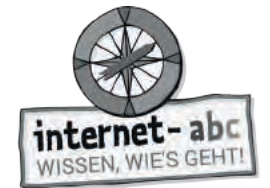

# **Lösungen für die Lehrkräfte**

1. Einführung "Das Internet" (Alternative zur Slideshow)

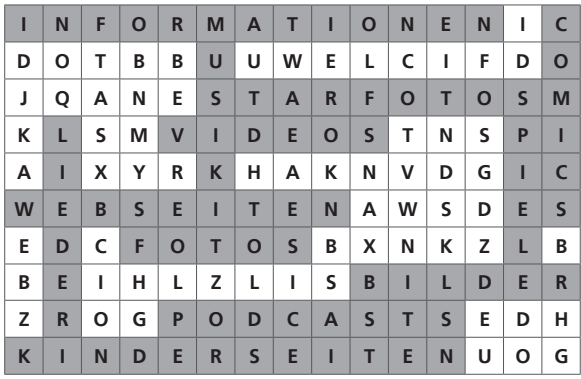

#### **2. Was sind Suchmaschinen / So funktioniert die Suche**

Die richtige Reihenfolge lautet:

- 1. Suchschlitz: Suchwort hier eingeben!
- 2. "Enter" oder "Suchen" drücken!
- 3. "Suchergebnisse anschauen"

#### **3. Suchmaschinen für Kinder und Erwachsene**

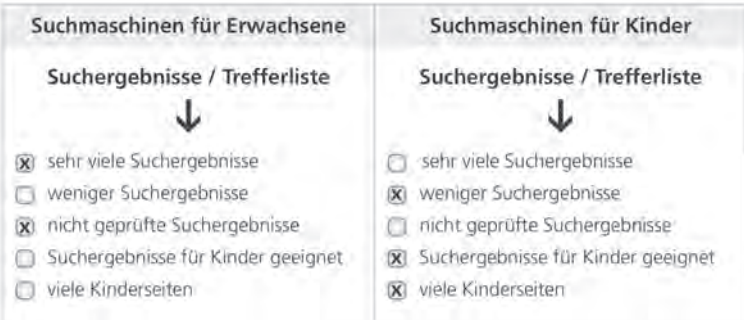

#### **4. Suchmaschinen richtig bedienen**

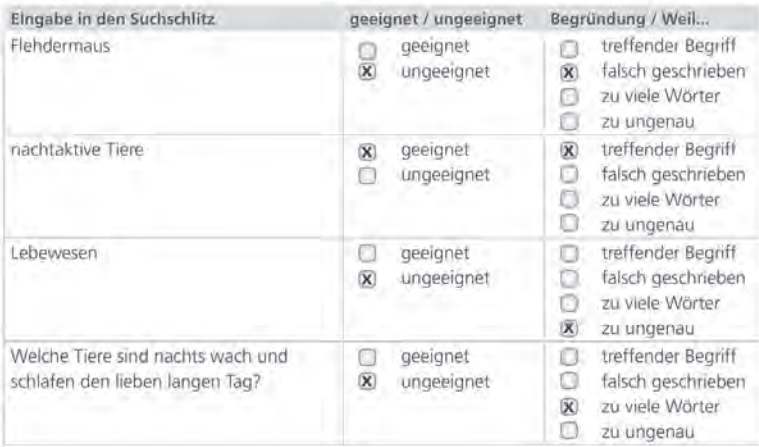

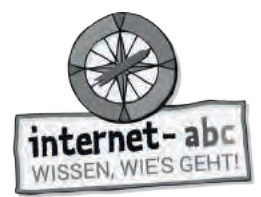

**6. Linktipps**

Kopiervorlage s/w

#### **5. Suchergebnisse lesen und verstehen**

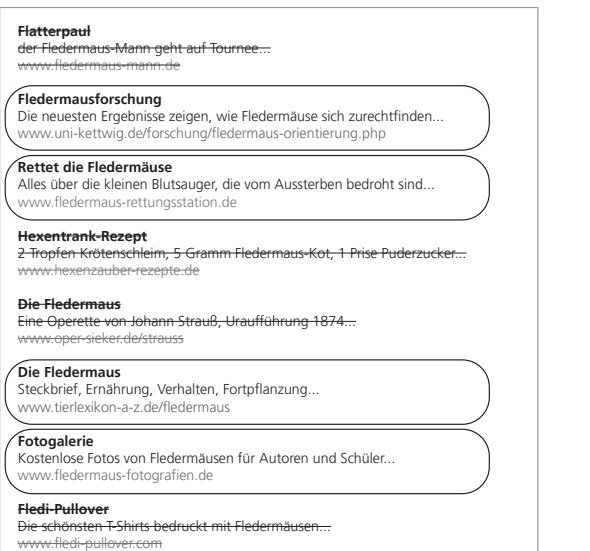

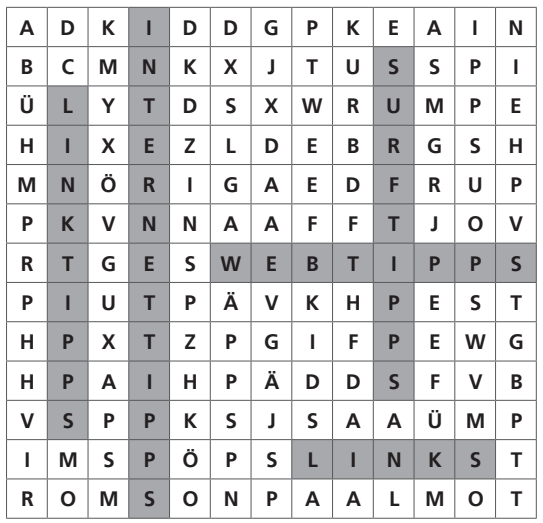

#### **7. Arbeitsblatt "Lexika und Wikis"**

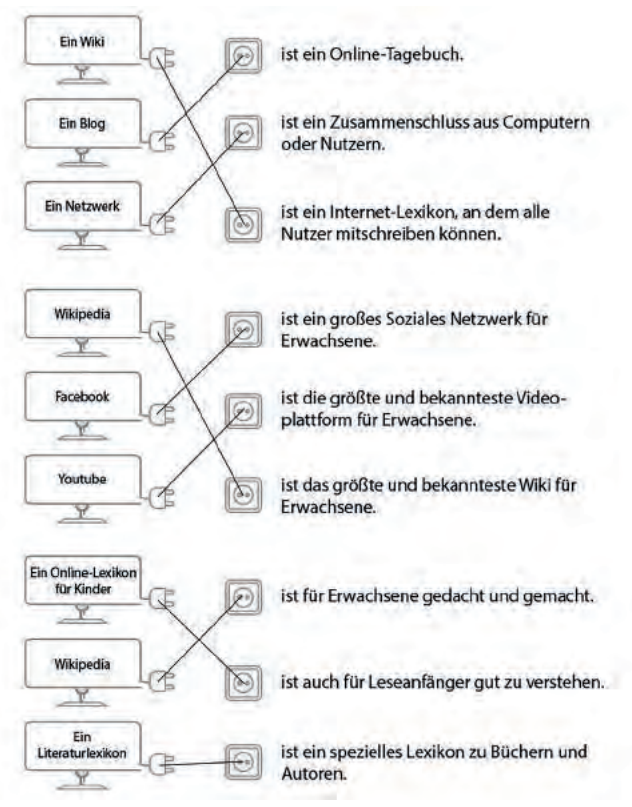

#### **8. Suchtipps für Profis**

Wenn ich mit einer Suchmaschine etwas suche, sollte ich mir gut überlegen, welche Begriffe ich **eingebe**.

Mit einem "und" oder Leerschritt kann ich gleich nach mehreren Wörtern suchen.

Mit einem Minus (-) vor einem Wort zeige ich der Suchmaschine, dass ich dieses Wort nicht **suche**.

Auf jeden Fall muss ich meine Suchbegriffe richtig **schreiben**, weil die Suchmaschine nicht **denken** kann und den Sinn der Wörter nicht versteht.

Praktisch ist auch die Suche mit **Gänsefüßchen**, denn damit lassen sich ganze Textteile und Sätze finden.

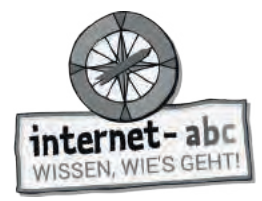

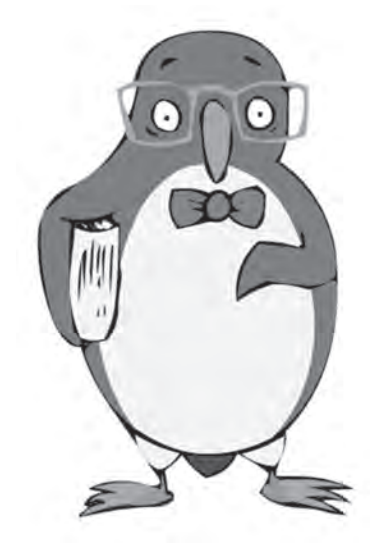

## **So funktioniert das Internet – die Technik**

Arbeitsblätter und didaktische Hinweise für den Unterricht

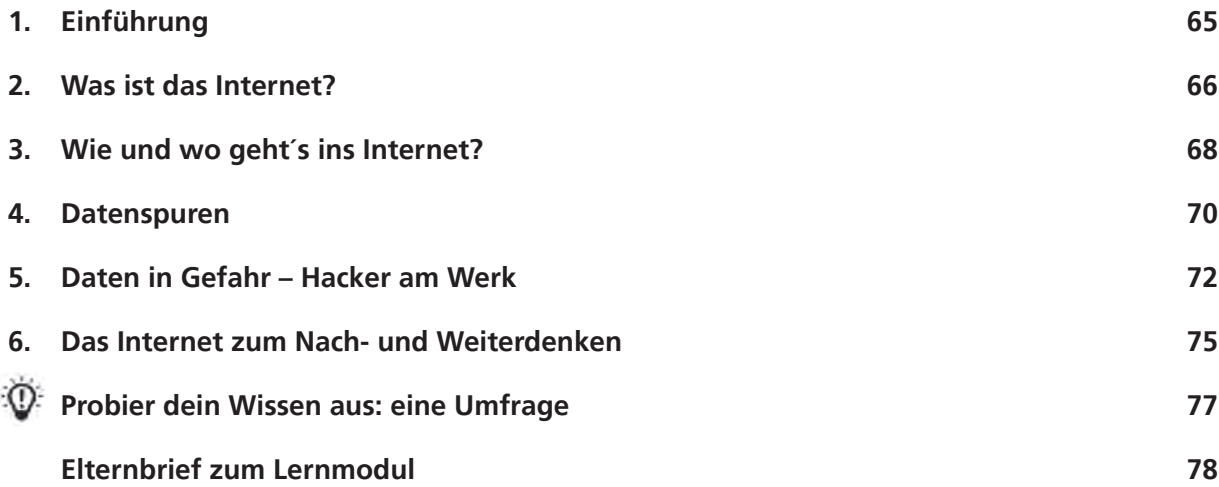

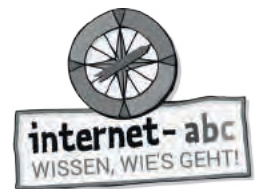

### **So funktioniert das Internet – die Technik**

**Didaktische Hinweise für Lehrerinnen und Lehrer**

#### **Übersicht und Aufbau**

Das Thema "So funktioniert das Internet – die Technik" kann anhand des interaktiven, vertonten Online-Moduls **(www.internet-abc.de/lernmodule)** an PC oder Tablet und/oder offline mit den vorliegenden Arbeitsblättern erarbeitet werden. Die Lerninhalte der Arbeitsblätter entsprechen dabei weitgehend den Lerninhalten des Online-Moduls. Sowohl online als auch offline ist es möglich, nur einzelne Kapitel zu bearbeiten. Die unterschiedlichen Materialformen ermöglichen damit je nach technischer Ausstattung der Schule einen flexiblen Einsatz im Unterricht.

Das Lernmodul ist geeignet für Schülerinnen und Schüler der Klassen 3 bis 6. Innerhalb des Moduls gibt es zwei Zusatzaufgaben *in zusatzaufgabe* | für die etwas schnelleren oder fortgeschrittenen Kinder.

Am Ende des Moduls besteht die Möglichkeit, das Erlernte auszuprobieren. Hierzu hält das Modul eine Abschlussübung († Abschlussübung – (Probier dein Wissen aus!) bereit. Diese Aufgabe eignet sich besonders als vertiefende Übung – auch für Zuhause.

#### **Kompetenzen: Die Schülerinnen und Schüler ...**

- verstehen den technischen Hintergrund des Internets,
- begreifen, wie das Internet aufgebaut ist,
- lernen Geräte zu unterscheiden, mit denen man online gehen kann,
- verstehen, was es mit IP-Adressen auf sich hat,
- reflektieren über Sicherheit und Datendiebstahl,
- befassen sich mit guten und schlechten Aspekten des Internets und dem Ansatz des Internets als freies Informationsmedium.

#### **Projektablauf**

Vor der Beschäftigung mit den einzelnen Aufgaben erhalten alle Schüler eine Einführung in das Thema, um den Lernstoff einordnen zu können. Dazu steht im Online-Modul eine vertonte Bilderschau/Slideshow, in der vorliegenden Papierversion eine Kurzinformation mit einer Übung zur Verfügung. Anschließend werden die Aufgabenblätter bzw. analog dazu die interaktiven Aufgaben des Online-Moduls bearbeitet.

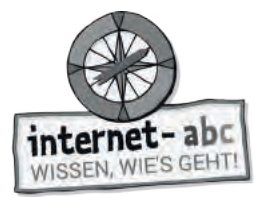

#### **Verlaufsplan**

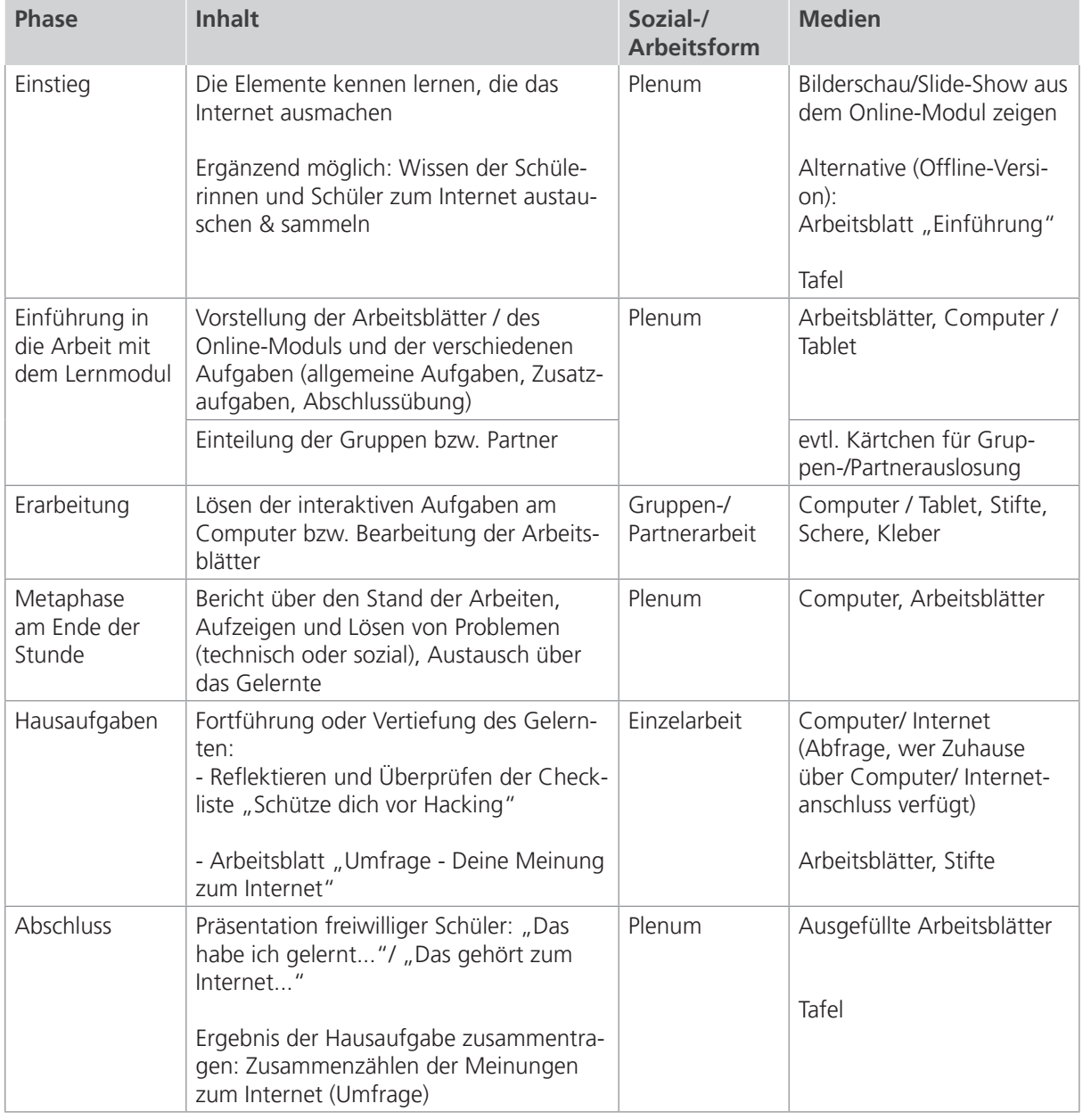

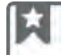

Zusatzhinweis

Die ergänzende Aufgabe "Probier dein Wissen aus: eine Umfrage" kann innerhalb der Klasse ausgewertet werden oder auch als größere Umfrageaktion in der Schule und/oder als Hausaufgabe angelegt werden.

Um dem Erlernten mehr Nachhaltigkeit zu geben, kann die Checkliste "Schütze dich vor Hacking" kopiert und an die Kinder verteilt werden.

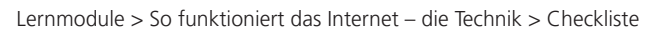

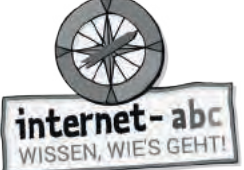

### **Checkliste So funktioniert das Internet – die Technik**

**Dein Name:**

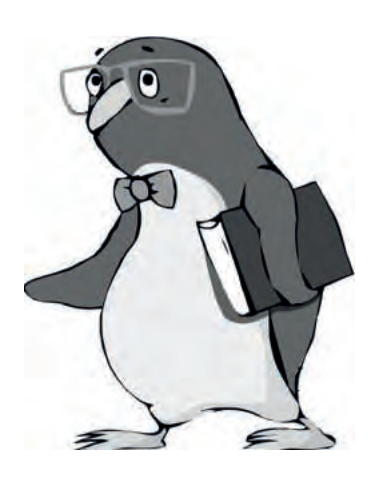

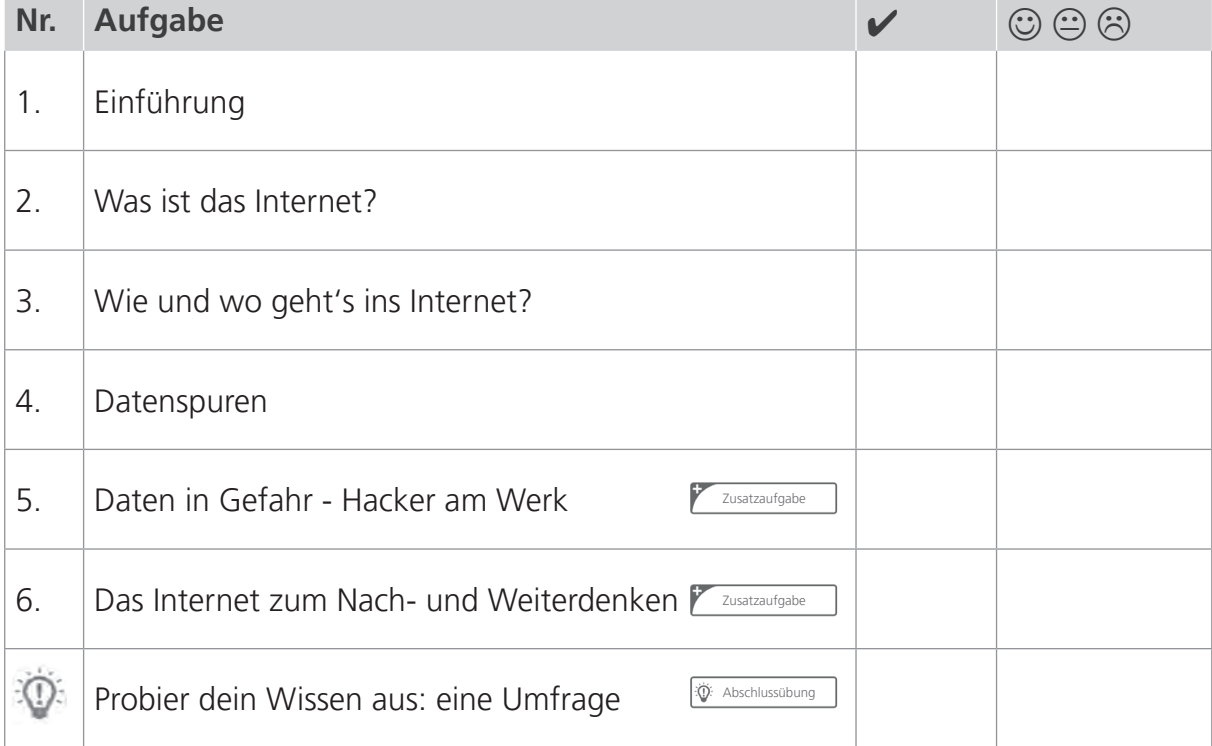

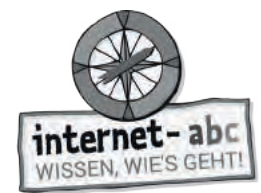

# **1. Einführung**

Ich möchte dich zu einer geheimnisvollen Abenteuerreise in das unbekannte Land des Internets einladen. Bevor es so richtig losgeht, gibt es einen Überblick: Sieben Tatsachen und ein Suchrätsel.

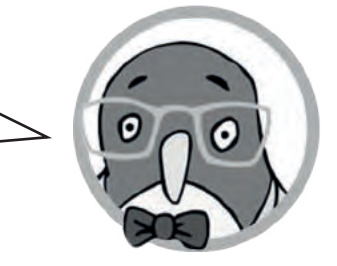

### **Das Internet**

- 1. Zum Internet gehören jede Menge kleine und große Computer, Kabel und Funkverbindungen.
- 2. Die miteinander verbundenen Computer ergeben das Internet: das größte Netzwerk der Welt.
- 3. Der Begriff Internet setzt sich aus den Wörtern **inter**connected (englisch für ", miteinander verbunden") und **net**works (englisch für "Netzwerke") zusammen.
- 4. Mit dem Computer und vielen anderen Geräten kommt man ins Internet.
- 5. Computer verstehen nur Zahlen. Internetseiten werden über besondere Zahlen aufgerufen: die "IP-Nummern". Jede Internetseite hat seine eigene IP-Nummer.
- 6. Datenleitungen und Computer lassen sich anzapfen. Bösewichte möchten deine Daten klauen: Name, adresse, Nummer des Bankkontos.
- 7. Das gesamte Internet gehört niemandem. Es ist ein freies Medium ohne König oder Präsident.

### **Suchrätsel**

Was verbirgt sich alles im Internet? Finde diese Wörter im Buchstabenwirrwarr: **Netzwerk, IP-Nummer, Hacker, Computer, Kabel, Funkverbindung, Daten**

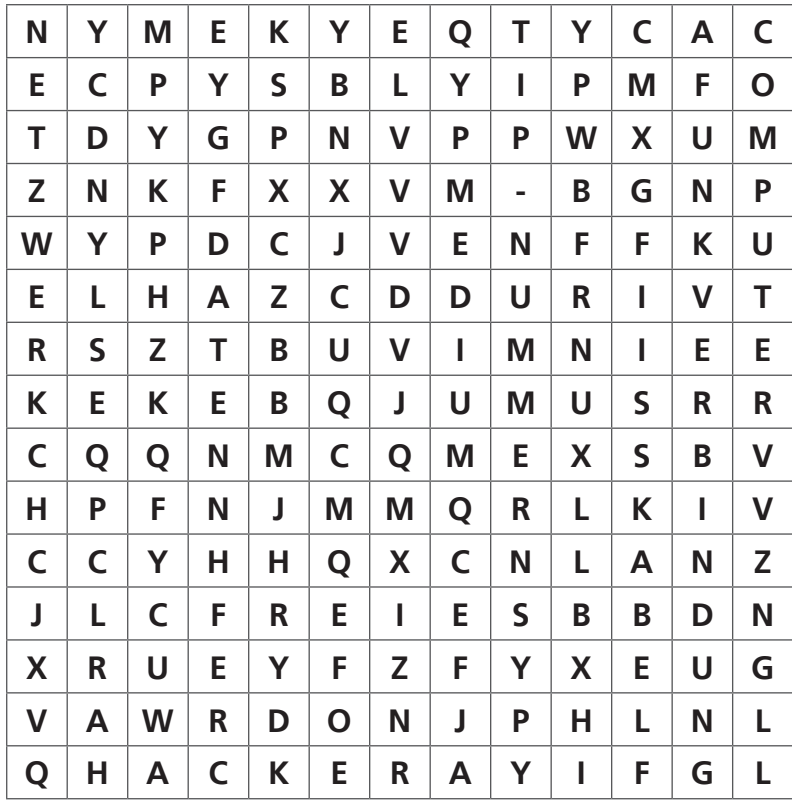

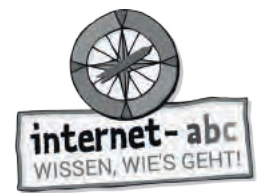

## **2. Was ist das Internet? - Aufbau**

Auf diesen Computern liegen wichtige Lerntexte für dich. Verbinde die Computer mit Linien, damit sie Daten austauschen können, so wie im Internet. Beginne oben mit der 1 und verbinde die weiteren reihum.

Sind alle Verbindungen aufgebaut, löst du noch die Aufgabe in der Mitte.

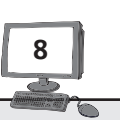

Neben den Kabeln gehören auch Funkverbindungen zum Internet. Sie übertragen Daten zum Beispiel über Satelliten, Sendemasten und Hotspots.

Das Internet ist riesig! Es umspannt die gesamte Welt. Viele kleine und große Computer sind über Kabel und Funkverbindungen miteinander verbunden.

**1**

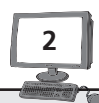

Die **Computer** (auch Tablets)haben verschiedene Aufgaben: Sie liefern und empfangen Daten. Die Daten liegen auf großen Computern, die **Server** heißen.

**3**

Daten können zum Beispiel Internetseiten mit Texten, Videos oder Bildern sein.

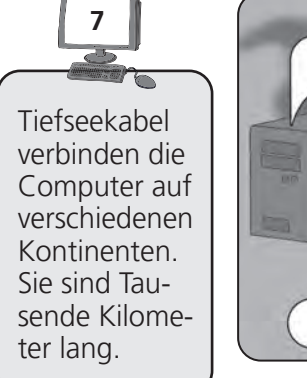

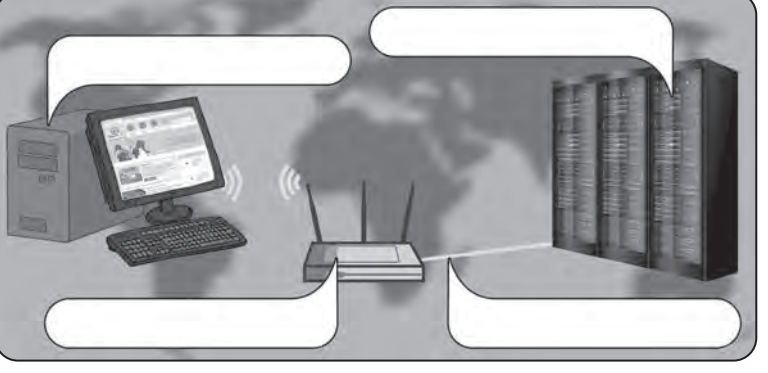

Beschrifte diese Bestandteile des Internets: **Server - Router - Computer – Verbindungen/Kabel** 

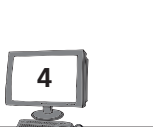

Viele Kabel **verbinden** die Computer im Internet. Unsichtbar, unter der Erde, sind überall in Deutschland **Kabel** verlegt.

**6**

Dazwischen liegen die eine die dansiehst. **Router**. Das sind Geräte, die als Wegweiser dienen: Sie übermitteln die Daten an den Server und dann an deinen Computer zurück.

**5**

Dann gibt es die Computer, die diese Daten aufrufen: So wie dein Computer, wenn du Internetseiten

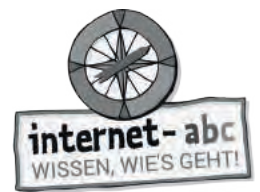

## **2. Was ist das Internet? - Datenwege und Adressen**

Du gibst eine Internetadresse in den Browser ein. Diese Seite soll auf deinen Bildschirm kommen. Wie funktioniert das?

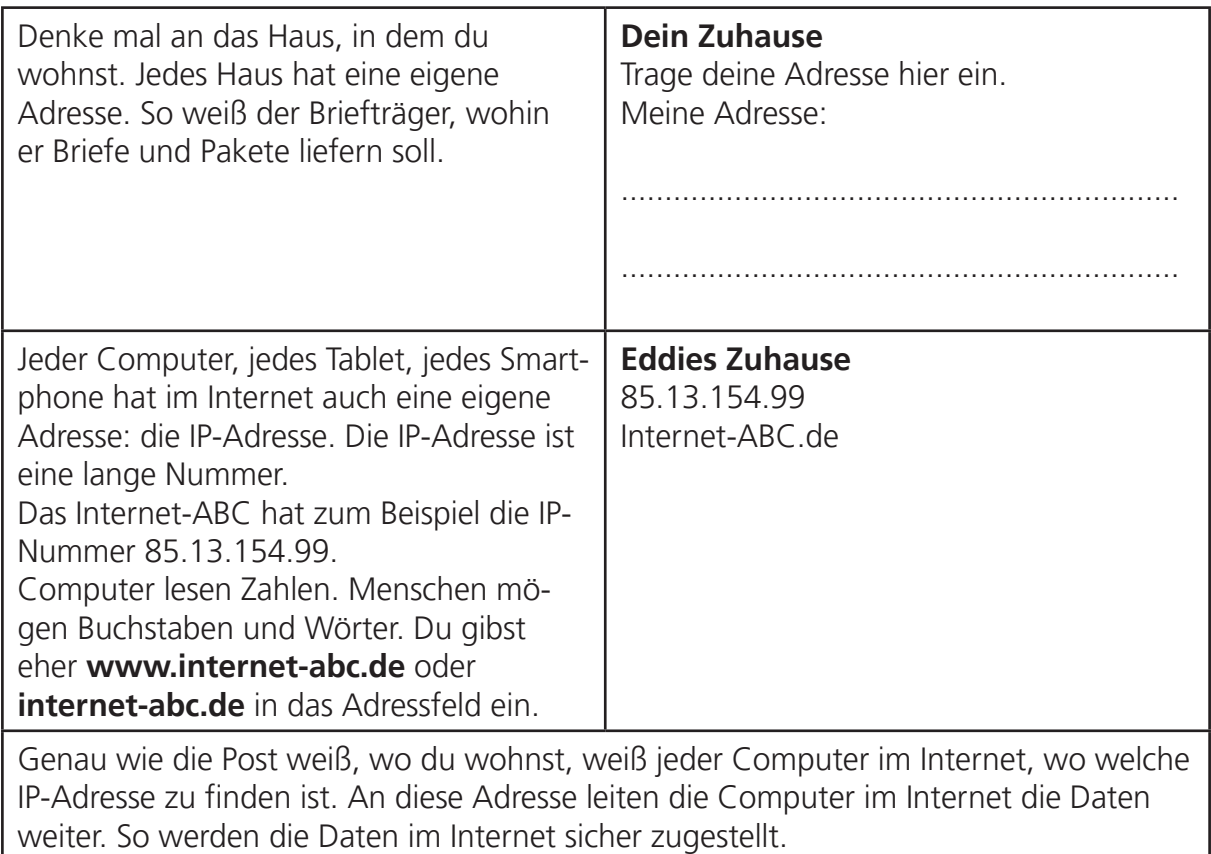

### **Zahlenrätsel**

Computer übersetzen Buchstaben in Zahlen. Kannst du das auch? Löse das Rätsel, indem du die Buchstaben einträgst.

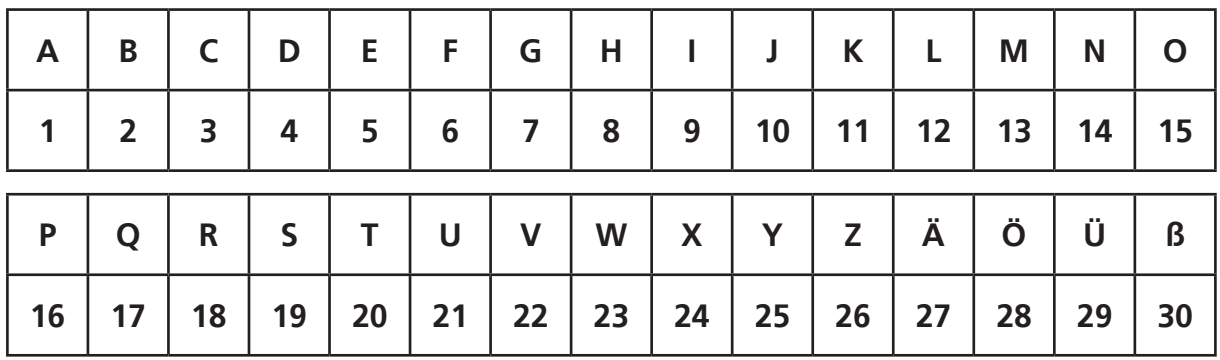

\_ \_ \_ \_ \_ \_ \_ \_ \_ \_ \_ \_ \_ \_ \_ \_ \_ \_

 $3 - 15 - 13 - 16 - 21 - 20 - 5 - 18$  19 - 9 - 14 - 4 19 - 21 - 16 - 5- 18

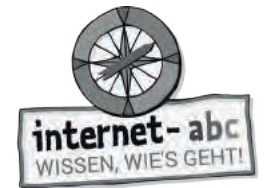

# **3. Wie und wo geht's ins Internet?**

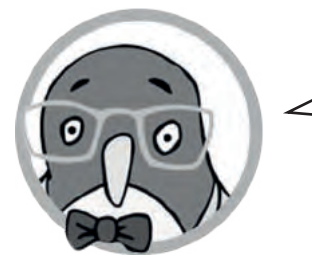

Rein ins Netz! Aber wie geht das?

### **Ergänze die Lücken mit den angegebenen 11 Wörtern! Auf welchen Wegen gelangst du ins Internet?**

#### **1. Die Geräte**

Folgende Wörter einsetzen: Internetzugang, Apps, Geräten

Mit vielen kannst du dich in das Internet einklinken: mit Computer, Tablet, Smartphone, Spielkonsole, MP3-Player, Smart-Fernseher oder sogar mit einer Uhr, der "Smartwatch".

Jedes Gerät braucht einen \_\_\_\_\_\_\_\_\_\_\_\_\_\_\_\_\_\_\_\_\_\_\_ und ein Programm, um Internetseiten anzuzeigen: den Browser.

Auf Tablet oder Smartphone gelangst du auch über ins Internet. Sie müssen zuvor installiert werden. Sobald du sie aufrufst, verbinden sie dich mit der Online-Welt.

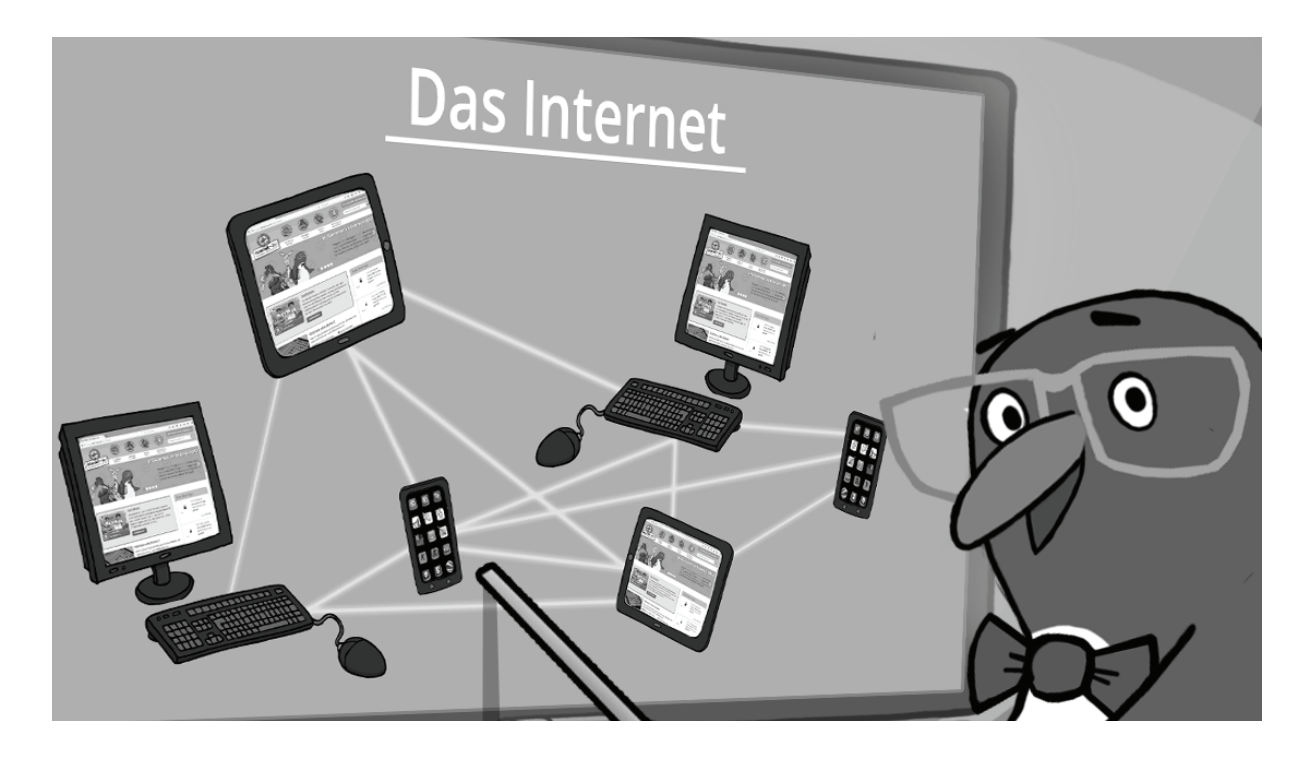

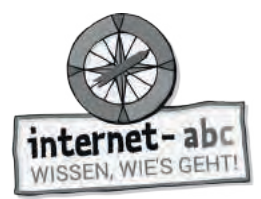

### **2. Verbindungen: Zu Hause: mit Kabel oder WLAN**

Folgende Wörter einsetzen: Funk, Telefonanschluss, Provider, ohne Kabel, Internet, WLAN

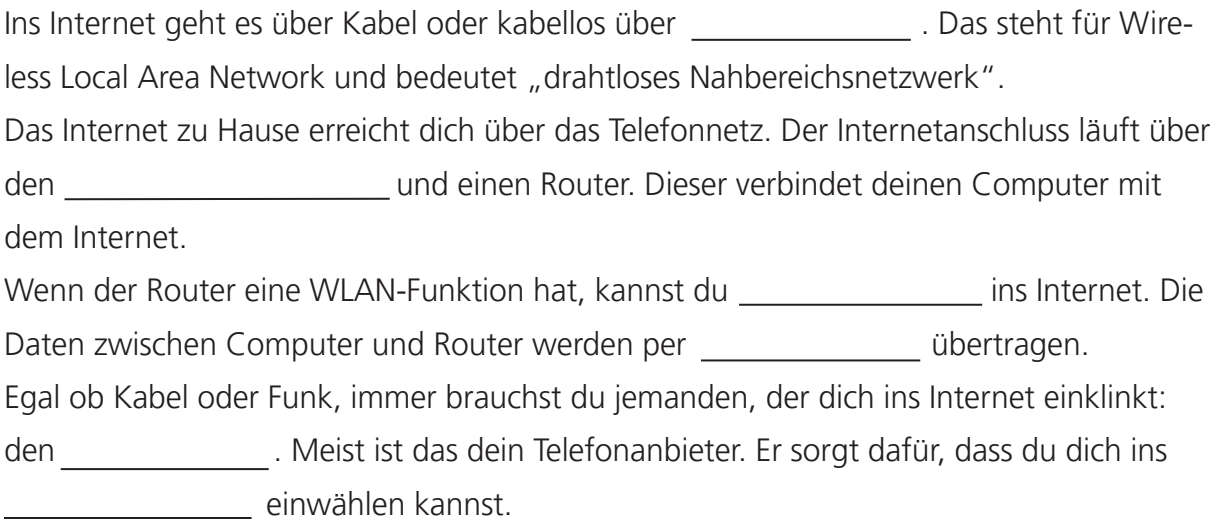

#### **3. Verbindungen: Unterwegs**

Folgende Wörter einsetzen: Datenverbindung, Hotspots

Auch unterwegs kannst du ins Internet gelangen: über . Das sind

WLAN-Zugänge, zum Beispiel in Cafés, Universitäten, an Bahnhöfen oder Flughäfen. Oft sind sie kostenlos.

Findet sich gerade kein solcher Hotspot, so kann man auch mit einer des Smartphones über Funk ins Internet gehen.

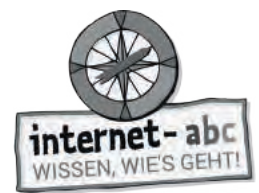

## **4. Datenspuren**

Jedes Gerät, mit dem du ins Internet gehst, hat eine IP-Nummer: dein Computer, dein Tablet, dein Smartphone.

Du rufst eine Internetseite auf. Der Computer, auf dem diese Seite gespeichert ist, weiß nun, von wem die Seite aufgerufen wurde. Er erkennt deine IP-Nummer.

Einige Internetseiten speichern sich eine Erinnerung ab, dass du sie schon mal besucht hast. Das funktioniert mit einer kleinen Text-Datei, die "Cookie" genannt wird. Sie wird auf deinem Computer gespeichert. Und sie erkennt dich wieder, wenn du das nächste Mal auf die Seite kommst. So wissen Seiten dann zum Beispiel, was dich interessiert (hat).

Gute Internetseiten speichern deine Daten nur für gute Zwecke. Andere wollen ganz genau wissen, wer du bist und wo du sonst noch im Internet unterwegs bist. Sie nutzen diese Informationen, um damit Geld zu verdienen. Da musst du dann vorsichtig sein.

#### **Aufgabe: Was passiert mit meinen Daten?**

1. Du bist auf einer Seite gewesen, wo man Skateboards kaufen kann. Was könnte dich danach auf anderen Internetseiten erwarten, die du aufrufst?

Werbung zu Skateboards. Also genau zu dem Thema, das mich gestern interessiert hat. Wahrscheinlich hat die Skateboard-Seite ein Cookie auf meinem Computer abgelegt.

Nichts Besonderes, auf andere Seiten hat mein Besuch beim Skateboard-Shop keinen Einfluss.

O Strafen, denn Skateboard-Seiten sind für Kinder verboten.

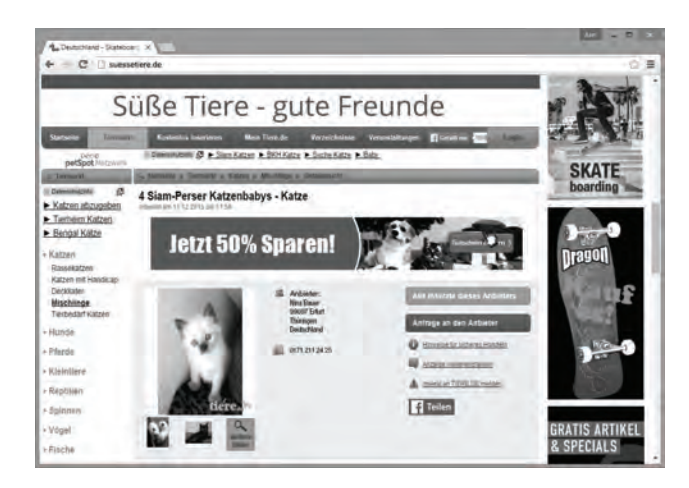
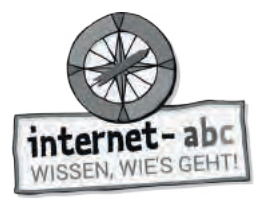

2. Du hast einen Newsletter bestellt. Dieser informiert dich über deinen Lieblings-Sänger. In den nächsten Wochen erhältst du neben dem Newsletter auch andere E-Mails, die du nicht bestellt hast. Was ist wohl passiert?

Der Newsletter war irgendwie kaputt.

Derjenige, der den Newsletter verschickt, hat meine E-Mail-Adresse weitergegeben oder sogar verkauft.

Manchmal verbreiten sich E-Mail-Adressen von selbst.

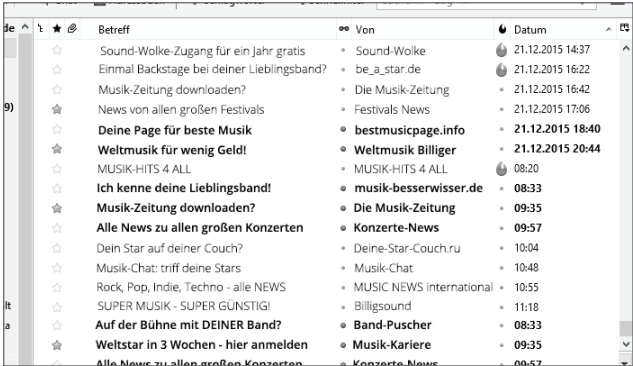

3. Du bist auf einer Seite, wo du Spielsachen kaufen kannst. Dort hast du nach Computerspielen geschaut. Was könnte beim nächsten Besuch der Seite passieren?

○ Gar nichts.

Mir wird vorgeschlagen, mehr nach draußen zu gehen und weniger Computer zu spielen.

Mir werden weitere Computerspiele vorgestellt. Viele Online-Shops merken sich, welche Produkte ich angeschaut habe.

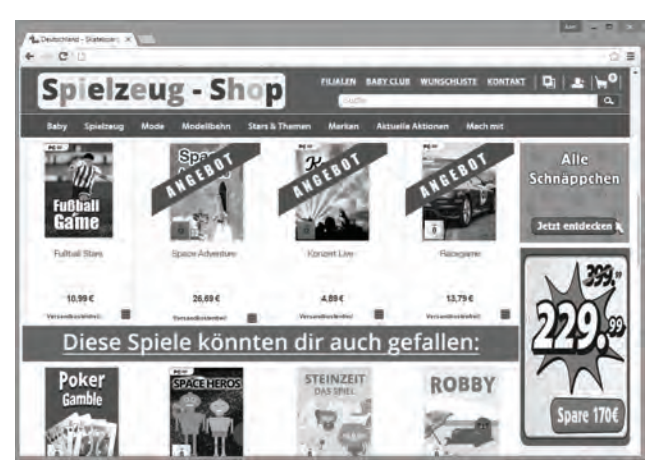

Lernmodule > So funktioniert das Internet – die Technik > Daten in Gefahr - Hacker am Werk

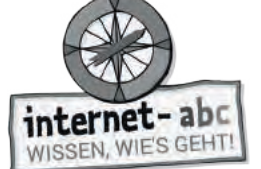

**Zusatzaufgabe** 

## **5. Daten in Gefahr - Hacker am Werk**

Kopiervorlage s/w

## Achtung! Internet-Daten sind in Gefahr - Hacker sind am Werk!

Hacker kennen sich bestens mit Computern aus. Sie schleichen sich ohne Erlaubnis in fremde Computer und Netze ein. Sie stehlen Daten. Aber: Es gibt auch gute Hacker.

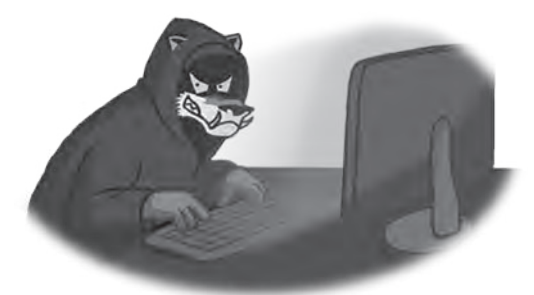

Die Bösen stehlen Daten und richten Schaden an.

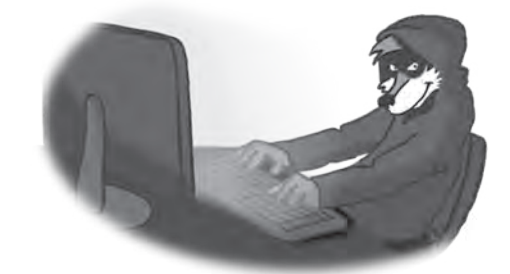

Die Guten wollen warnen und aufzeigen, wo Sicherheitslücken liegen.

#### **Aufgabe: Was können Hacker?**

In der Liste findest du Dinge, die Hacker können und solche, die nur ausgedacht sind. Was traust du den Hackern zu? Kreuze an und rate, was möglich ist. Nachdem du alles geraten hast, drehe das Blatt um und sieh nach, ob du die Hacker richtig eingeschätzt hast.

#### **Sich Zugang zu Online-Bankkonten ergaunern und Geld stehlen.**

- Möglich!
- Unmöglich!

Möglich! Hast du schon mal von "Phishing" gehört? Über gefälschte E-Mail-Adressen ergaunern sich die Diebe Zugänge zu Bankkonten.

#### **Kontrolle über fremde Computer gewinnen.**

- Möglich!
- Unmöglich!

Möglich! Zum Beispiel ist es über Schadprogramme möglich. Sie bewirken, dass dein Computer wie von Geisterhand E-Mails verschickt.

## **Heimlich Webcams am Computer anstellen und damit in fremde Wohnungen schauen!**

- Möglich!
- O Unmöglich!

Möglich! Tipp: Webcam mit einem Sticker überkleben.

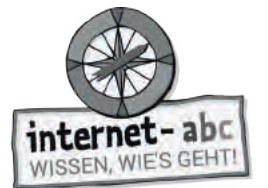

## **Regierungen bespitzeln und Geheimnisse ausspähen.**

- Möglich!
- O Unmöglich!

Möglich! Ab und an hörst du davon in den Nachrichten.

### **Computer so programmieren, dass sie umkippen.**

- Möglich!
- O Unmöglich!

Unmöglich! Das ist ausgedacht.

#### **Inhalte auf fremden Internetseiten ändern.**

- Möglich!
- O Unmöglich!

Möglich. Über das Internet knacken Hacker den Zugang zu Servern und Internetseiten.

#### **Firmen ausspionieren und neue technische Erfindungen stehlen.**

- Möglich!
- O Unmöglich!

Möglich! Damit lässt sich viel Geld machen. Firmen werden so auch manchmal erpresst.

#### **Fotos von Smartphones stehlen und im Internet veröffentlichen.**

- Möglich!
- Unmöglich!

Möglich! Stars wie Rihanna ist das schon passiert. Plötzlich tauchten Nacktfotos im Internet auf.

#### **Computer zum Lachen bringen.**

- Möglich!
- O Unmöglich!

Das ist ausgedacht! Lachen und Weinen können Computer nicht.

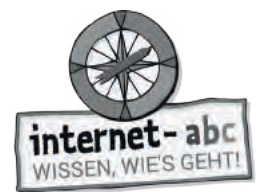

## **Checkliste - Schütze dich vor Hacking**

Die Liste gibt dir einen Überblick. Einige der Punkte solltest du gemeinsam mit deinen Eltern angehen. Sie helfen dir sicher beim Einrichten von Computer und Programmen.

### **Schutz für deinen Computer:**

Verwende ein Antivirenprogramm.

- Nutze eine Firewall (das ist ein Programm, das Daten überprüft, die dein Computer mit dem Internet austauscht).
- Aktualisiere Betriebssystem, Browser und Software regelmäßig.

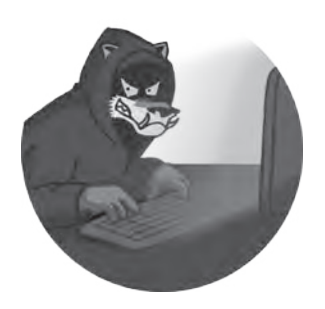

Du solltest ein eigenes Computer-Konto haben, wenn du surfst. Das sollte keine "Administrator-Rechte" haben. Sonst kann Software installiert werden, auch unbemerkt. Frage deine Eltern.

## **Schutz für dich im Internet:**

Landest du auf merkwürdigen Seiten: Gleich wieder schließen und keine Links anklicken.

**Mein Tipp:** Mit dem Passwort-Schlüssel-Automat lässt sich ein sicherer Passwort-Schlüssel erzeugen!

**www.surfen-ohne-risiko.net**

- Veröffentliche niemals persönliche Daten, wie zum Beispiel deine Adresse.
- 

Speichere keine Passwörter im Browser oder auf der Festplatte.

- Wechsle von Zeit zu Zeit dein Passwort und richte für jedes Konto ein eigenes ein.
- Verwende sichere Passwörter, die aus großen und kleinen Buchstaben, aus Zahlen und aus Sonderzeichen bestehen. Sie sollten mindestens 8 Zeichen haben.

### **Schutz für kabellose Zugänge (WLAN):**

- WLAN absichern, damit sich niemand über euren Zugang einwählt. Das können am besten deine Eltern machen.
- Gehst du über einen Hotspot, also öffentliches WLAN, ins Netz, können andere vielleicht mitlesen.

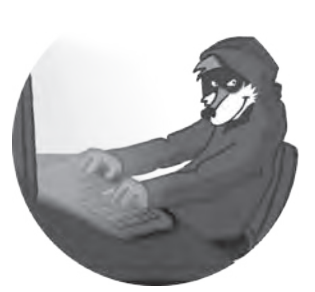

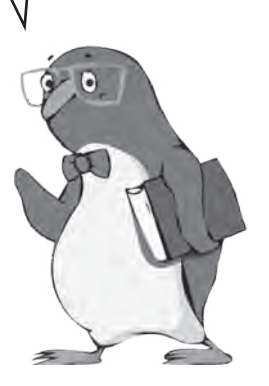

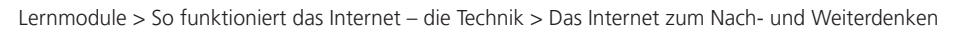

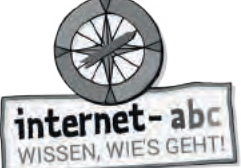

Zusatzaufgabe

## **6. Das Internet zum Nach- und Weiterdenken**

Zeit zum Weiterdenken! Ist das Internet eigentlich rundum perfekt?

Kopiervorlage s/w

Überlege, welche Aussagen gut und welche schlecht sind. Manchmal kann etwas einerseits gut, andererseits schlecht sein. Setze jeweils ein lachendes oder ein trauriges Gesicht vor die Sätze.

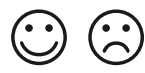

Was ist gut und was ist schlecht?

Und was fällt dir selbst noch dazu ein? In der letzten Zeile ist Platz für deine Gedanken.

#### **1. Das Internet hat keinen Chef oder König, der für Ordnung sorgt. Was ist daran gut (lachendes Gesicht), was ist schlecht (trauriges Gesicht)?**

Es kann gut sein – denn so kann jeder besser mitreden.

Das Internet hat keine Ländergrenzen. Das macht es für ein einzelnes Land schwer, kriminelle Seiten zu verbieten oder zu löschen.

Das fällt mir noch dazu ein:

#### **2. Das Internet ist offen und frei. Jeder kann und darf im Internet veröffentlichen und seine Meinung schreiben.**

Die Freiheit führt auch dazu, dass Lügen und falsche Informationen im Internet stehen.

Es ist gut, wenn jeder seine Meinung sagen darf. Informationsfreiheit und Weinungsfreiheit sind sehr wichtig und wertvoll.

Das fällt mir noch dazu ein:

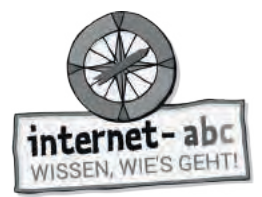

#### **3. Schon über drei Milliarden Menschen nutzen das Internet über eigene Anschlüsse. Das ist eine Menge!**

Ja, das ist schon eine Menge. Aber die Zugänge sind nicht gerecht verteilt. In ärmeren Ländern haben viel weniger Menschen Zugang zum Internet als in reicheren.

Das sind wirklich viele. Es ist toll, wie viele Menschen das Internet verbindet und mit Informationen versorgt.

Das fällt mir noch dazu ein:

#### **4. Das Internet speichert alles. Nahezu jede Information lässt sich hier finden.**

Das ist sehr nützlich, wenn man alles schnell nachschauen kann.

Es werden immer mehr Daten gesammelt und ausgewertet. Leider auch immer mehr persönliche Daten. Und so wissen manche Firmen schnell eine ganze Menge von dir.

Das fällt mir noch dazu ein:

Du siehst, das Internet hat gute und schlechte Seiten. Es macht vieles möglich, wirft aber auch viele Fragen auf.

Lernmodule > So funktioniert das Internet – die Technik > Probier dein Wissen aus: eine Umfrage

Kopiervorlage s/w

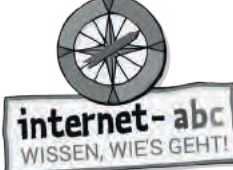

 $\overline{\mathbb{O}}$ : Abschlussübung

# **Probier dein Wissen aus: eine Umfrage**

# **Umfrage Deine Meinung zum Internet**

Frage deine Verwandten, Bekannten und Freunde! Notiere, wie viele Personen welche Antworten gegeben haben.

Name (Fragender): Anzahl der Teilnehmer:

Frage 1:

### Hat das Internet mehr Vor- oder mehr Nachteile?

mehr Vorteile

Anzahl:

Anzahl:

mehr Nachteile

## Frage 2:

### Macht dir das Internet auch manchmal Angst?

- Ja, ziemlich oft oder immer. Anzahl:
- Manchmal ja, manchmal nein. Anzahl:
- Nein, niemals. Anzahl:

## Frage 3:

### Sollte man manchmal auch eine Zeit ohne Internet verbringen?

Ja, auf jeden Fall. Anzahl: Nein, warum sollte man? Anzahl: Ich weiß nicht. Anzahl:

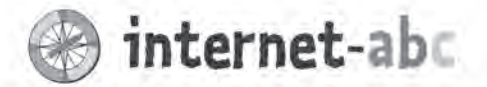

#### Liebe Eltern und/oder Erziehungsberechtigte.

Das Internet ist für uns und unsere Kinder heute eine Selbstverständlichkeit. Die Technik dahinter bleibt uns jedoch meistens verborgen: Tiefseekabel nach Übersee, Datenzentren, Satelliten und Sendemasten sorgen dafür, dass die ganze Welt miteinander verbunden ist. Das Wissen um diese Dinge gehört auch zur Medienkompetenz. Was genau sind Daten? Wozu brauchen wir Router? Was ist eine IP-Nummer? Was haben Kekse (Cookies) mit Webseiten zu tun? Diese Themen sind für Kinder schwer zu verstehen. Aber das Wissen darüber hilft, die Chancen und die Risiken des Internets besser zu erkennen.

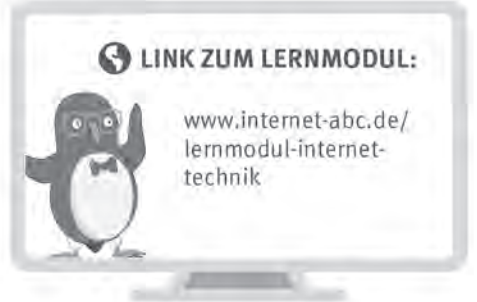

Wir haben uns im Unterricht das Lernmodul "So funktioniert das Internet - die Technik" des Internet-ABC angeschaut. Darin werden diese Themen besprochen:

- · Wie sieht die Technik hinter dem Internet aus?
- · Mit welchen Geräten kann man ins Internet gehen?
- Wie kommt eine Internetseite auf den Computer?
- . Was sind Hacker und was machen sie?
- · Warum kann das Internet gut und schlecht sein?

#### UNSERE EMPFEHLUNGEN

- · Lassen Sie sich von Ihrem Kind das Lernmodul "So funktioniert das Internet - die Technik" zeigen und sprechen Sie mit Ihrem Kind darüber. Vielleicht interessiert es sich besonders für das Thema Hacker. Überlegen Sie sich zusammen mit Ihrem Kind, wie sie Ihre Daten sichern können: zum Beispiel mit guten Passwörtern.
- Drucken Sie sich die "Umfrage Deine Meinung zum Internet" (siehe letztes Kapitel im Lernmodul "So funktioniert das Internetdie Technik") aus.

Ihr Kind könnte die Umfrage unter Nachbarn, Großeltern etc. durchführen.

#### TIPP:

Schauen Sie sich zusammen mit Ihrem Kind zuhause um: Welche Technik gibt es dort - von der Steckdose bis hin zum Toaster? Wie sinnvoll und hilfreich ist diese Technik? Können Sie sich das Leben ohne sie noch vorstellen? Sprechen Sie darüber.

Viele Grüße und viel Spaß beim gemeinsamen Erkunden der Technik,

Ihr/Ihre

#### **@ LINKS UND WEITERE INFORMATIONEN:**

Internet gemeinsam entdecken (Broschüre): www.internet-abc.de/broschuere-internet-gemeinsam-entdecken

Mediennutzungsvertrag: www.mediennutzungsvertrag.de

Lexikon: www.internet-abc.de/eltern-lexikon

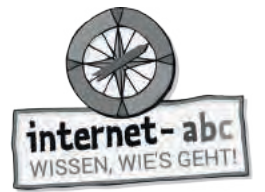

## **Lösungen für die Lehrkräfte**

### **1. Einführung - Das Internet**

Netzwerk, IP-Nummer, Hacker, Computer, Kabel, Funkverbindung, Daten

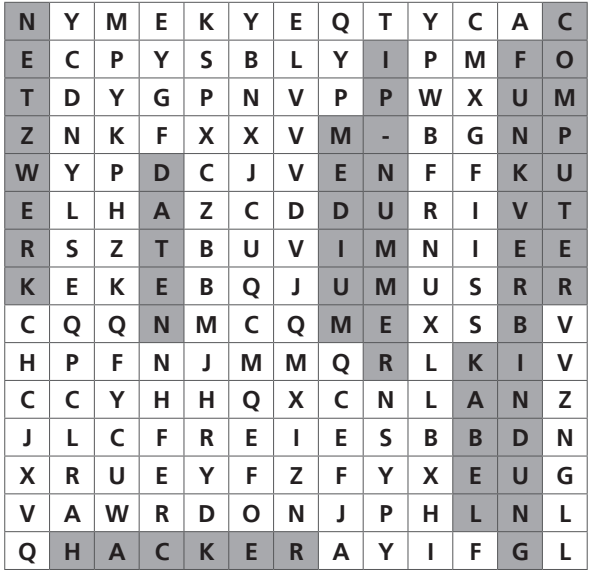

### **2. Was ist das Internet? - Aufbau**

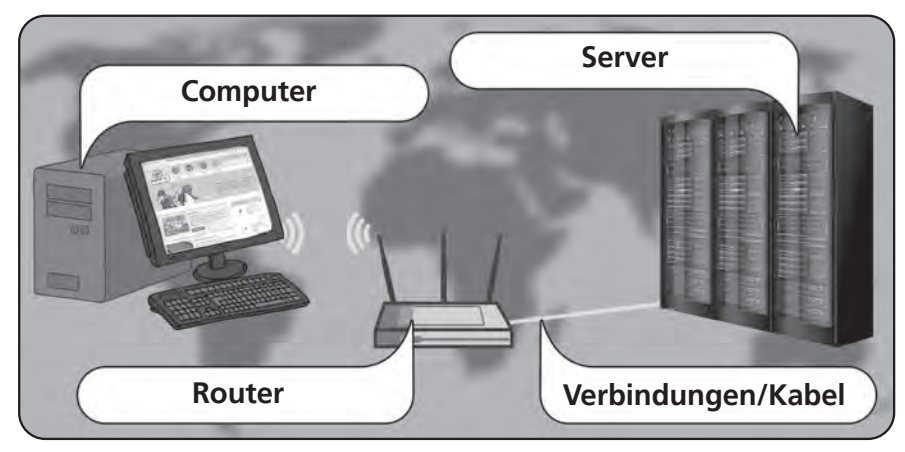

Beschrifte diese Bestandteile des Internets: Server - Router - Computer – Verbindungen/ Kabel

## **2. Was ist das Internet? - Datenwege und Adressen**

Lösung: Computer sind super

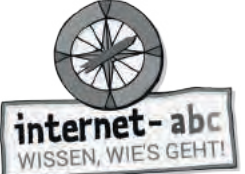

## **3. Wie und wo geht's ins Internet?**

#### **1. Die Geräte**

Geräten - Internetzugang - Apps

### **2. Verbindungen: Zu Hause: mit Kabel oder WLAN**

WLAN - Telefonanschluss - ohne Kabel - Funk - Provider - Internet

#### **3. Verbindungen: Unterwegs**

Hotspots - Datenverbindung

## **4. Datenspuren- Was passiert mit meinen Daten?**

Die richtigen Antworten lauten:

**1.** Werbung zu Skateboards. Also genau zu dem Thema, das mich gestern interessiert hat. Wahrscheinlich hat die Skateboard-Seite ein Cookie auf meinem Computer abgelegt.

**2.** Derjenige, der den Newsletter verschickt, hat meine E-Mail-Adresse weitergegeben oder sogar verkauft.

**3.** Mir werden weitere Computerspiele vorgestellt, denn viele Online-Shops merken sich, welche Produkte ich angeschaut habe.

## **5. Daten in Gefahr - Hacker am Werk**

Lösungen stehen jeweils auf dem Kopf unter den Aussagen.

## **6. Das Internet zum Nach- und Weiterdenken**

Lösungen stehen jeweils auf dem Kopf unter den Aussagen.

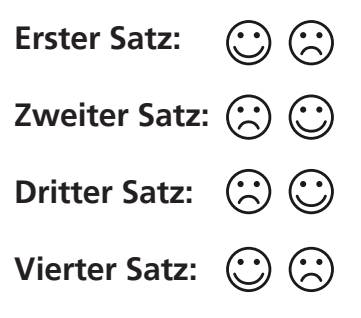

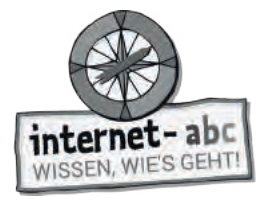

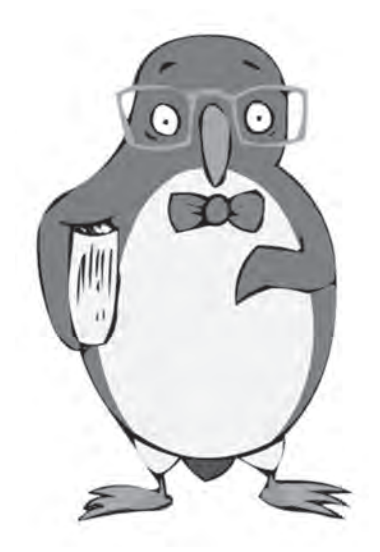

# **Mobil im Internet - Tablets und Smartphones**

Arbeitsblätter und didaktische Hinweise für den Unterricht

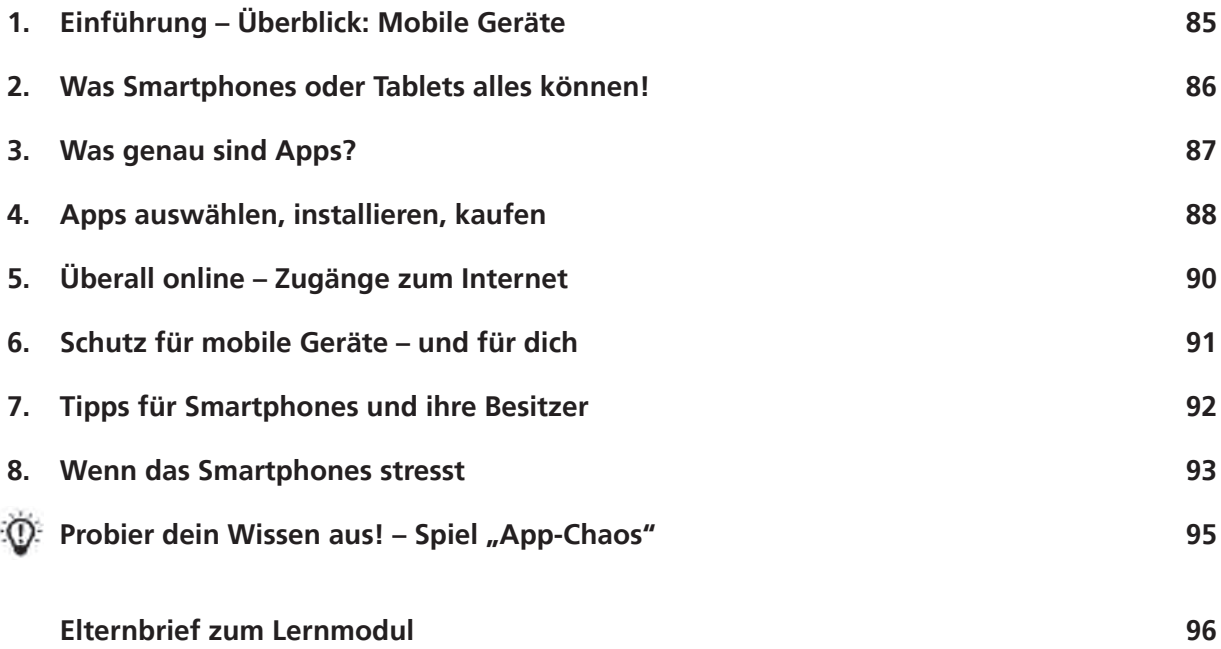

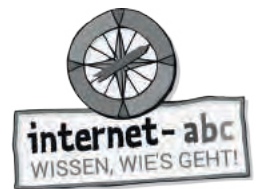

## **Mobil im Internet - Tablets und Smartphones**

**Didaktische Hinweise für Lehrerinnen und Lehrer**

#### **Übersicht und Aufbau**

Das Thema "Mobil im Internet - Tablets und Smartphones" kann anhand des interaktiven, vertonten Online-Moduls **(www.internet-abc.de/lernmodule)** an PC oder Tablet und/oder offline mit den vorliegenden Arbeitsblättern erarbeitet werden. Die Lerninhalte der Arbeitsblätter entsprechen dabei weitgehend den Lerninhalten des Online-Moduls. Sowohl online als auch offline ist es möglich, nur einzelne Kapitel zu bearbeiten. Die unterschiedlichen Materialformen ermöglichen damit je nach technischer Ausstattung der Schule einen flexiblen Einsatz im Unterricht.

Das Lernmodul ist geeignet für Schülerinnen und Schüler der Klassen 3 bis 6. Das Modul "Mobil im Internet" ist jedoch aufgrund der thematischen Auseinandersetzung mit Smartphone und Apps etwas komplexer und damit ggf. inhaltlich etwas schwieriger als die anderen Lernmodule. Hier kommt es auch auf eventuelle Vorkenntnisse der Schülerinnen und Schüler an. Innerhalb des Moduls gibt es daher auch insgesamt drei Zusatzaufgaben **in Zusatzaufgabe** | für die etwas schnelleren oder fortgeschrittenen Kinder.

Am Ende des Moduls besteht die Möglichkeit, das Erlernte auszuprobieren. Hierzu hält das Modul eine Abschlussübung  $|\mathbb{C}\rangle$  Abschlussübung  $|$  ("Probier dein Wissen aus!") bereit. Diese Aufgabe wird in diesem Modul spielerisch angegangen. Sie eignet sich auch als vertiefende Übung für Zuhause.

#### **Kompetenzen: Die Schülerinnen und Schüler ...**

- gewinnen einen Überblick zu mobilen Geräten (Tablet, Smartphone),
- verstehen, was eine App ist,
- kennen die Einwahlmöglichkeiten ins mobile Internet,
- reflektieren, dass das Smartphone auch Druck und Stress erzeugt, und trauen sich "off" zu sein,
- erkennen, dass Sicherheitseinstellungen wichtig sind und lernen die wichtigsten kennen,
- lernen praktische Tipps.

#### **Projektablauf**

Vor der Beschäftigung mit den einzelnen Aufgaben erhalten alle Schülerinnen und Schüler eine Einführung in das Thema, um den Lernstoff einordnen zu können. Dazu steht im Online-Modul eine vertonte Bilderschau/ Slideshow, in der vorliegenden Papierversion eine Kurzinformation mit einer Übung zur Verfügung. Anschließend werden die Aufgabenblätter bzw. analog dazu die interaktiven Aufgaben des Online-Moduls bearbeitet.

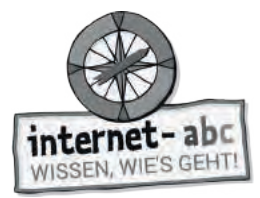

#### **Verlaufsplan**

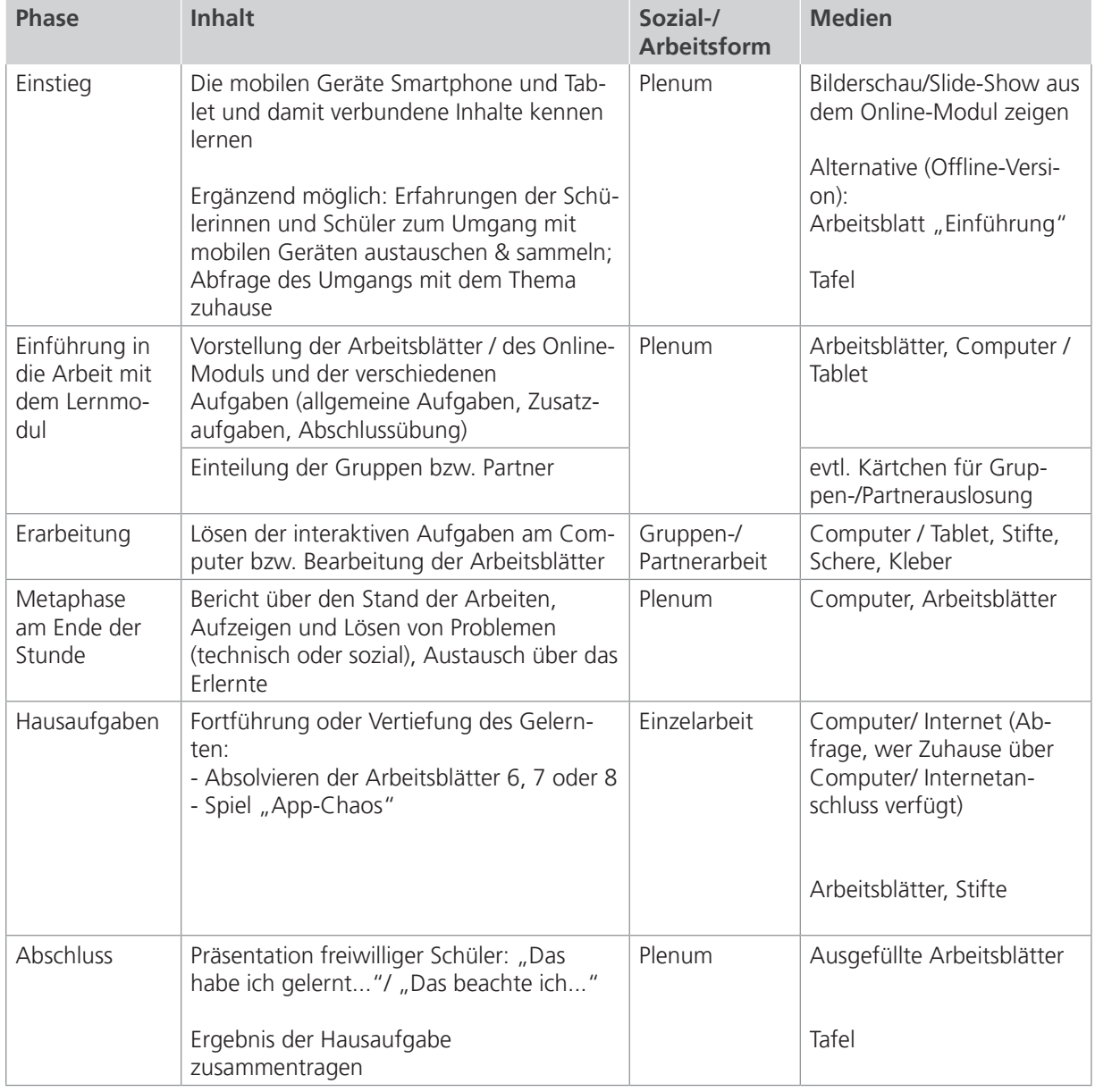

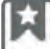

Zusatzhinweis

Als Hilfestellung für den sicheren und stressfreien Umgang mit mobilen Geräten bietet es sich an, dass die beiden Downloads "Checkliste Mobil im Internet" und "Mittel gegen Handystress" auch kopiert und an die Kinder verteilt werden (alternativ oder zusätzlich als Hausaufgabe).

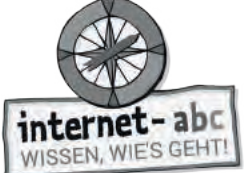

## **Checkliste**

**Checkliste Mobil im Internet - Tablets und Smartphones**

**Dein Name:**

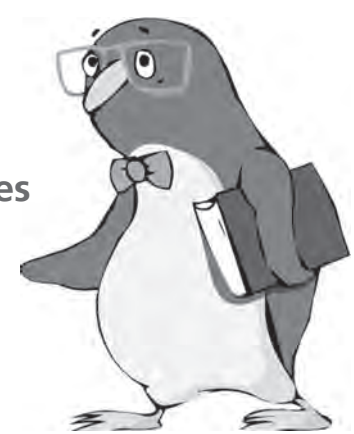

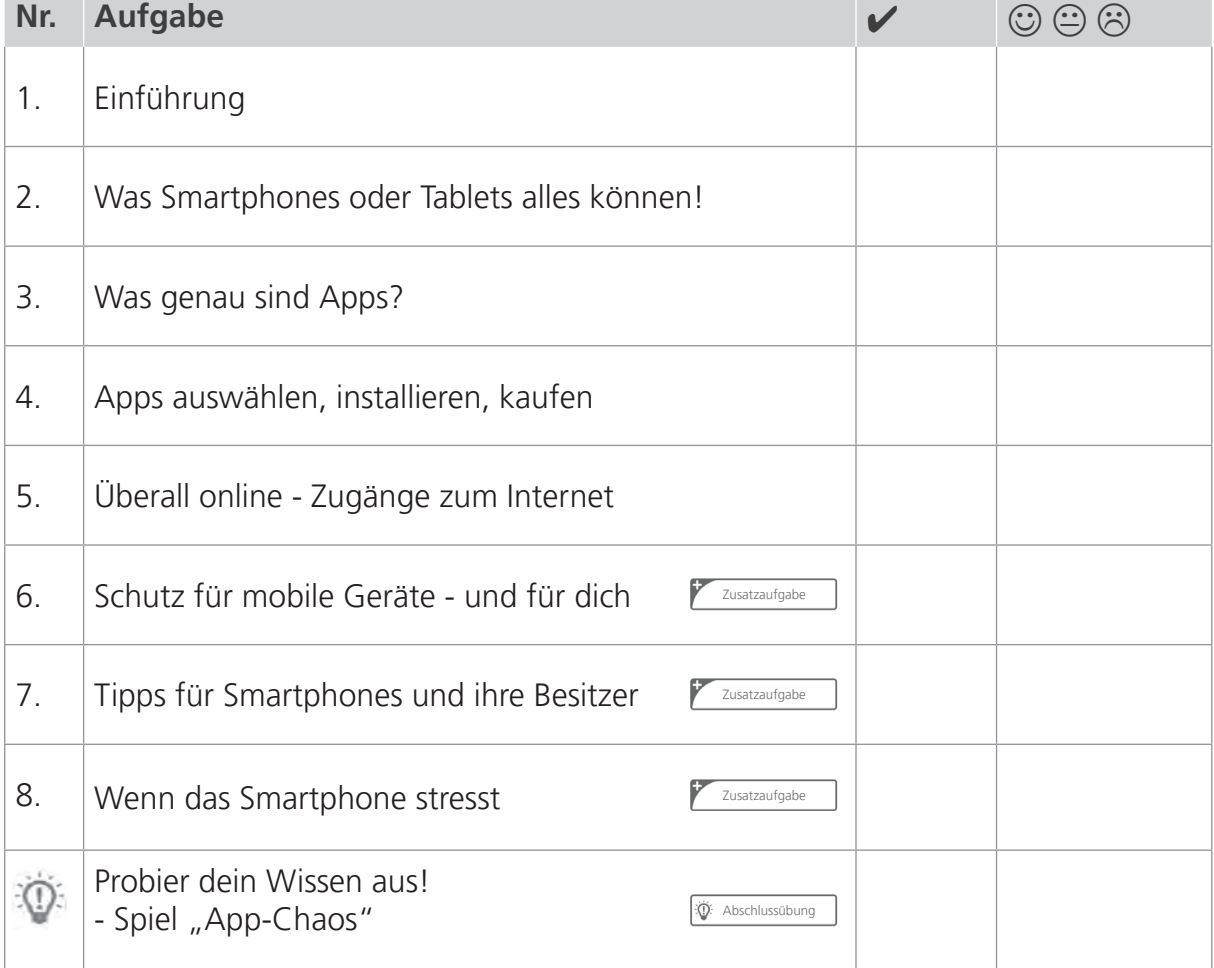

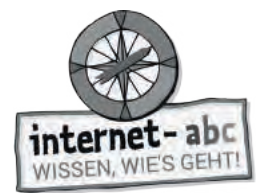

# **1. Einführung - Überblick: Mobile Geräte**

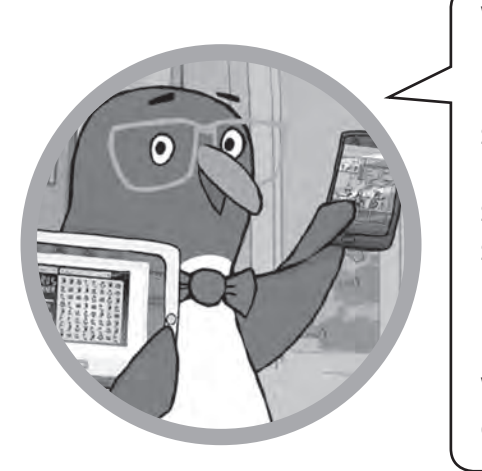

Willkommen in der mobilen Wunderwelt von Smartphone und Tablet!

Eigentlich sind Smartphones für Ältere und Erwachsene. Denn sie sind teuer und haben ihre Tücken und Sicherheitslücken. Aber vielleicht haben dir deine Eltern schon jetzt erlaubt, ein Smartphone zu besitzen. Tablets sind so ähnlich wie Smartphones, allerdings kann man mit ihnen meist nicht telefonieren. Dafür kann man sie prima gemeinsam in der Familie nutzen.

Weißt du Genaueres über diese Geräte? Löse die Lückentext-Aufgabe!

### **Smartphone und Tablet**

#### **Schreibe die Begriffe in die Lücken!**

Touchscreen Tablet mobile Geräte Display Smartphone

1. Smartphone und Tablet sind . "Mobil" bedeutet beweglich oder tragbar. Diese Geräte lassen sich überall mit hinnehmen. Mit ihnen hat man das Internet immer in der Tasche.

2. Bedient werden sie über einen . "touch" ist Englisch für "berühren", "screen" bedeutet "Bildschirm". Die Bildschirme reagieren auf Berührungen und Bewegungen der Finger, zum Beispiel Wischen und Tippen.

3. Ein ist ein "schlaues Telefon". Gemeint ist ein Telefon mit einem eingebauten vollwertigen Mini-Computer. Man kann damit telefonieren, fotografieren, ins Internet gehen, Spiele spielen, sich mit anderen austauschen und vieles mehr.

4. Ein ist ein flacher tragbarer Computer, der aussieht wie ein Bildschirm. Das englische Wort kann übersetzt werden mit "Schreibtafel". Allerdings hat das Tablet keine übliche Tastatur wie ein großer Computer.

5. Es gibt auch Tablets mit Telefonfunktion. Doch das Telefonieren ist eher Sache der viel kleineren Smartphones. Mit dem Tablet hingegen surft, liest, malt oder spielt man bequemer, da das (der Bildschirm) größer ist.

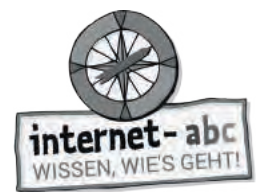

## **2. Was Smartphones oder Tablets alles können!**

Mit Smartphones und Tablets kannst du eine Menge machen. Diese kleinen Wunderdinger sind wahre Alleskönner. Sie arbeiten mit Apps. Das sind kleine Programme. Diese rufst du durch das Tippen auf dem Bildschirm auf. Die Apps ermöglichen dir zum Beispiel Nachrichten zu schreiben, zu spielen oder einen Terminkalender zu führen. Einige weitere Funktionen sind hier aufgelistet.

#### **Deine Aufgabe**

Verbinde die Bilder mit den passenden Funktionen. Je eine Aussage passt zu einem Symbol. Die Buchstaben in der Reihenfolge der Zahlen ergeben die Lösung.

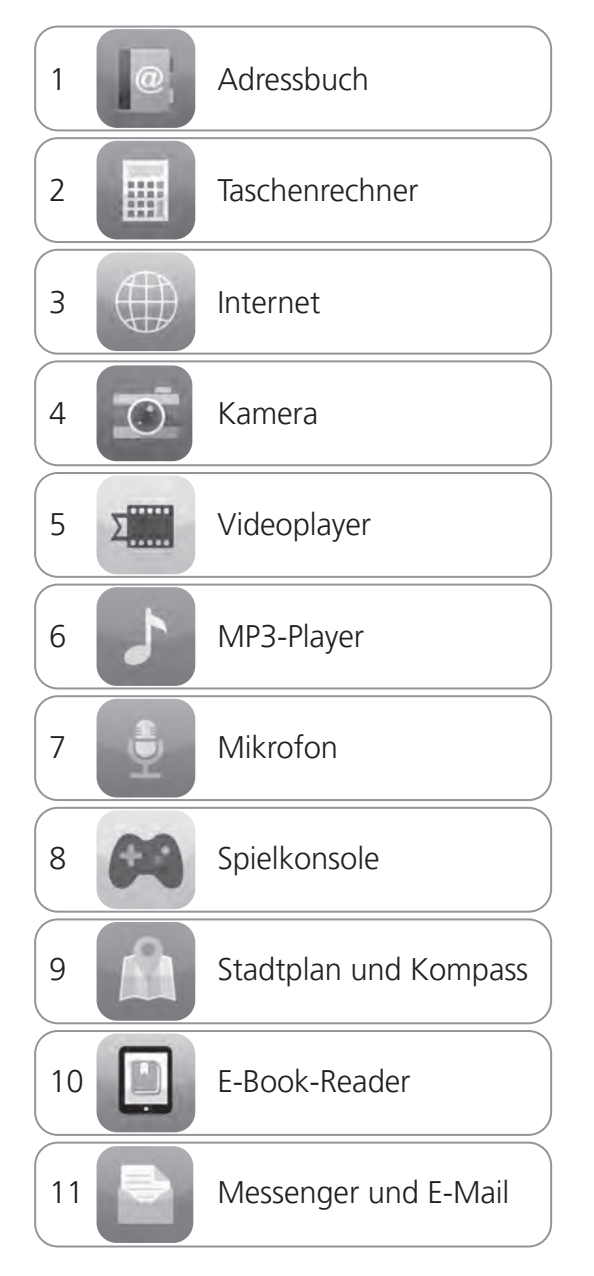

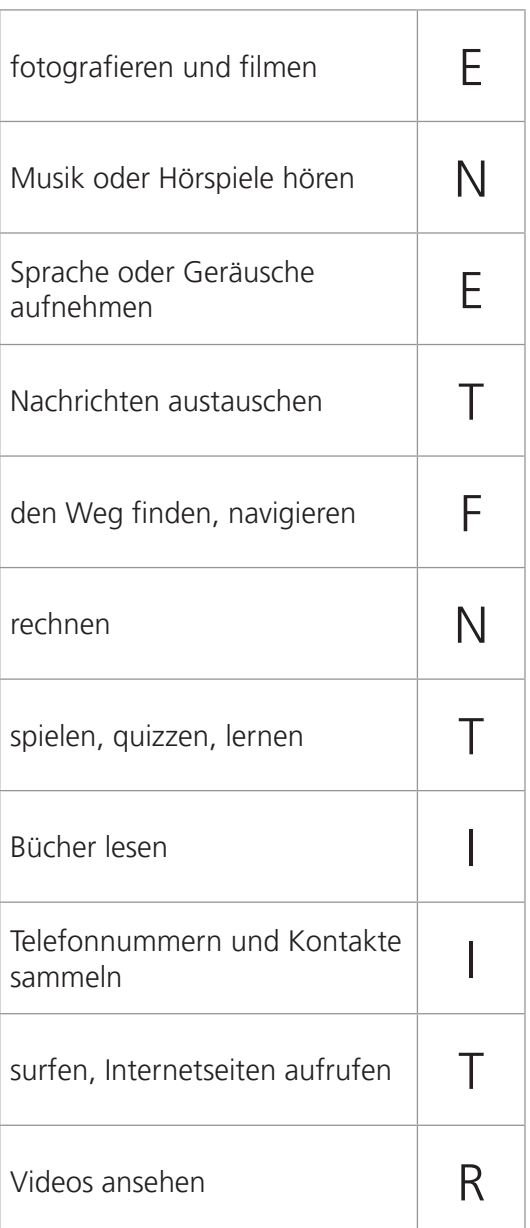

#### Der Lösungssatz lautet:

Bald bist du auch mit Tablet und Smartphone **Example 2018** 

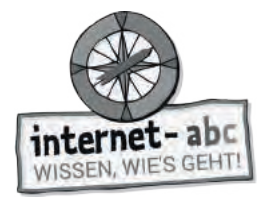

## **3. Was genau sind Apps?**

Smartphones und Tablets haben viele kleine Symbole auf dem Bildschirm: die Apps! Mit ihnen bist du oft schon automatisch im Internet: Du schreibst Nachrichten oder lässt dir die aktuelle Wetterlage anzeigen. Mit dem Smartphone oder dem Tablet kannst du dir aber auch Internetseiten anzeigen lassen. Das geht so ähnlich wie auf einem großen Computer, wie zum Beispiel einem Notebook, über den Browser.

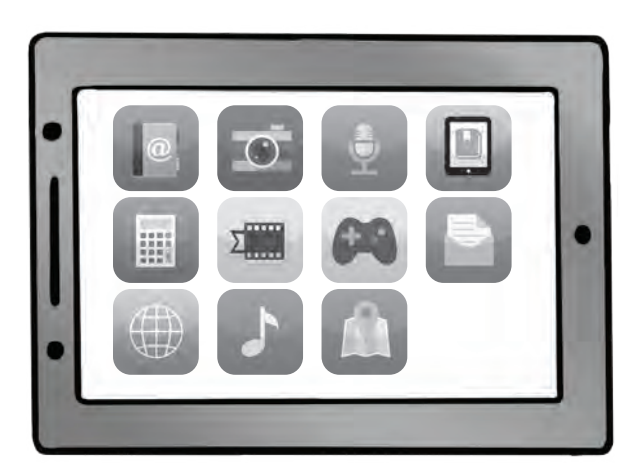

Was sind Apps nun genau? Wie unterscheiden sie sich von Internetseiten? Ergänze die einzelnen Sätze mit den passenden Begriffen!

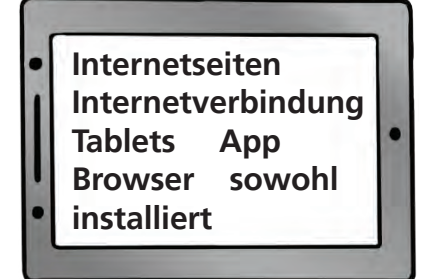

- 1. ist die Abkürzung für Application. Das bedeutet Anwendung oder Programm.
- 2. liegen auf großen Computern (Servern) im Internet. Mit einer

Internetverbindung kann man sie jederzeit aufrufen.

- 3. Eine App ist ein Programm speziell für Smartphones oder .
- 4. Ein \_\_\_\_\_\_\_\_\_\_\_\_ zeigt jede Seite an, sobald du den Namen der Internetseite eingibst.
- 5. Apps müssen aus einem Shop oder Store heruntergeladen und auf dem Gerät

werden.

- 6. Browser gibt es auf dem Computer als auch auf mobilen Geräten.
- 7. Zum Aufrufen einer Internetseite brauchst du immer eine .

Bei Apps ist das anders: Manche benötigen die Verbindung, manche nicht.

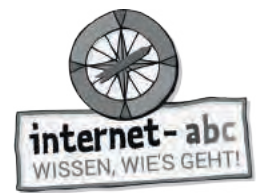

# **4. Apps auswählen, installieren, kaufen**

**Kreuze alle richtigen Aussagen an. Aber Vorsicht: Es hat sich jeweils eine falsche Aussage eingeschlichen. Lass dich nicht hereinlegen!**

### **1. Wie findest du gute Apps für dich?**

- Ich suche zusammen mit meinen Eltern oder lasse mir von Freunden Empfehlungen geben.
- Ich installiere erst einmal 100 Apps. Dann entscheide ich, welche davon gut sind.
- Ich nutze die Tipps von guten Internetseiten (zum Beispiel Internet-ABC oder Klicktipps).

### **2. Wo kauft man Apps?**

- $\bigcirc$  In einem Geschäft im Internet (= Store), in dem Apps ausgesucht und heruntergeladen werden können.
- In der Obst- und Gemüseabteilung eines Supermarkts.

#### **3. Was ist beim Kauf von Apps zu beachten?**

- Es gibt verschiedene App-Stores, in denen Apps für die unterschiedlichen Geräte erhältlich sind. Nicht jede App gibt es für jedes System.
- Die Laden-Öffnungszeiten von 10 bis 18 Uhr.
- Der Zugang zum App-Store ist auf Tablet oder Smartphone meist schon vorinstalliert. Nach dem Klick auf das Store-Bild öffnet sich das Geschäft.

#### **4. Wie installiert man Apps?**

- Man sucht sich im Store eine App aus und kann sie mit einem Klick installieren.
- Man sucht sich im Store eine App aus, klatscht in die Hände und wartet, bis sie sich automatisch installiert.

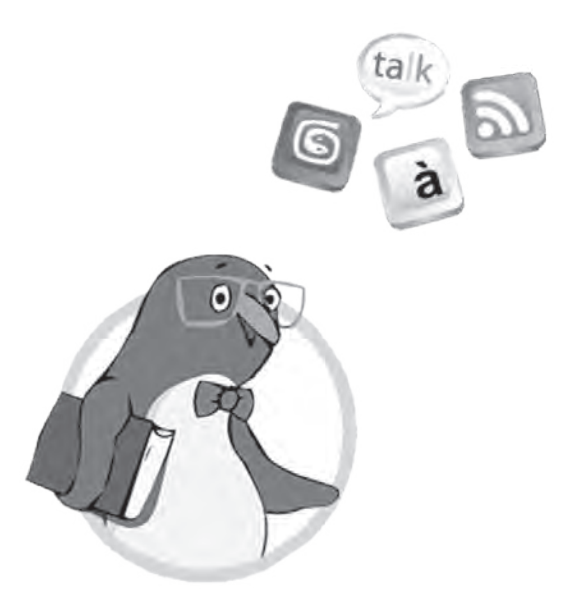

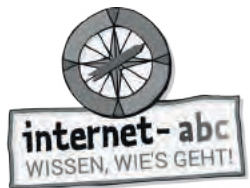

#### **5. Wie bezahlt man für Apps?**

- Bezahlt wird zum Beispiel mit einer Kreditkarte oder über Gutscheine, die man im Supermarkt oder anderen "echten" Geschäften kauft.
- Um Apps zu bezahlen, steckt man Euro-Münzen in das Tablet oder Smartphone.

#### **6. Sind viele Apps tatsächlich kostenlos?**

- Ja! Meist bekommt man sogar noch ein Gratis-Geschenk zugeschickt: einen Teddy oder so.
- Manche Apps sind zunächst gratis oder sehr günstig. Sie können aber richtig teuer werden, sobald man Extras möchte. Das sind dann "In-App-Käufe".
- Für viele Apps bezahlt man kein Geld. Manche sammeln dafür aber deine privaten Daten.

**Stimme jeden Kauf einer App mit deinen Eltern ab!** Achtet darauf, welche Rechte ihr den Herstellern der App gebt. Diese Rechte siehst du vor dem Download der App. Manche Rechte sind notwendig, damit die App überhaupt funktioniert. Aber die Hersteller einer Taschenlampen-App zum Beispiel müssen nicht wissen, wo du dich gerade befindest (Standort). Solche Apps solltest du nicht herunterladen.

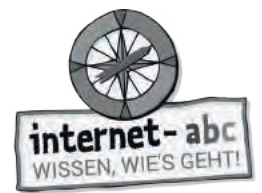

# **5. Überall online - Zugänge zum Internet**

Mit **mobilen** Geräten geht man ohne Kabel ins Internet. Je nachdem, wo man sich gerade befindet, gibt es verschiedene Möglichkeiten. Zum Beispiel geht es über WLAN oder über einen Internetanschluss mit Funkverbindung im Haus.

Eddie möchte überall ins Internet, egal wo er ist. Wie kann das an den vier verschiedenen Orten funktionieren? Ordne die Texte den Bildern zu! Trage die Zahlen ein!

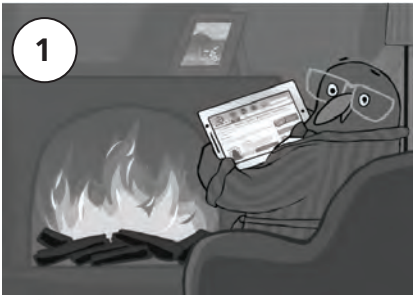

Zuhause

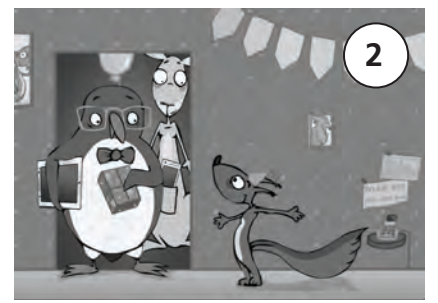

Bei Freunden oder Verwandten

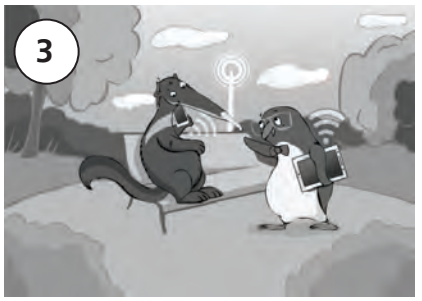

Unterwegs

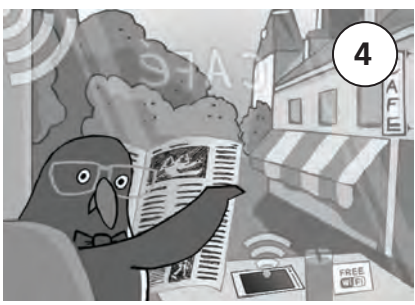

Unterwegs - über andere Datenverbindungen

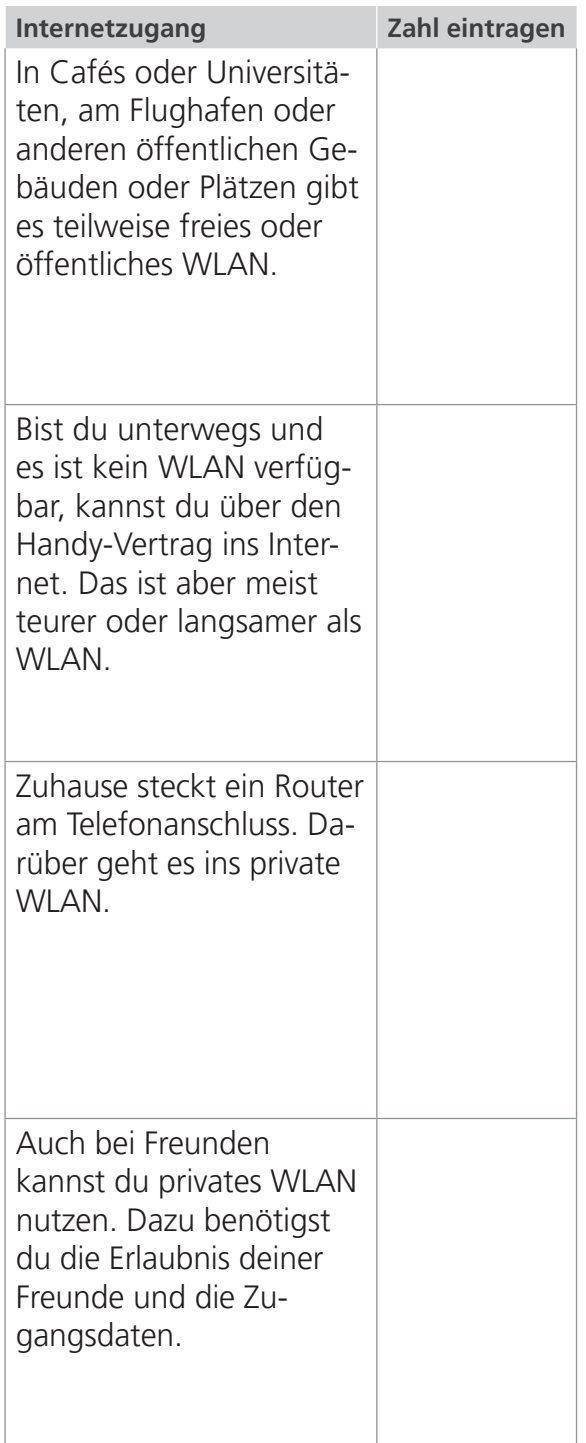

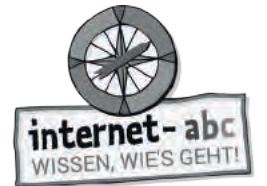

Zusatzaufgabe

## **6. Schutz für mobile Geräte - und für dich**

Smartphones und Tablets können viel Spaß machen. Aber es gibt auch Gefahren: Sicherheitslücken. Stelle das Gerät so ein, dass es auf Nummer sicher geht.

Was genau ist zu tun, wenn du es vor Viren schützen möchtest? Wie kann das Gerät eingestellt werden, dass niemand außer dir und deinen Eltern es benutzen kann? Kreuze die richtige Lösung an!

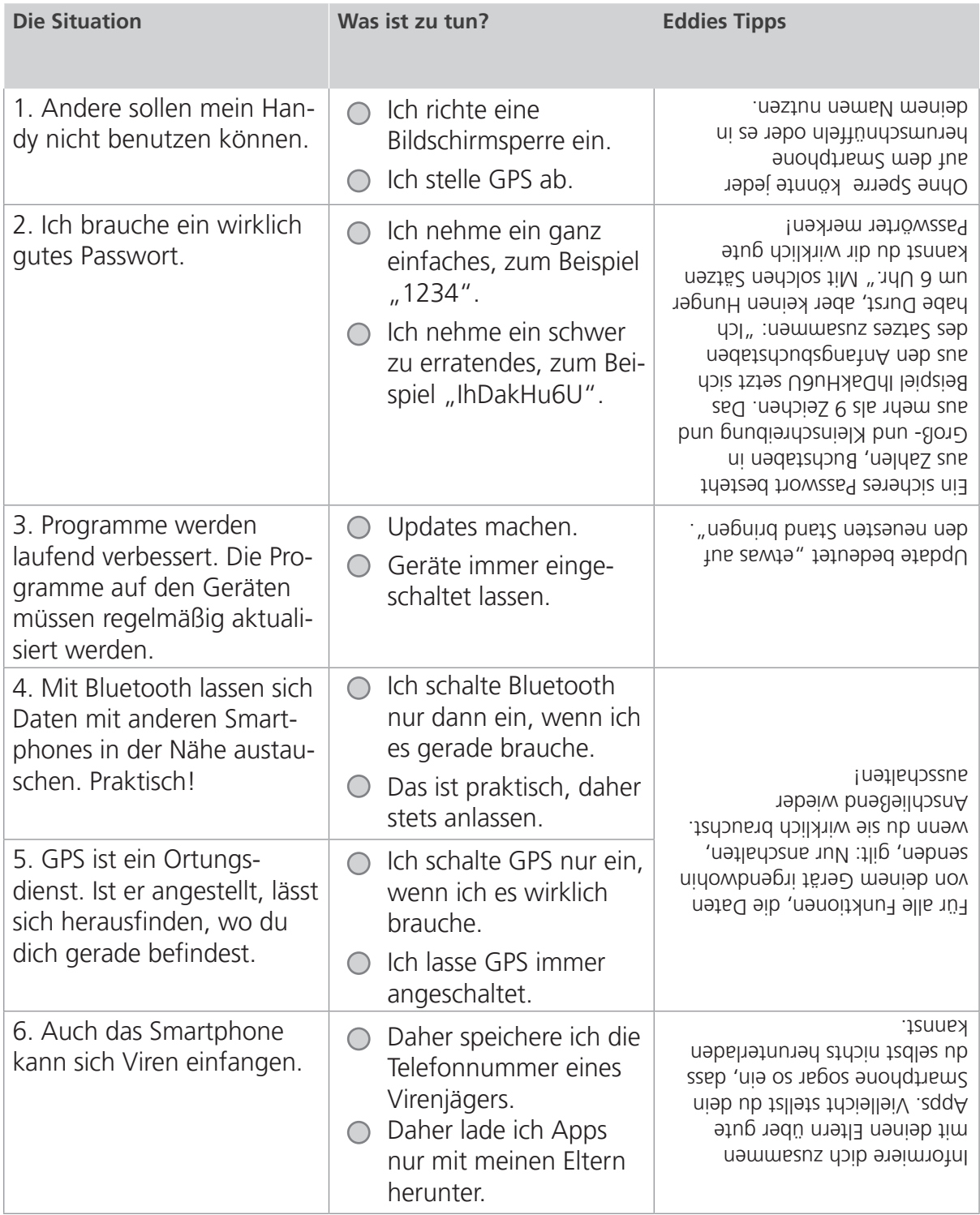

Lernmodule > Mobil im Internet - Tablets und Smartphones > Tipps für Smartphones und ihre Besitzer

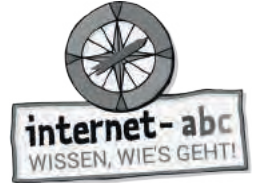

Kopiervorlage s/w

Zusatzaufgabe

ich will zur

Gold <sup>ko</sup>

## **7. Tipps für Smartphones und ihre Besitzer**

#### Mit Folie und Hülle schützen!

Damit das Smartphone nicht kaputt geht, das Display verkratzt, der Ladeanschluss verschmutzt oder es beim Herunterfallen bricht, schütze es: mit Displayfolie, Schmutzstecker und fester Schutzhülle!

#### **IMEI** notieren!

Jedes Telefon hat eine Seriennummer, die IMEI. Die solltest du notieren. Öffne den Ziffernblock der Telefonfunktion. Tippe \*#06# in dein Handy. Die Nummer wird angezeigt! Man braucht sie, wenn das Handy gestohlen wird.

#### Handy weg: 3 Punkte-Plan!

1. Die eigene Nummer wählen. Vielleicht hat jemand das Handy gefunden. 2. Wenn nicht, die SIM-Karte sperren lassen. Das geht über den Telefon-Anbieter oder über den Sperr-Notruf unter 116 116. Andernfalls könnte jemand auf deine Kosten telefonieren.

3. Handy bei der Polizei als gestohlen melden. Dazu die IMEI-Nummer angeben.

#### Sonne und Hitze vermeiden

Smartphones mögen keine Hitze. Im Sommer nie in der prallen Sonne oder im Auto liegen lassen.

#### **Strom sparen**

Im "Flugmodus" oder "Stromsparmodus" verbraucht das Handy weniger Strom. (Stelle dies am besten zusammen mit deinen Eltern ein!)

#### Wiederverwerten

Alte, kaputte Handys lassen sich wiederaufbereiten. Die Rohstoffe darin sind wertvoll und zum Wegwerfen zu schade! Man kann die Geräte an Sammelstellen abgeben oder kostenlos verschicken.

Lernmodule > Mobil im Internet - Tablets und Smartphones > Wenn das Smartphone stresst

*internet*  $-abc$ WISSEN, WIE'S GEHT

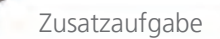

## **8. Wenn das Smartphone stresst**

Kopiervorlage s/w

**Ein Smartphone kann auch nerven und stressen!**

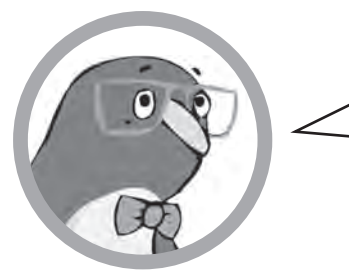

Ich schaue ständig auf mein Display, damit ich nichts verpasse. Klar will ich immer gleich antworten und erreichbar sein. Aber ist das wirklich nötig? Nein, ist es nicht! Leider schaffen es auch die Erwachsenen nicht immer, Smartphone-Pausen einzuhalten. Du weißt es besser, oder?

Wähle alle Aussagen, die Eddie gegen den Stress helfen und gut tun! Male die Felder der richtigen Aussagen grün. Male die Felder der falschen Aussagen rot.

#### **Richtig oder falsch?**

**1. Ich muss nicht immer für alle erreichbar sein!**

**2. Ich kann mich besser konzentrieren, wenn das Handy ständig läuft, weil ich dann sicher bin, nichts zu verpassen.**

**3. Ich gönne mir Pausen, in denen ich das Handy lautlos stelle oder ausmache.**

**4. Beim Lernen und bei den Hausaufgaben lasse ich mich nicht ablenken und schalte das Handy aus.**

**5. Ich muss das Handy immer und überall dabei haben.**

**6. Am späten Abend und in der Nacht schalte ich das Handy aus und lege es vielleicht sogar in ein anderes Zimmer.**

**7. Ich lasse mich von einem Handy nicht stressen. Ich bestimme, nicht das Gerät!**

**8. Ich vereinbare mit meiner Familie Regeln, damit wir alle Handypausen haben.**

Diese Tipps musst du dir auch unbedingt merken. Erwachsene sind schlechte Vorbilder, wenn sie ständig am Smartphone tippen. Zeig deinen Eltern, dass du es besser weißt!

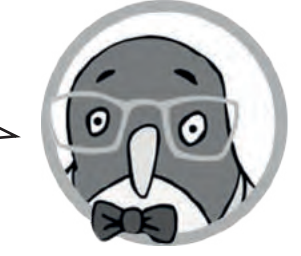

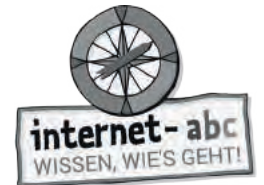

# **Extra: Mittel gegen Handystress**

Ich muss nicht immer für alle erreichbar sein!

Ich gönne mir Pausen, in denen ich das Handy lautios stelle oder ausmache.

Beim Lernen und bei den Hausaufgaben lasse ich mich nicht ablenken und schalte das Handy aus.

Ich muss das Handy nicht immer und überall dabei haben.

Am späten Abend und in der Nacht schalte ich das Handy aus und lege es vielleicht sogar in ein anderes Zimmer.

Ich lasse mich von einem Handy nicht stressen. Ich bestimme, nicht das Gerät!

Ich vereinbare mit meiner Familie Regeln, damit wir alle Handypausen haben.

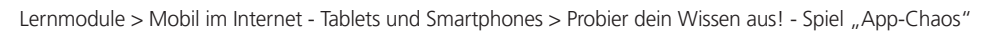

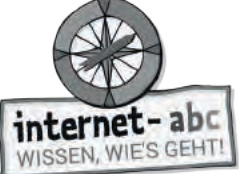

 $\overline{\Omega}$ : Abschlussübung

## <sup>2</sup> Probier dein Wissen aus! - Spiel "App-Chaos"

Ein Smartphone kann ziemlich anstrengend sein. Ständig ruft jemand an oder schreibt eine Nachricht. Dazu noch jede Menge Updates, Termine und Erinnerungen. Da kann man schnell mal den Überblick verlieren.

Auf diesem Display haben sich zu viele Apps, Meldungen, Mitteilungen und Nachrichten angesammelt. Aufräumen ist angesagt. Kannst du helfen?

Gehe jede Reihe von links nach rechts durch. Du siehst, dass einige Symbole doppelt vorkommen. Sobald eines doppelt vorkommt, streiche es. Das erste lass jeweils stehen. Daraus ergibt sich ein Lösungswort.

Schaffst du es in weniger als 3 Minuten?

Kopiervorlage s/w

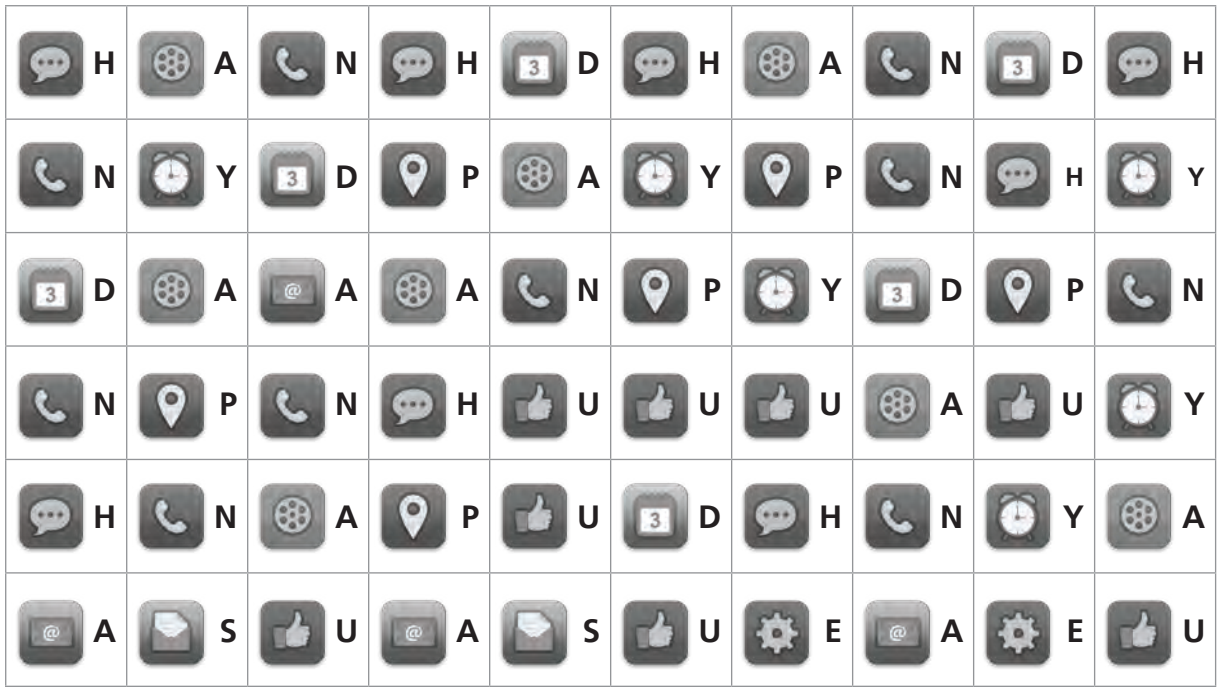

Die Lösung lautet:  $\frac{1}{2}$   $\frac{1}{2}$   $\frac{1}{2}$   $\frac{1}{2}$ 

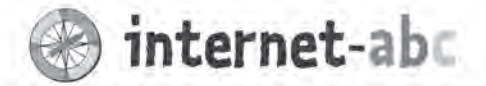

### Liebe Eltern und/oder Erziehungsberechtigte.

Im Bus, in der Fußgängerzone, im Supermarkt - überall sieht man lung und Alt tippen und wischen. Smartphones gehören zum Alltagsbild! Kein Wunder, dass schon junge Kinder den Wunsch nach einem eigenen Smartphone äußern.

Mobile Geräte wie Tablets und Smartphones sind über den Bildschirm intuitiv zu bedienen. Deshalb können bereits sehr junge Kinder sie weitgehend selbstständig nutzen. Doch Vorsicht: Der Zugang zum Internet ist recht einfach. Und damit ist Ihr Kind oftmals auch nur einen Fingerdruck entfernt von ungeeigneten Inhalten. die ihm Angst machen können.

Schützen Sie Ihr Kind davor - durch Jugendschutz-Apps oder Filter. Der beste Schutz für jüngere Kinder aber sind Sie selbst, Ihre Begleitung und Aufsicht.

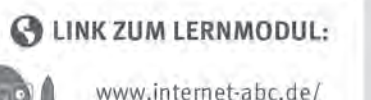

lernmodul-mobil

Wir haben uns im Unterricht das Lernmodul "Mobil im Internet - Tablets und Smartphones" des Internet-ABC angeschaut. Darin werden diese Themen besprochen:

- · Mit welchen Geräten kann man ins Internet gehen und wie funktioniert das?
- Was ist eine App?
- Was bedeutet Handy-Stress?
- Wie kann man sein Handy sicher machen?

#### UNSERE EMPFEHLUNGEN

- · Klare Absprachen zu Nutzungszeiten und -inhalten kann Stress und Streitigkeiten vorbeugen. Helfen können hier ein "Mediennutzungsvertrag" oder "Mediengutscheine":
	- Mediennutzungsvertrag (www.mediennutzungsvertrag.de)
	- Gutscheine (https://www.klicksafe.de/eltern/kinder-von-3-bis-10-jahren/nutzungszeitenund-regeln/)
- Lassen Sie sich von Ihrem Kind das Lemmodul "Mobil im Internet Tablets und Smartphones" zeigen. Die "6 Tipps für Smartphones und ihre Besitzer" (Kapitel 7) sind für Kinder und Erwachsene hilfreich.
- Spielen Sie mit Ihrem Kind das "Smartphone-Spiel" des Internet-ABC am Ende des Lemmoduls oder unter www.internet-abc.de/spiele.

Viele Grüße und viel Spaß bei der kreativen und stressfreien Nutzung mobiler Geräte,

Ihr/Ihre\_

#### **@ LINKS UND WEITERE INFORMATIONEN:**

Internet gemeinsam entdecken (Broschüre): www.internet-abc.de/broschuere-internet-gemeinsam-entdecken

Mediennutzungsvertrag:

WhatsApp: www.internet-abc.de/whatsapp

Kinder und Smartphones: www.mediennutzungsvertrag.de **Mit der Klasse sich ins Netzerland in Internet-abc.de/smartphones-kinder** 

Eine Auswahl guter und geeigneter Apps für Kinder finden Sie unter www.internetabc.de/spieletipps

TIPP.

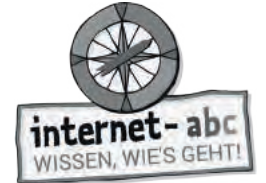

# **Lösungen für die Lehrkräfte**

## **1. Einführung - Überblick bei mobilen Geräten**

1. mobile Geräte 2. Touchscreen 3. Smartphone 4. Tablet 5. Display

## **2. Was Smartphones oder Tablets alles können!**

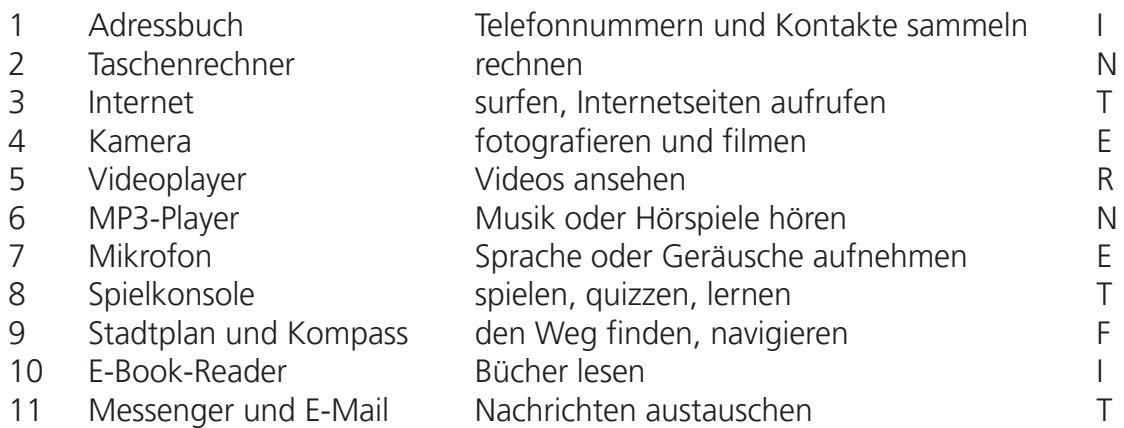

Der Lösungssatz lautet: Bald bist du auch mit Tablet und Smartphone internetfit!

## **3. Was genau sind Apps?**

1. App 2. Internetseiten 3. Tablets 4. Browser 5. installiert 6. sowohl 7. Internetverbindung

## **4. Apps auswählen, installieren, kaufen**

- Ich suche zusammen mit meinen Eltern oder lasse mir von Freunden Empfehlungen geben. **1.**
	- Ich nutze die Tipps von guten Internetseiten (zum Beispiel Internet-ABC oder Klicktipps).
- In einem Geschäft im Internet (= Store), in dem Apps ausgesucht und heruntergeladen werden können. **2.**
- Es gibt verschiedene App-Stores, in denen Apps für die verschiedenen Geräte erhältlich sind. Nicht jede App gibt es für jedes System. **3.**
	- Der Zugang zum App-Store ist auf Tablet oder Smartphone meist schon vorinstalliert. Nach dem Klick auf das Store-Bild, öffnet sich das Geschäft.
- Man sucht sich im Store eine App aus und kann sie mit einem Klick installieren. **4.**
- Bezahlt wird zum Beispiel mit einer Kreditkarte oder über Gutscheine, die man im Supermarkt oder anderen "echten" Geschäften kauft. **5.**

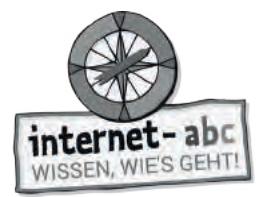

- Manche Apps sind zunächst gratis oder sehr günstig. Sie können aber richtig teuer werden, sobald man Extras möchte. Das sind dann "In-App-Käufe". **6.**
	- Für viele Apps bezahlt man kein Geld. Manche sammeln dafür aber deine privaten Daten.

### **5. Überall online - Zugänge zum Internet**

Lösung von oben nach unten: 4 - 3 - 1 - 2

#### **6. Schutz für mobile Geräte - und für dich**

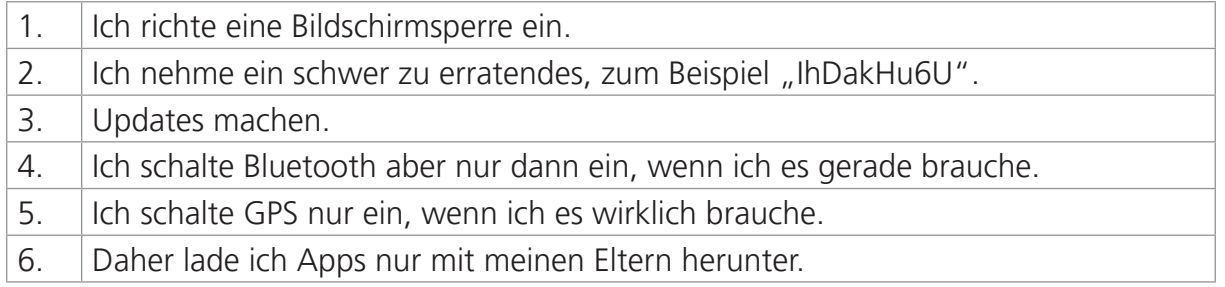

#### **8. Wenn das Smartphone stresst**

So sollten die Kästen ausgemalt sein: | grün | rot

- 1. Ich muss nicht immer für alle erreichbar sein!
- 2. Ich kann mich besser konzentrieren, wenn das Handy ständig läuft, weil ich dann sicher bin, nichts zu verpassen.
- 3. Ich gönne mir Pausen, in denen ich das Handy lautlos stelle oder ausmache.
- 4. Beim Lernen und bei den Hausaufgaben lasse ich mich nicht ablenken und schalte das Handy aus.
- 5. Ich muss das Handy immer und überall dabei haben.
- 6. Am späten Abend und in der Nacht schalte ich das Handy aus und lege es vielleicht sogar in ein anderes Zimmer.
- 7. Ich lasse mich von einem Handy nicht stressen. Ich bestimme, nicht das Gerät!
- 8. | Ich vereinbare mit meiner Familie Regeln, damit wir alle Handypausen haben.

### Probier dein Wissen aus! - Spiel "App Chaos"

Die Lösung lautet: Handypause

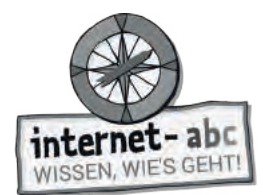

## **Hinweise zur Materialbestellung**

Alle Internet-ABC Materialien (Flyer, Broschüren, Unterrichtsmaterialien) stehen auf der Plattform zum Download bereit oder können kostenfrei über die für Ihr Bundesland zuständige Landesmedienanstalt bestellt werden: https://www.internet-abc.de/lehrkraefte/unterrichtsmaterialien/

Die Bestellmenge ist bei einigen Publikationen begrenzt, da es sich hierbei um sehr ausführliche Materialien oder Kopiervorlagen handelt. Sollten Sie aus bestimmten Gründen mehr Exemplare als die zulässige maximale Bestellmenge benötigen, geben Sie bitte den Grund hierfür im Bemerkungsfeld des Online-Bestellformulars an.

#### **Bei Fragen zum Projekt oder zu einzelnen Materialien hilft das Internet-ABC gerne weiter:**

Verein "Internet-ABC e. V." Geschäftsstelle und Projektleitung c/o Landesanstalt für Medien NRW Postfach 103443, 40025 Düsseldorf Tel.: 0211/77007-172;-119, Fax: 0211/77007-335 E-Mail: internet-abc@medienanstalt-nrw.de

#### Das Projekt Internet-ABC (www.internet-abc.de)

Das Internet-ABC unterstützt Sie dabei, Kinder spielerisch an das Internet heranzuführen. Die werbefreie Plattform www.internet-abc.de richtet sich an Kinder von 5-12 Jahren und vermittelt kindgerecht die Basiskompetenzen für den sicheren und verantwortungsvollen Umgang mit dem Netz. Neben dem Kinderbereich, der zum Lernen und Mitmachen einlädt, bietet die Plattform Eltern und Pädagogen auf jeweils eigenen Portalen hilfreiche Materialien und praktische Tipps, wie sie Kinder bei den ersten Schritten ins Internet begleiten können. Die Webseite ist sicher, werbefrei und nicht kommerziell. Das Internet-ABC will die Computer- und Internetkompetenzen von Jung und Alt fördern und die Selbstverantwortung der Nutzer stärken. Zu diesem Zweck stellt das Internet-ABC Kindern, Eltern und Pädagogen in Ergänzung zur Plattform auch umfangreiche Materialien zur Verfügung, die insbesondere im schulischen Kontext vielseitig Anwendung finden.

#### Der Verein Internet-ABC e.V.

Träger des Projektes Internet-ABC ist der gleichnamige gemeinnützige Verein Internet-ABC e.V., dem unter Vorsitz der Landesanstalt für Medien NRW alle 14 deutschen Landesmedienanstalten angehören. Zentrales Ziel der Vereinsarbeit ist es, Kinder und Erwachsene beim Erwerb und der Vermittlung von Internetkompetenz zu unterstützen. Die Projektplattform Internet-ABC wird vom Verein Internet-ABC e. V. umgesetzt.

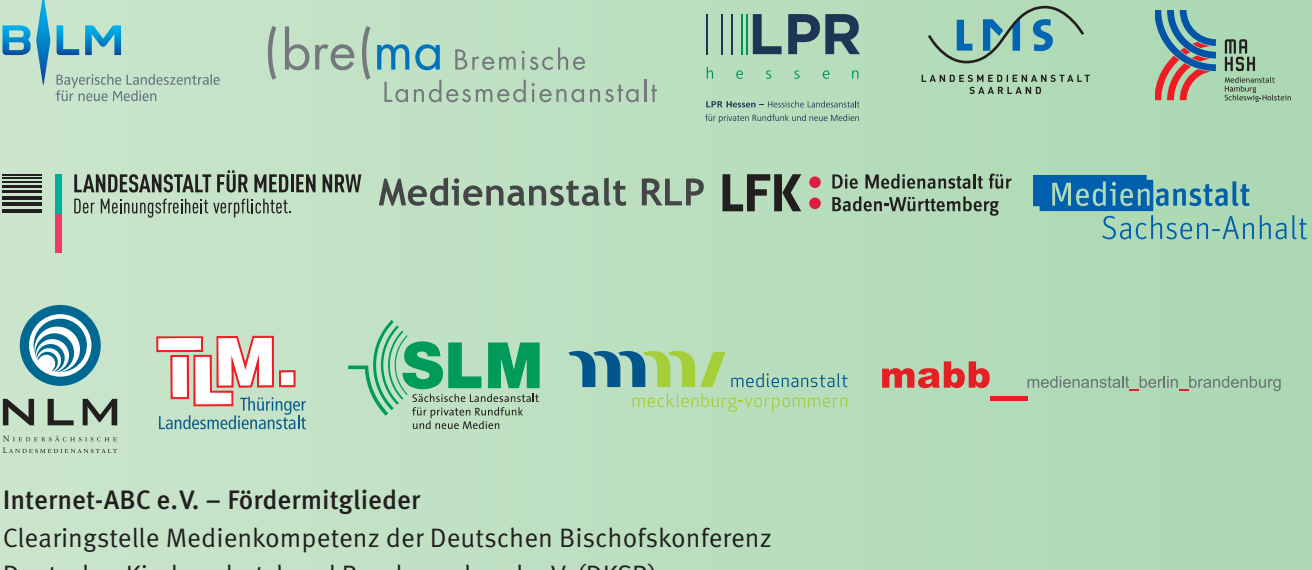

Deutscher Kinderschutzbund Bundesverband e.V. (DKSB) Evangelische Kirche in Deutschland (EKD) Initiative D21 e.V. Stiftung Datenschutz Stiftung Digitale Chancen

Ausgabe November 2021